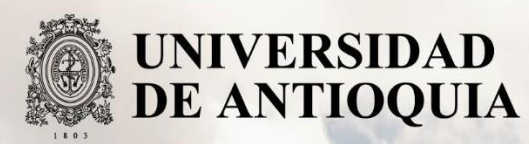

# **BUSINESS INTELLIGENCE PARA AUDITORÍA CONTINUA**

Johan Augusto Martínez Quintero

Universidad de Antioquia Facultad de Ingeniería Medellín, Colombia 2019

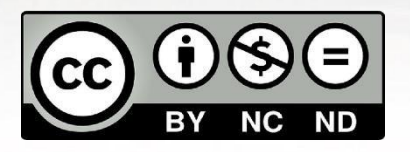

# BUSINESS INTELLIGENCE PARA AUDITORÍA CONTINUA

Johan Augusto Martínez Quintero

Informe de práctica como requisito para optar al título de: Ingeniero de Sistemas

Asesor interno Diego Iván Oliveros Acosta Ingeniero de Sistemas - Magister en Arquitecturas de Tecnologías de Información

Asesor externo

Ingeniero de Sistemas – Director de auditoría interna Intercolombia

Universidad de Antioquia Facultad de Ingeniería Medellín, Colombia 2019

# ÍNDICE DE CONTENIDO

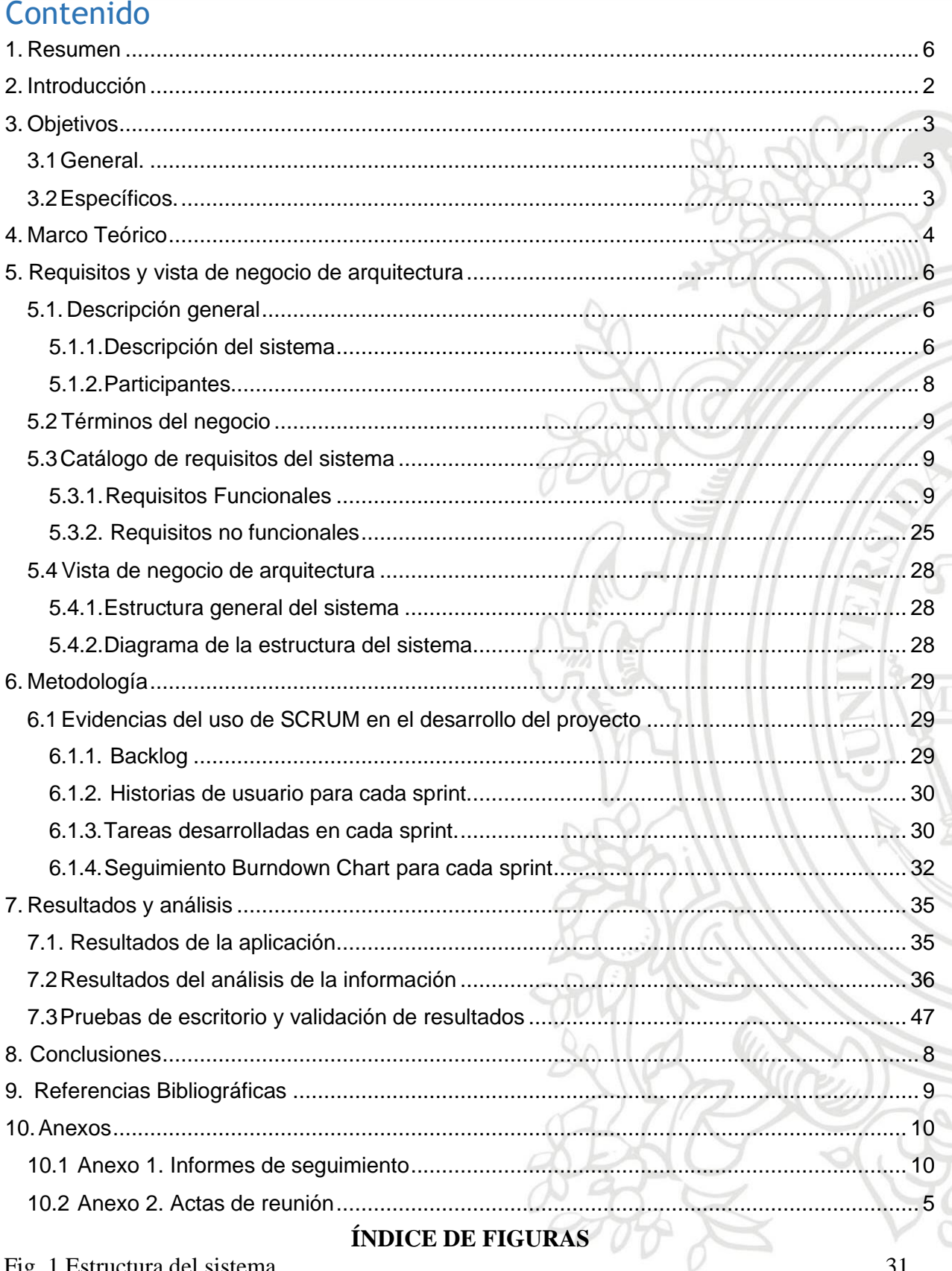

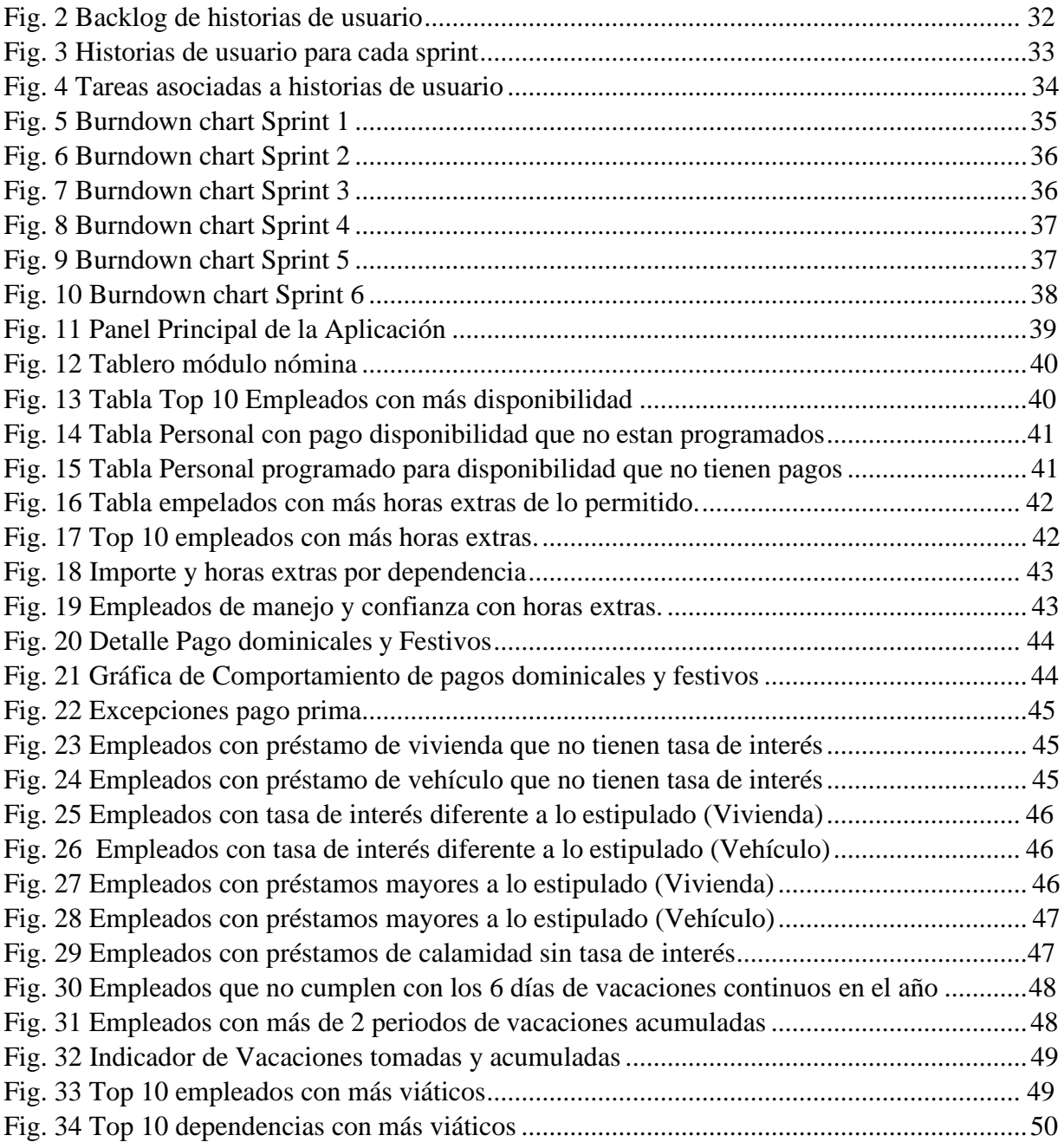

# ÍNDICE DE TABLAS

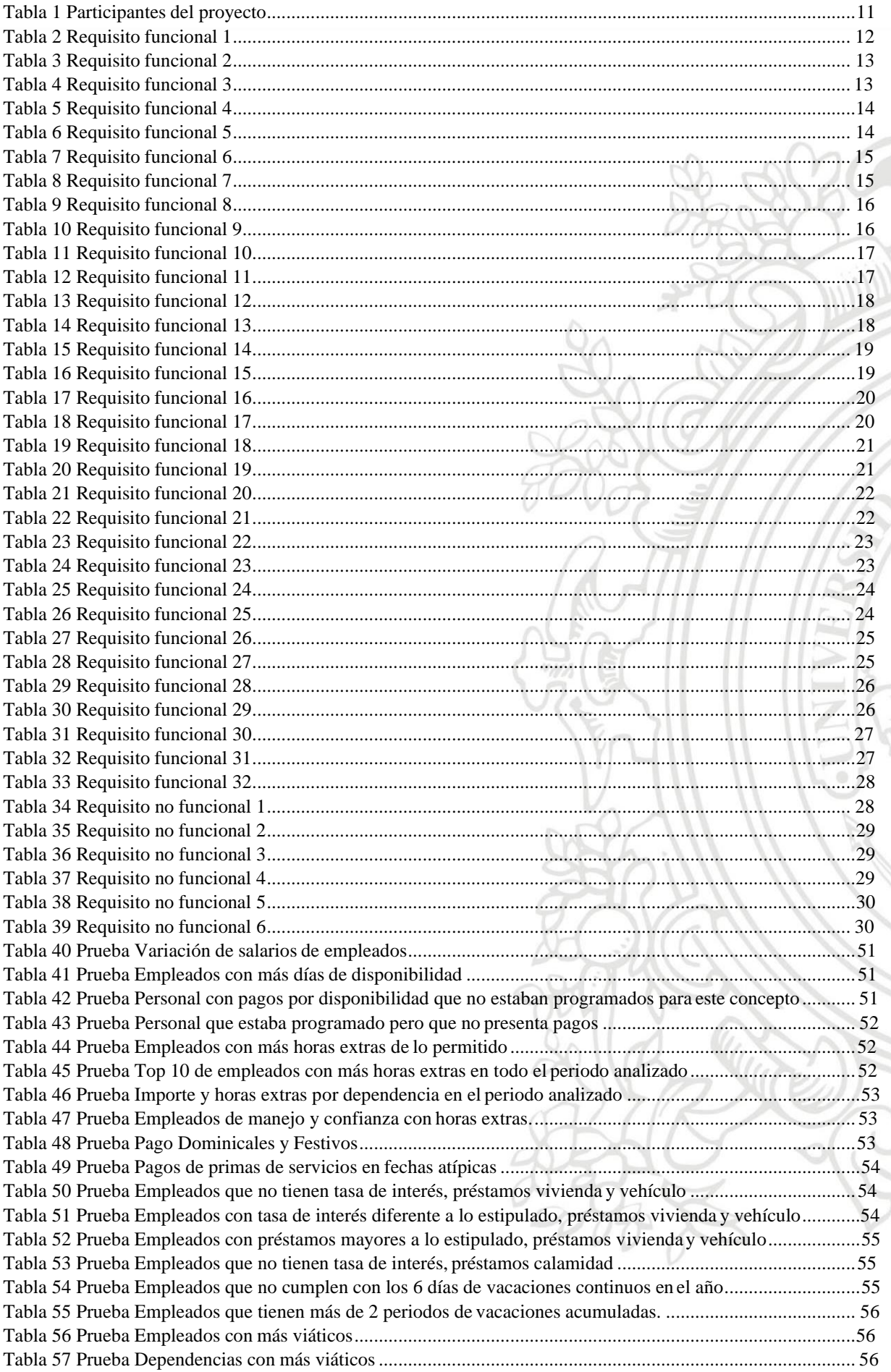

## <span id="page-5-0"></span>**1. Resumen**

La Dirección de Auditoría de la empresa ISA INTERCOLOMBIA S.A. E.S.P., requería de la construcción de una herramienta digital que facilitara la implementación de auditoria continua en los procesos operativos y financieros de Nómina y Préstamos, por tal razón se planteó el proyecto para desarrollar una aplicación que permitiera hacer análisis rápidos y continuos de grandes volÚmenes de información y que a su vez generará alertas o excepciones de situaciones anómalas que se presenten en los procesos mencionados.

Para el diseño de la solución se escogió Power BI (Microsoft) como plataforma de desarrollo y el producto final sería la aplicación versión web para permitir su uso en cualquier sistema operativo. Conociendo el objetivo del proyecto se comenzó con el desarrollo, se tenía previsto construir 10 módulos independientes que al final se pudieran integrar y tener una herramienta ágil y fácil de utilizar.

Inicialmente era importante conocer los procesos con los que se iba a trabajar (nómina y préstamos) y también entender el manejo de la plataforma Power BI. Posteriormente se pasó a la definición de alertas y excepciones que se gestionarían en los dos procesos analizados. También fue muy importante realizar una correcta depuración de las bases de datos que se utilizarían en la aplicación.

Luego de todo esto se pasó a la etapa de construcción de los módulos atendiendo los requerimientos que se hicieron para cada uno de ellos y teniendo siempre como base las guías institucionales de la empresa y el código sustantivo de trabajo. Después de 5 meses de trabajo en el proyecto se logró terminar la aplicación con cada uno de los requerimientos hechos por la Dirección de Auditoría y con los 10 módulos totalmente funcionales, los módulos finales fueron: "Pagos Nómina", "Pagos por Disponibilidad", "Pago Horas Extras", "Pago Dominicales y Festivos", "Pago Primas", "Pago Acreedores", "Vacaciones", "Préstamos Vivienda", "Préstamos Vehículo" y "Préstamos Calamidad").

Inicialmente se había planteado realizar el módulo de "Pago Refrigerios" pero por problemas de integridad de la información relacionada con este concepto no se pudo realizar, en su lugar se construyó el módulo "Pago Acreedores".

# <span id="page-6-0"></span>**2. Introducción**

Por el acelerado avance que ha tenido la tecnología y los cambiantes escenarios para la labor de auditoría en las empresas, se hace necesario la implementación de nuevos mecanismos y herramientas para ayudar al auditor a realizar su trabajo de una manera eficiente y sin perderle el paso al cambio progresivo que se viene dando gracias a la era digital. <sup>1</sup>El caso concreto que se abordó en este proyecto fue el de Auditoría Continua, específicamente en el área de nómina, donde se requería la implementación de una herramienta digital que permita al auditor hacer análisis rápidos y continuos de grandes volÚmenes de información. La empresa había realizado algunos acercamientos con herramientas como ACL (Audit Command Language) pero no obtuvo los resultados que esperaban, por lo que se utilizó Power BI (Microsoft), una nueva herramienta que permite el manejo de grandes volÚmenes de datos y la realización de informes y análisis de datos en tiempo real.

Se esperaba que al final del proyecto se pudiera tener un tablero de informes y consultas con el programa Power BI que permitiera visualizar alertas en tiempo real relacionadas con los diferentes procesos que tiene la empresa bajo el enfoque de auditoría continua, para esto, se propuso la construcción de 10 módulos independientes que al final se integraran para lograr el objetivo final.

Se trabajó bajo un enfoque ágil y teniendo en cuenta que el proyecto sería individual y no con un equipo de desarrollo, se hicieron algunas adaptaciones al marco de trabajo SCRUM para lograr las metas planteadas. El proyecto se dividió en 6 Sprint y se pactaron reuniones semanales para revisar los avances de la aplicación.

<sup>1</sup> VALENCIA DUQUE, Francisco y TAMAYO ARIAS, Johnny. Evidencia digital y técnicas y herramientas de auditoría asistidas por computador. En: Ventana Informática. No. 26 (ene. – jun., 2012). Manizales (Colombia): Facultad de Ciencias e Ingeniería, Universidad de Manizales. p. 93-110. ISSN: 0123-9678.

# <span id="page-7-0"></span>**3. Objetivos**

# <span id="page-7-1"></span>**3.1 General.**

Desarrollar una herramienta digital tipo "BUSINESS INTELLIGENCE" (inteligencia de negocios) que permita el monitoreo continuo en los procesos operativos y financieros de Nómina y Préstamos (módulos "Pagos Nómina", "Pagos por Disponibilidad", "Pago Horas Extras", "Pago Dominicales y Festivos", "Pago Primas", "Pago Acreedores", "Vacaciones", "Préstamos Vivienda", "Préstamos Vehículo" y "Préstamos Calamidad") de la compañía.

# <span id="page-7-2"></span>**3.2 Específicos.**

- Apoyar al área de auditoría con la implementación un modelo de auditoría continua a través de los módulos que se construirán para la herramienta.
- Desarrollar funciones y fórmulas que analicen los conjuntos de datos de los módulos de la herramienta y entreguen como resultado excepciones y/o alertas.
- Entregar las bases de datos depuradas para correr las pruebas de los módulos de manera recurrente y así lograr el enfoque de auditoría continua que permita resultados en tiempo real.
- Identificar los tipos de vistas que se deben implementar para cada módulo de la aplicación de acuerdo con la información que debe ser mostrada con el fin de realizar un análisis de los resultados obtenidos y presentar evidencias de alertas y excepciones.
- Evaluar el correcto funcionamiento de cada módulo terminado para permitir su uso por parte del área de auditoría.
- Entregar cada módulo propuesto en el tiempo estipulado y así poder realizar las pruebas pertinentes antes de la entrega final.
- Crear un mENÚ de opciones que permita navegar a través de los diferentes módulos de la aplicación.

## <span id="page-8-0"></span>**4. Marco Teórico**

Dado que este proyecto se centró en el desarrollo de una herramienta digital que ayude en el proceso de auditoría continua para el monitoreo de procesos operativos y financieros de la compañía, resulta fundamental dar cuenta de los diferentes cambios que se han venido presentando en los Últimos tiempos en este campo por los avances tecnológicos y algunas medidas para responder a los mismos.

### **Cambios en el entorno**

El entorno de la profesión auditora está cambiando. La investigación realizada por la ACCA ha identificado la conectividad global, la inteligencia artificial y los nuevos medios de comunicación como los principales motores que moldearán la profesión durante la próxima década.

Cuando se producen cambios, suele haber una mayor necesidad de seguridad en general y de auditoría en particular. En este caso también se produce la necesidad de que la auditoría adopte nuevas formas que aprovechen las nuevas tecnologías. Los modelos innovadores de financiación requieren asimismo servicios innovadores de auditoría.

Los accionistas esperan que los auditores aprovechen las nuevas maneras de trabajar para impulsar mejoras en la eficiencia que permitan acortar la periodicidad de la información financiera mientras se sigue mejorando la calidad de la auditoría.<sup>1</sup>

### **Cambio en las expectativas**

Las expectativas están cambiando. Los comentarios recogidos en las mesas redondas de Grant Thornton/ACCA sugieren que a los inversores les sigue gustando el modelo binario de informe de auditoría en el que el auditor bien presenta una opinión favorable o bien plantea salvedades sobre las cuentas. Sin embargo, en general los usuarios quieren también una mayor información referente al entorno o contexto en el que se realiza la revisión. Esto implica explicar el proceso a través del cual los auditores han llegado a una determinada opinión, así como los retos que han afrontado y superado durante el mismo. Aunque se reconoce que los informes de auditoría están cambiando, existe cierta frustración en cuanto a que no están cambiando lo suficiente ni al ritmo necesario.

Los usuarios quieren una mayor transparencia por parte de las compañías, particularmente en cuanto a lo que se refiere a información no financiera, la sostenibilidad, por ejemplo, y a todo aquello relativo a la visión sobre el futuro de la compañía. Los usuarios quieren también garantías de que esa nueva información proporcionada es precisa y se ajusta a la realidad. La profesión auditora está en disposición de satisfacer esa demanda.<sup>2</sup>

<sup>2</sup> SOLIGÓ, Gemma. El futuro de la auditoría. España: Grant Thornton, 2018. P. 6.

### **Cambios en los auditores**

En respuesta a todos estos cambios, los propios auditores están también cambiando. Hay un mayor énfasis en hacer las cosas bien, con especial atención a los riesgos, al escepticismo profesional y a la calidad de la auditoría en general. Los estándares en auditoría se están mejorando para afrontar algunos de los nuevos retos.

Aunque los cambios en los estándares y en las regulaciones están contribuyendo a restaurar la confianza en la auditoría de grandes empresas, han traído al mismo tiempo complejidades adicionales para entidades de menor tamaño. En respuesta a ello, algunos países han eximido a las compañías más pequeñas de la obligación de someterse a una auditoría. La idea de que la auditoría es un ÚNico servicio universal y válido para todo tipo de entidades en cualquier lugar del mundo está afrontando un cuestionamiento sin precedentes. 3

Las nuevas tecnologías de comunicaciones e información pasaron de ser herramientas comunes que apoyan a los negocios, a transformarse en una parte integral del negocio, esto hace que cualquier organización las considere un recurso vital para ser más competitivos.

El desarrollo tecnológico de las compañías, al incluir en sus procesos de negocio las TIC de manera masiva, han hecho que la evidencia física, con la que trabajaban habitualmente los auditores, sea cada vez más limitada y escasa, y la evidencia digital, basada en registros electrónicos, se incremente en todas las áreas y procesos.<sup>3</sup>

La evidencia digital, es un nuevo tipo de evidencia, que puede entenderse como

«cualquier tipo información que, sometida a una manipulación humana u otra similar, ha sido sacada de un dispositivo computacional o informático» (Ghosh, 2004, 9); o también, seGÚN Caldana, Correa & Ponce (2007, 12), como información que fue creada, procesada, transmitida, registrada y mantenida por medios electrónicos, que avala la información que contiene un informe de auditoría y que puede verse de formas diferentes, tales como, video, audio, texto, imagen entre otros. Adicionalmente, Ghosh (2004, 10) estima que las evidencias digitales puede dividirse en tres clases que son: - Datos guardados en un dispositivo de tecnología informática; - Datos creados mediante los dispositivos de Tecnología informática; y -. Datos que parcialmente han sido creados y guardados en los dispositivos de tecnología informática. 4

<sup>3</sup> SOLIGÓ, Gemma. El futuro de la auditoría. España: Grant Thornton, 2018. P. 6.

<sup>4</sup> VALENCIA DUQUE, Francisco y TAMAYO ARIAS, Johnny. Evidencia digital y técnicas y herramientas de auditoría asistidas por computador. En: Ventana Informática. No. 26 (ene. – jun., 2012). Manizales (Colombia): Facultad de Ciencias e Ingeniería, Universidad de Manizales. p. 93-110. ISSN: 0123-9678

De lo anterior podemos concluir entonces lo importante del uso de las herramientas computacionales y tecnológicas para el ejercicio de la auditoría y en este caso la necesidad de implementar una herramienta que permita un mejor desempeño de los auditores de la compañía.

La Auditoría como profesión tiene la particularidad de depender de las computadoras para llevar a cabo las funciones de su trabajo, todos los tipos de auditores y auditorías pueden sacar provecho de las técnicas y herramientas de software para ser más eficientes y eficaces. De allí surge la necesidad de las CAATT, definidas como técnicas y herramientas computacionales para hacer a los auditores mucho más productivos, y la función de auditoría de la compañía. <sup>5</sup>

## <span id="page-10-0"></span>**5. Requisitos y vista de negocio de arquitectura**

### <span id="page-10-1"></span>**5.1. Descripción general**

### <span id="page-10-2"></span>**5.1.1. Descripción del sistema**

El Sistema "Nómina Business Intelligence" se desarrolló con el fin de realizar actividades de Auditoría continua, permitiendo el monitoreo permanente y continuo de los procesos operativos y financieros de la compañía.

Para este fin, se hizo necesario la construcción de una aplicación tipo "Business Intelligence" que permitiera al personal de auditoría realizar un monitoreo continuo y permitiera visualizar alertas en tiempo real relacionadas con los diferentes procesos que tiene la empresa bajo el enfoque de auditoría continua.

Es por eso que se utilizó Power BI (Microsoft) para el desarrollo del sistema, Power BI es una nueva herramienta que presenta resultados muy buenos en cuanto a manejo de grandes volÚmenes de datos y gran facilidad para la realización de informes y análisis de datos en tiempo real.

Esta aplicación estaría compuesta de un panel principal y 10 módulos distribuidos de la siguiente manera:

**Panel principal:** Este panel debe tener botones o accesos directos a cada uno de los módulos que compone el sistema, además debe tener también un botón de ayuda que facilite el manejo a los usuarios del sistema.

<sup>5</sup> VALENCIA DUQUE, Francisco y TAMAYO ARIAS, Johnny. Evidencia digital y técnicas y herramientas de auditoría asistidas por computador. En: Ventana Informática. No. 26 (ene. – jun., 2012). Manizales (Colombia): Facultad de Ciencias e Ingeniería, Universidad de Manizales. p. 93-110. ISSN: 0123-9678

**Módulo Pago Nómina:** Este módulo debe tener un tablero donde se muestre los pagos de nómina realizados a todos los empleados de la empresa, debe permitir ver alertas para empleados que presenten variaciones considerables en los pagos, debe también facilitar el filtrado de la información de pagos y debe permitir ver el detalle de los conceptos pagados por nómina a cada empleado.

**Módulo Pago por Disponibilidad:** Este módulo debe tener un tablero donde se muestre los pagos por disponibilidad realizados a todos los empleados de la empresa, debe permitir ver el detalle de los conceptos pagados por disponibilidad a cada empleado y debe permitir ver los empleados que más días de disponibilidad tienen pagados.

**Módulo Pago Horas Extras:** Este módulo debe tener un tablero donde se muestre los pagos de horas extras realizados a todos los empleados de la empresa, debe permitir ver alertas para empleados que tengan pagadas más horas extras de lo permitido por ley, debe también facilitar el filtrado por código o fecha de la información de horas extras y debe permitir ver una gráfica que muestre el comportamiento de los importes totales por pago de horas extras en cada quincena.

**Módulo Pago Dominicales y Festivos:** Este módulo debe tener un tablero donde se muestre los pagos por dominicales y festivos realizados a todos los empleados de la empresa, debe permitir poder filtrar la información de dominicales y festivos por cada uno de los conceptos de pago que este presenta y debe permitir ver los empleados que más dominicales y festivos tienen pagados.

**Módulo Pago Primas:** Este módulo debe tener un tablero donde se muestre los pagos de prima de servicios realizados a todos los empleados de la empresa, debe permitir poder filtrar la información de primas por los diferentes conceptos que tiene la empresa para este pago, además debe permitir ver alertas de los pagos de primas realizados en fechas atípicas.

**Módulo Pago Vacaciones:** Este módulo debe tener un tablero donde se muestre en detalle los pagos por vacaciones realizados a todos los empleados de la empresa, debe permitir poder filtrar la información de vacaciones por fecha, por código y por dependencia, también debe permitir ver los empleados que no cumplen con los 6 días continuos de vacaciones en el año.

**Módulo Préstamos Vivienda:** Este módulo debe tener un tablero donde se muestre en detalle los préstamos de vivienda realizados a todos los empleados de la empresa, debe permitir poder ver los empleados que tengan préstamos sin tasa de interés, además debe permitir poder ver los empleados que tengan préstamos mayores a lo estipulado por la empresa.

**Módulo Préstamos Vehículo:** Este módulo debe tener un tablero donde se muestre en detalle los préstamos de vehículo realizados a todos los empleados de la empresa, debe permitir poder ver los empleados que tengan préstamos sin tasa de interés, además debe permitir poder ver los empleados que tengan préstamos mayores a lo estipulado por la empresa.

**Módulo Préstamos Calamidad:** Este módulo debe tener un tablero donde se muestre en detalle los préstamos de calamidad realizados a todos los empleados de la empresa, debe permitir poder ver los empleados que tengan préstamos sin tasa de interés.

**Módulo Pago Acreedores:** Este módulo debe tener un tablero donde se muestre en detalle los pagos a acreedores (viáticos) realizados a todos los empleados de la empresa, debe permitir poder ver la dependencia con mayor importe de viáticos en el periodo analizado, además debe permitir poder ver el empleado con mayorimporte de viáticos en el periodo analizado.

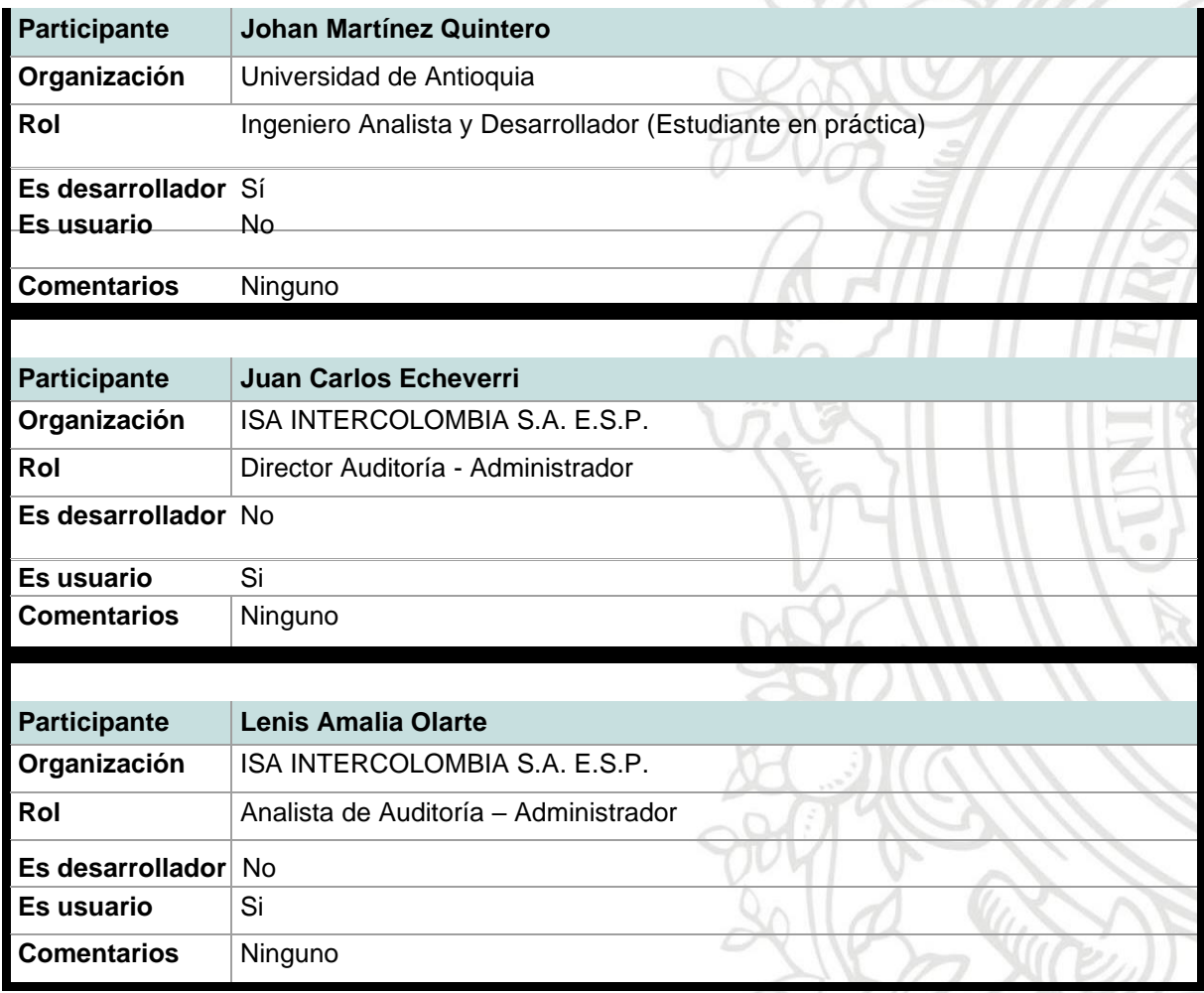

### <span id="page-12-0"></span>**5.1.2. Participantes**

*Tabla 1 Participantes del proyecto*

# <span id="page-13-0"></span>**5.2 Términos del negocio**

**Nómina Business Intelligence:** Aplicación BI para la gestión de auditoría continua de actividades de nómina.

**ISA INTERCOLOMBIA S.A. E.S.P.:** Empresa para la cual se está realizando el Sistema de Información "Nómina Business Intelligence".

**Auditores:** En nuestro contexto son los usuarios que utilizaran el Sistema de Información "Nómina Business Intelligence".

Power BI: Es una solución de análisis empresarial que le permite visualizar sus datos y compartir información en su organización, o incrustarlos en su aplicación o sitio web, conectándose a diferentes de fuentes de datos.

**Empleado:** En nuestro contexto se trata de una persona vinculada laboralmente con la Compañía ISA INTERCOLOMBIA S.A. E.S.P

**Tablero:** En nuestro sistema, es una interfaz gráfica compuesta por tablas, gráficos, matrices, filtros y demás objetos visuales de Power BI, que permite al usuario visualizar la información que se está analizando en el sistema.

# <span id="page-13-2"></span><span id="page-13-1"></span>**5.3 Catálogo de requisitos del sistema**

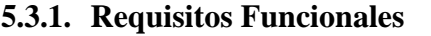

### **5.3.1.1 Acceso a módulos del sistema**

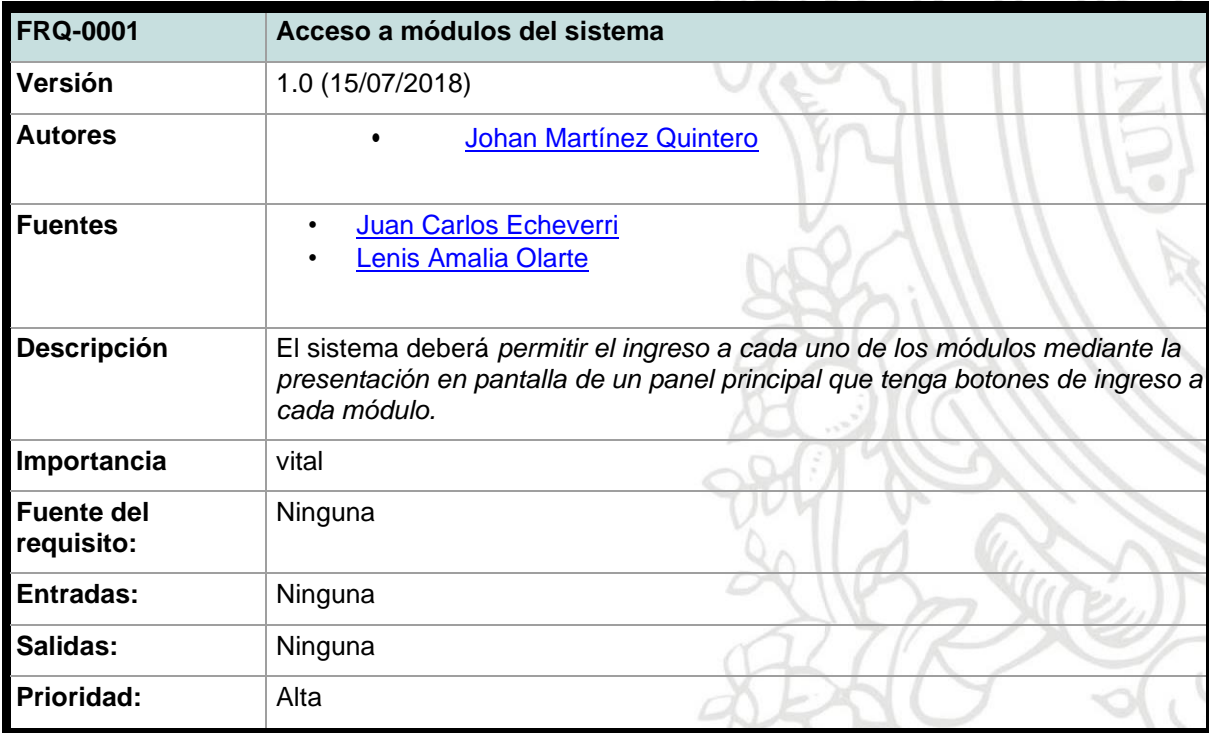

*Tabla 2 Requisito funcional 1*

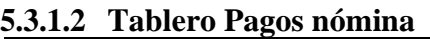

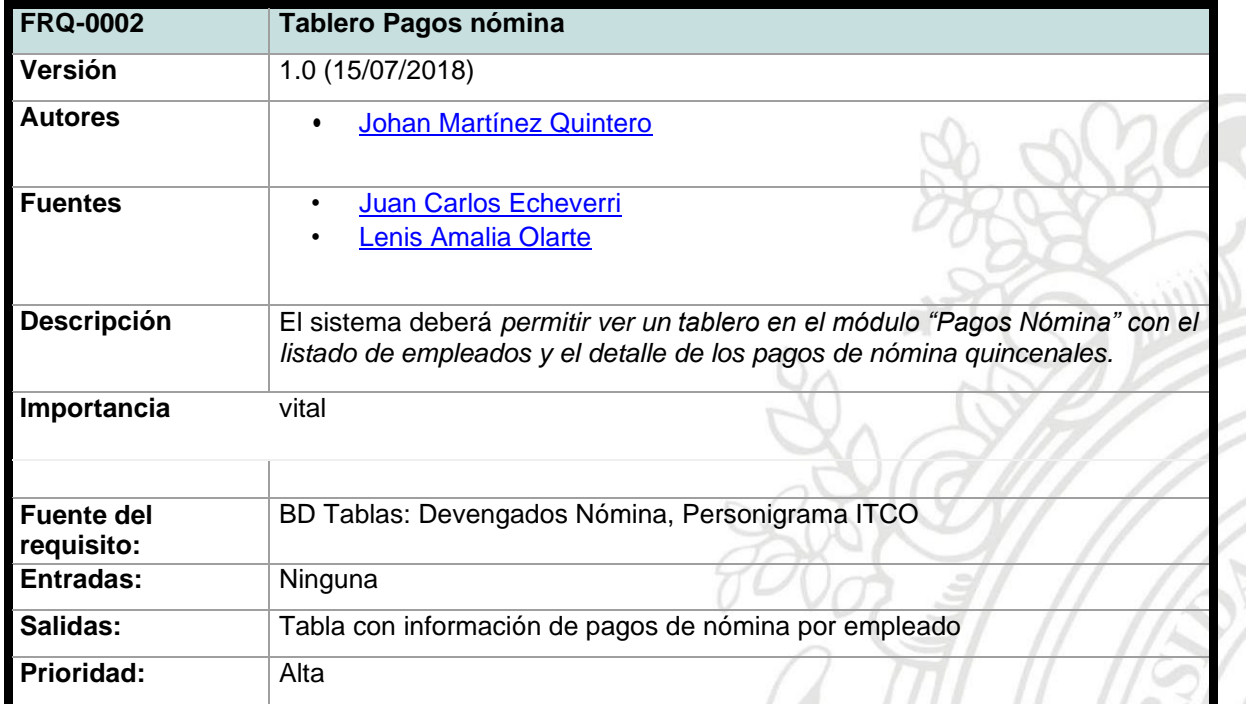

È

 $\widetilde{\Xi}$ 

*Tabla 3 Requisito funcional 2*

## **5.3.1.3 Alerta variación nómina**

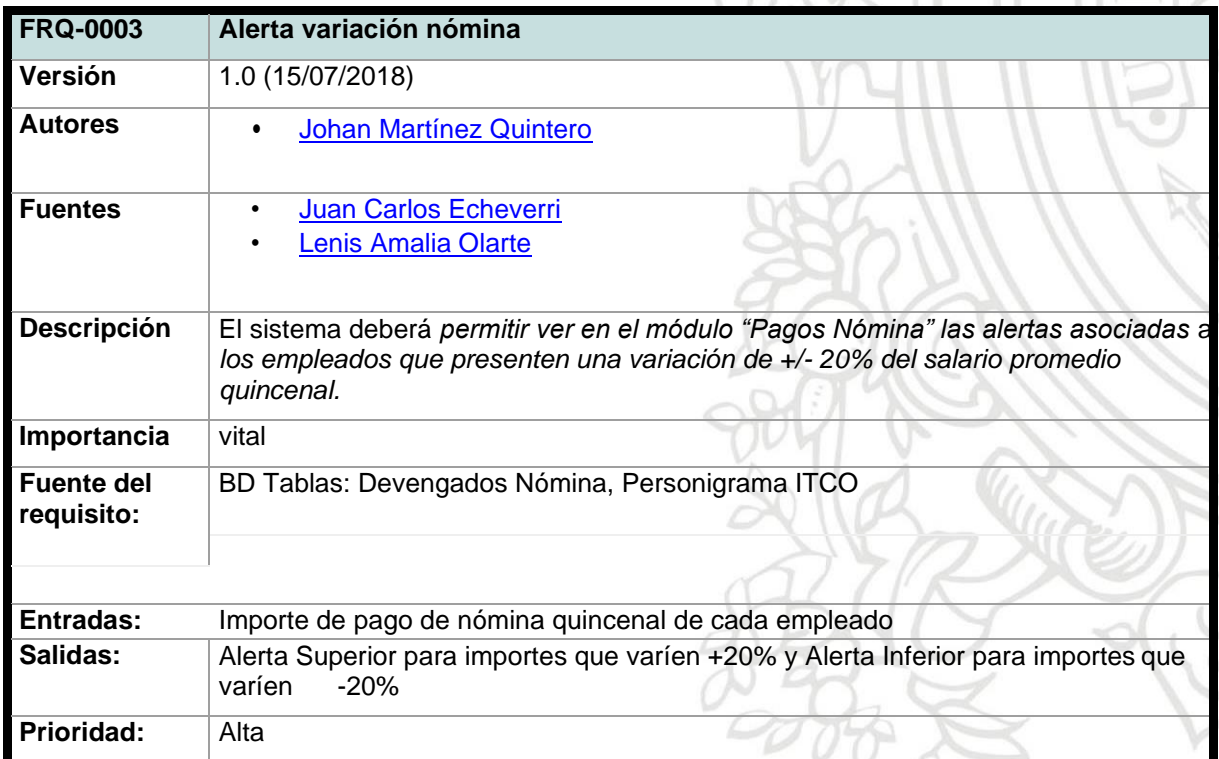

*Tabla 4 Requisito funcional 3*

# **5.3.1.4 Filtros de pagos nómina**

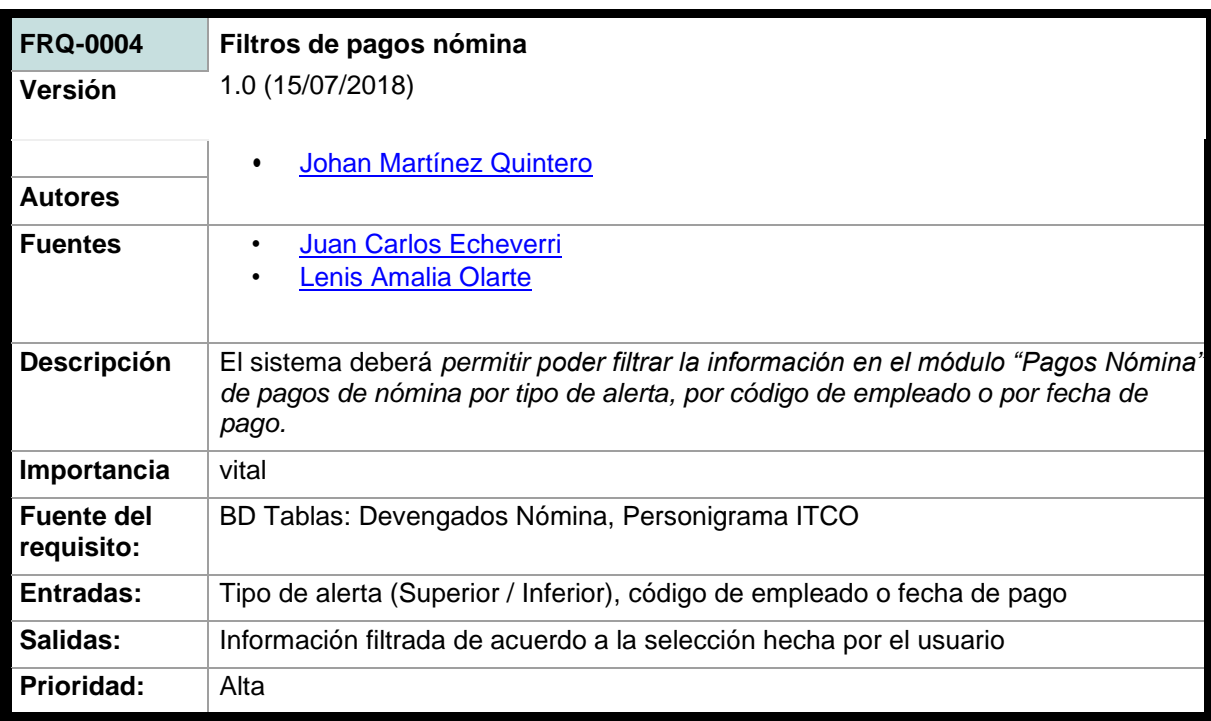

*Tabla 5 Requisito funcional 4*

# **5.3.1.5 Detalle conceptos de nómina**

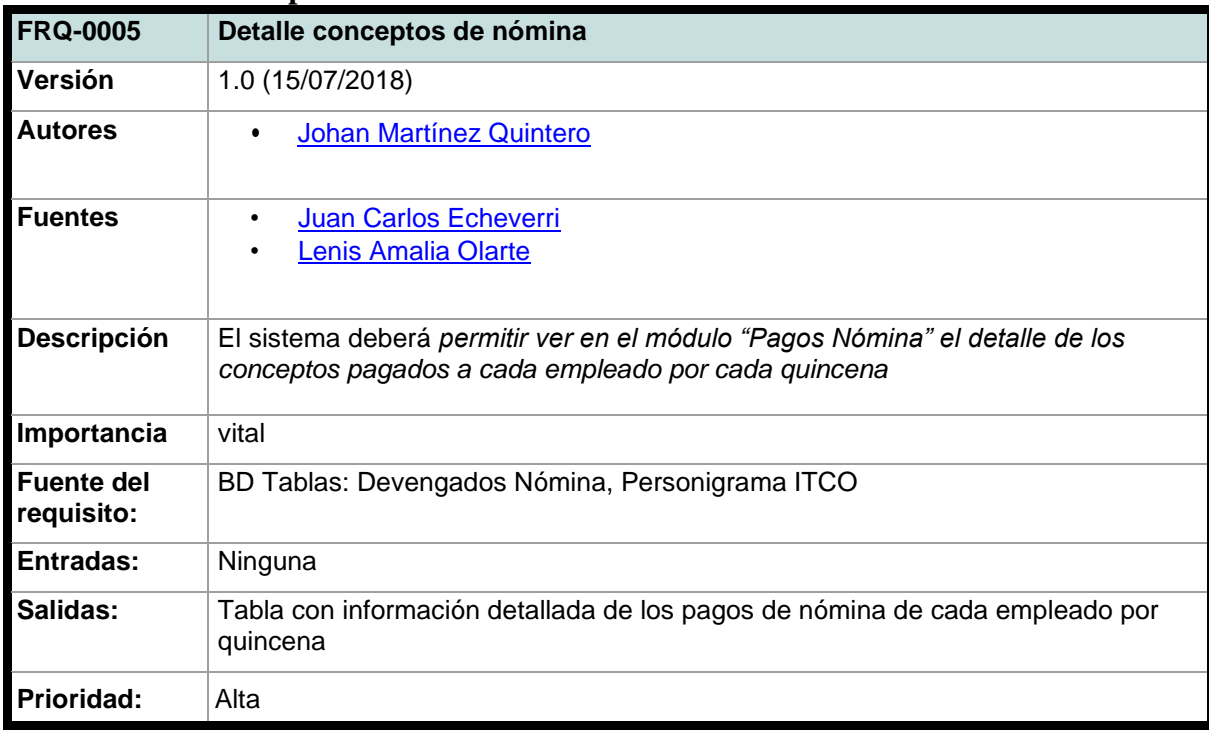

*Tabla 6 Requisito funcional 5*

| <b>FRQ-0006</b>                          | Tablero pagos por disponibilidad                                                                                                    |  |  |  |  |
|------------------------------------------|----------------------------------------------------------------------------------------------------|--|--|--|--|
| Versión                                  | 1.0 (15/07/2018)                                                                                                    |  |  |  |  |
| <b>Autores</b>                           | <b>Johan Martínez Quintero</b>                                                                                                    |  |  |  |  |
| <b>Fuentes</b>                           | <b>Juan Carlos Echeverri</b><br><b>Lenis Amalia Olarte</b>                                                                                                    |  |  |  |  |
| Descripción                              | El sistema deberá permitir ver un tablero en el módulo "Pagos por<br>Disponibilidad" con el listado de empleados y el detalle de los pagos por<br>disponibilidad |  |  |  |  |
| Importancia                              |                                                                                                    |  |  |  |  |
| <b>Fuente del</b><br>requisito:<br>vital | <b>BD Tablas: Disponibilidad</b>                                                                                                    |  |  |  |  |
| Entradas:                                | Ninguna                                                                                                    |  |  |  |  |
| Salidas:                                 | Tabla con información de pagos por disponibilidad de cada empleado                                                                                               |  |  |  |  |
| Prioridad:                               | Alta                                                                                                    |  |  |  |  |

**5.3.1.6 Tablero pagos por disponibilidad**

*Tabla 7 Requisito funcional 6*

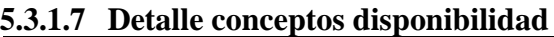

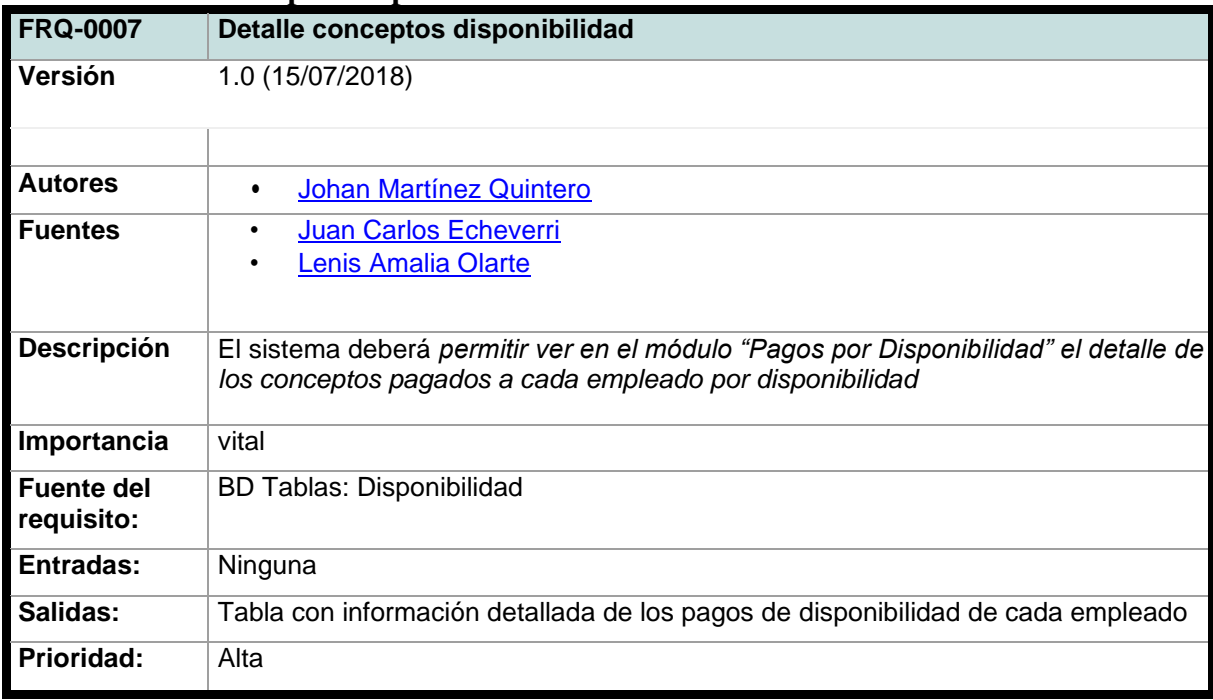

*Tabla 8 Requisito funcional 7*

### **5.3.1.8 Top 10 disponibilidad**

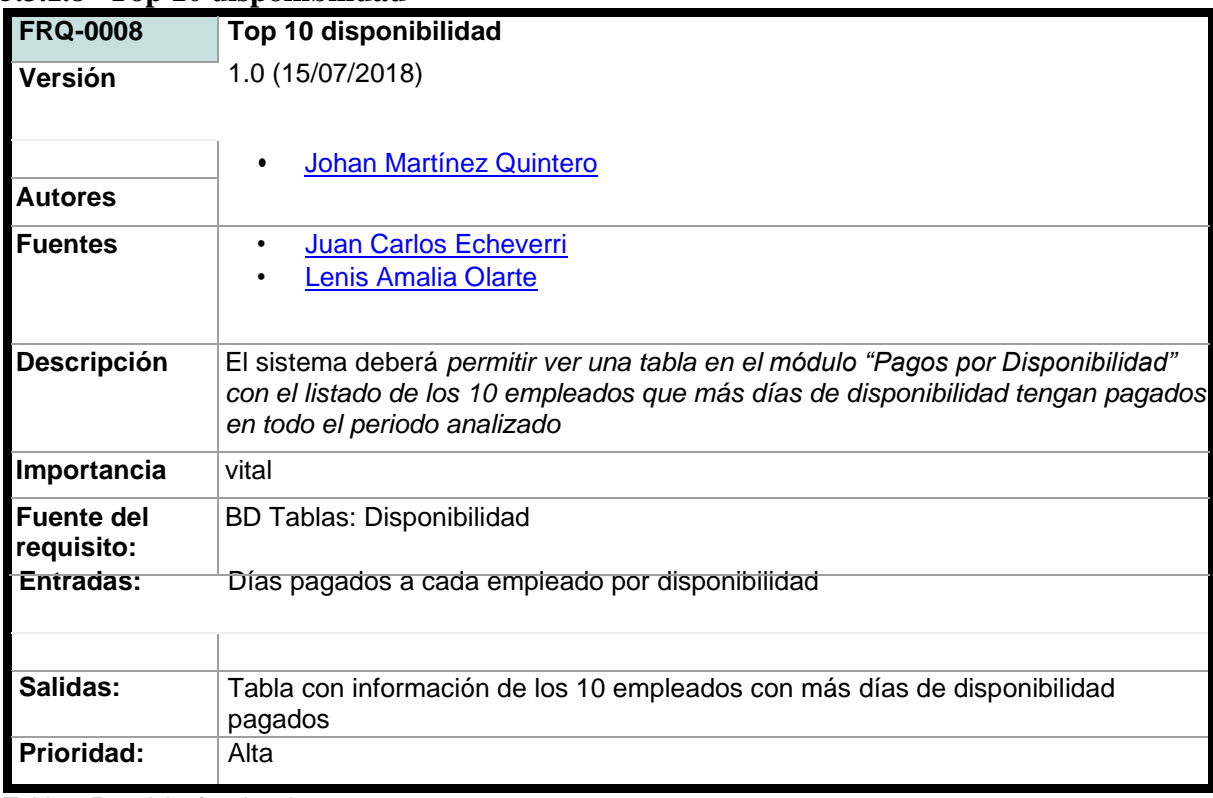

*Tabla 9 Requisito funcional 8*

# **5.3.1.9 Tablero pagos de horas extras**

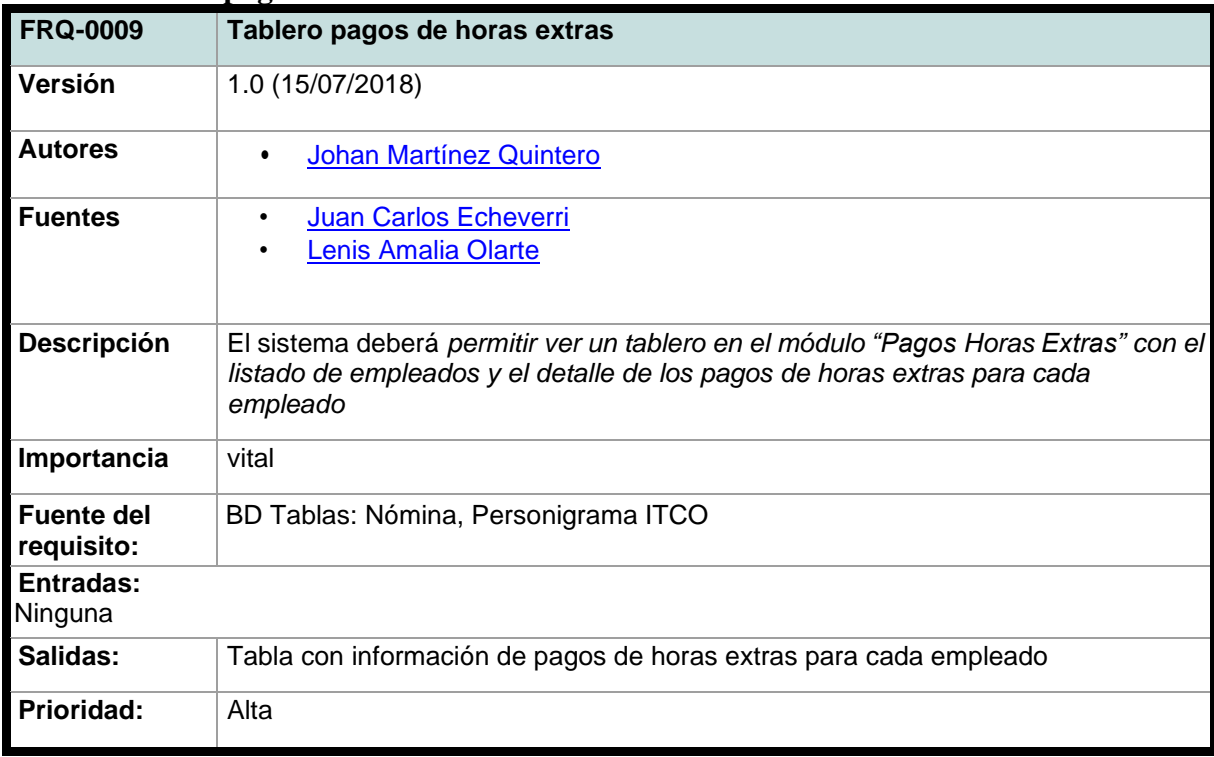

*Tabla 10 Requisito funcional 9*

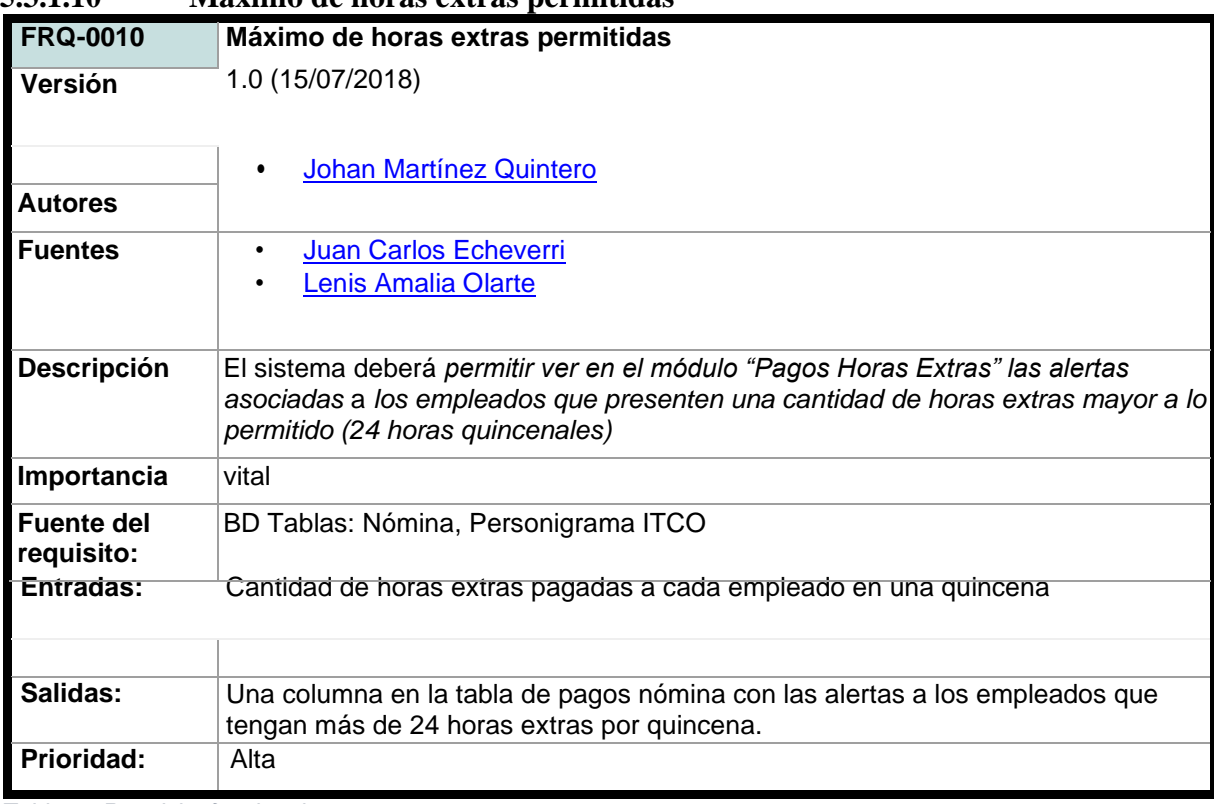

**5.3.1.10 Máximo de horas extras permitidas**

*Tabla 11 Requisito funcional 10*

# **5.3.1.11 Filtros de horas extras**

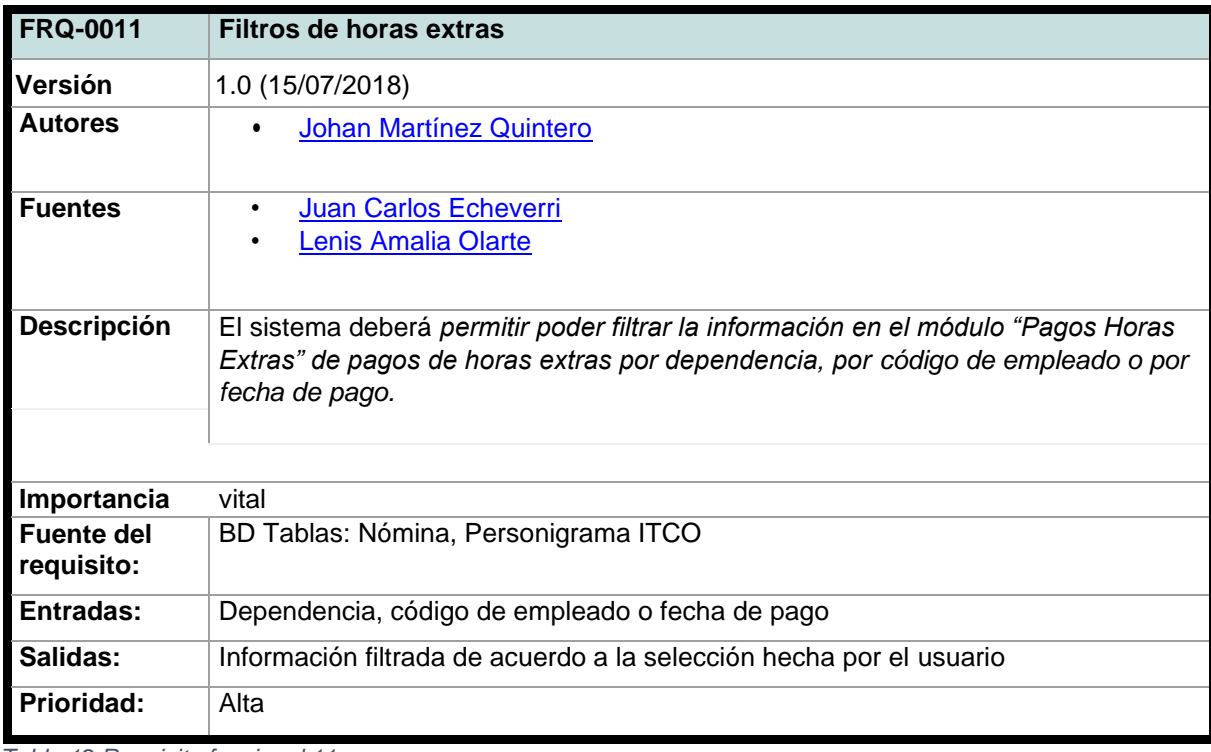

*Tabla 12 Requisito funcional 11*

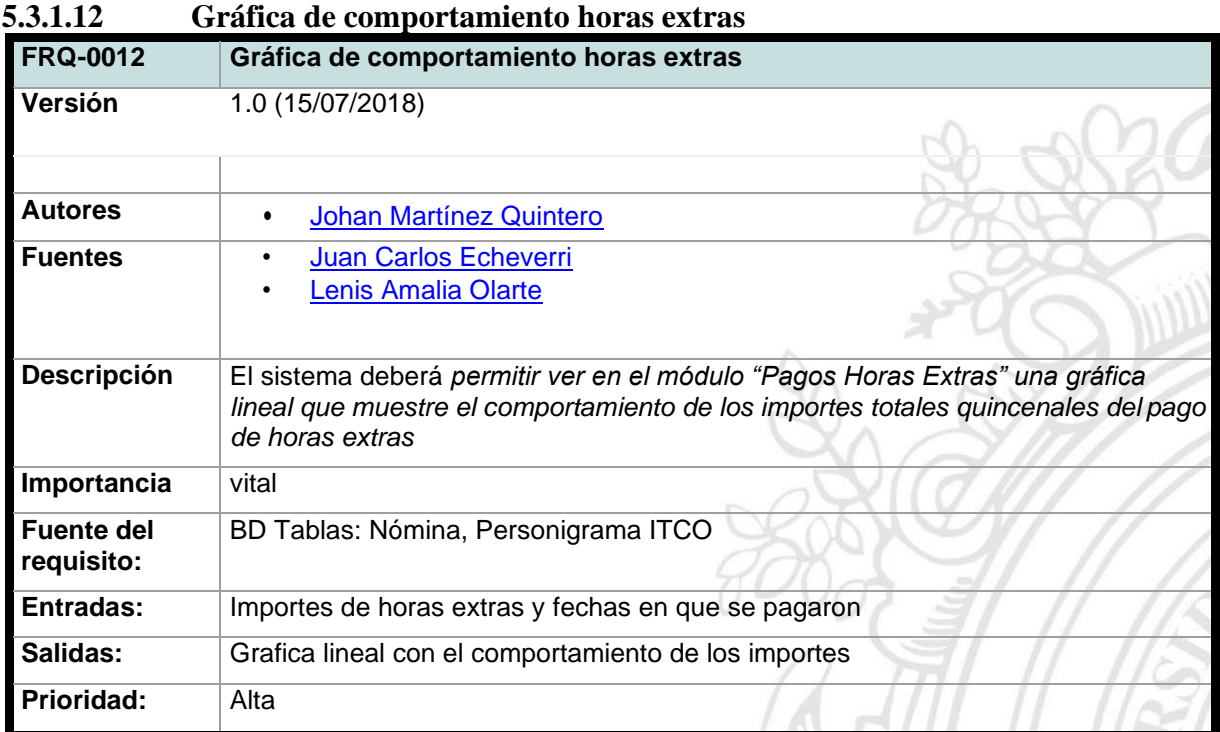

*Tabla 13 Requisito funcional 12*

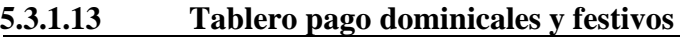

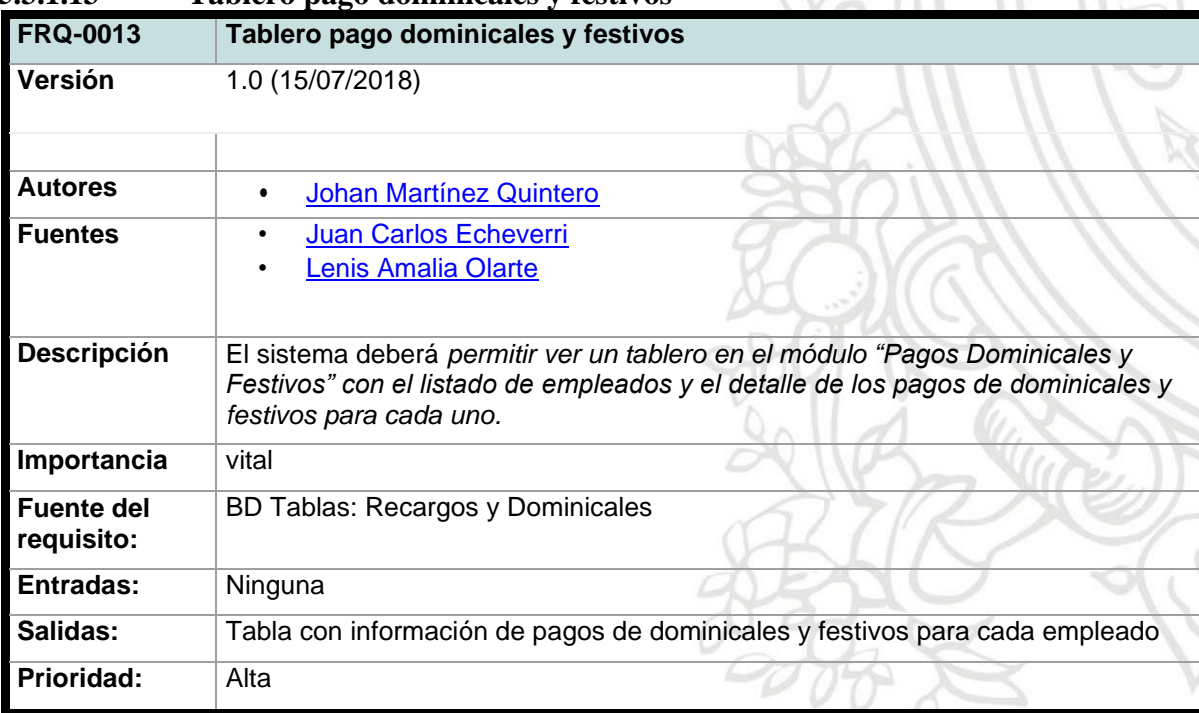

D

*Tabla 14 Requisito funcional 13*

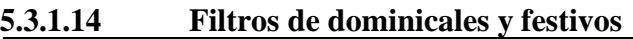

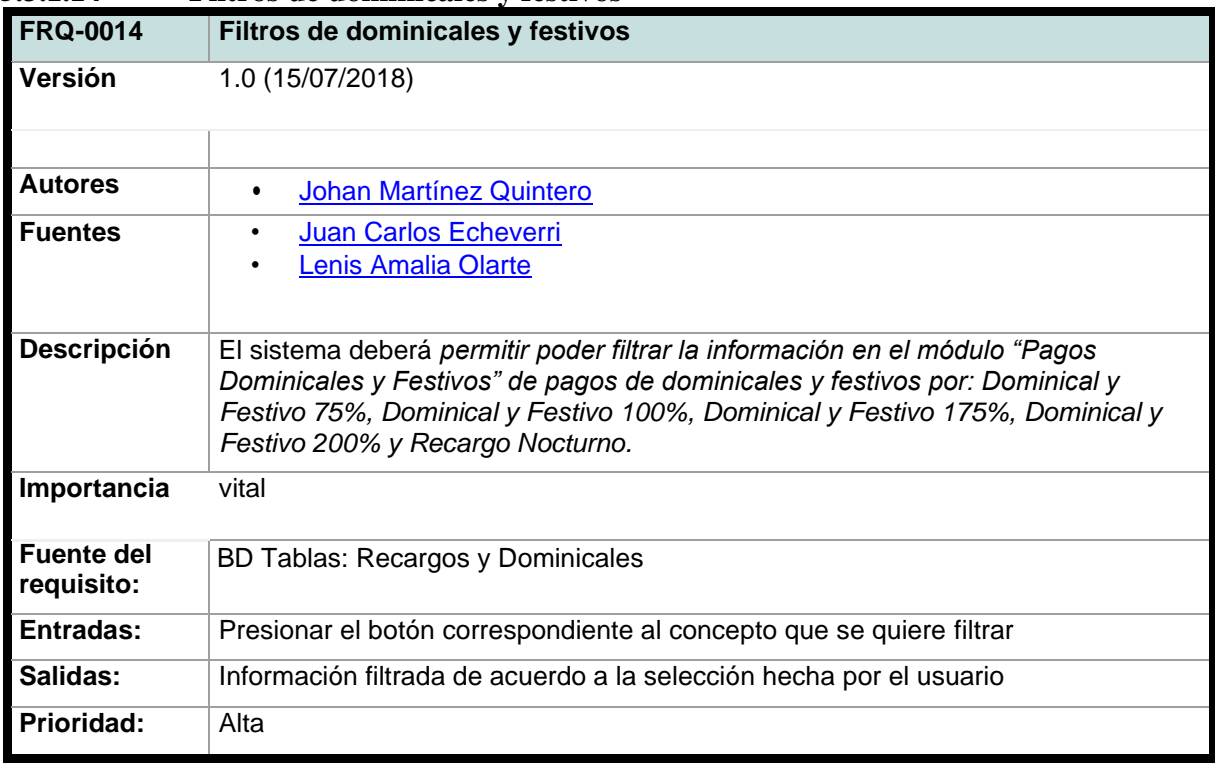

*Tabla 15 Requisito funcional 14*

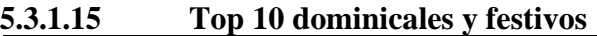

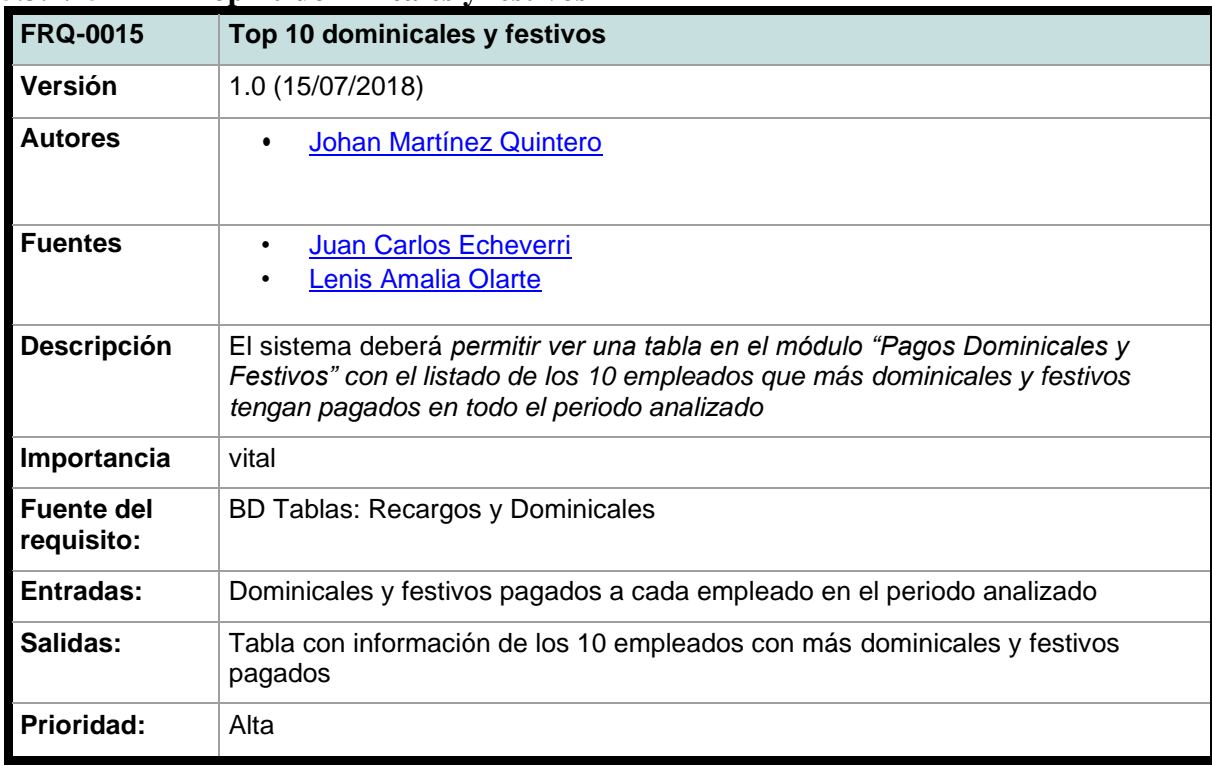

*Tabla 16 Requisito funcional 15*

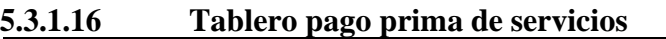

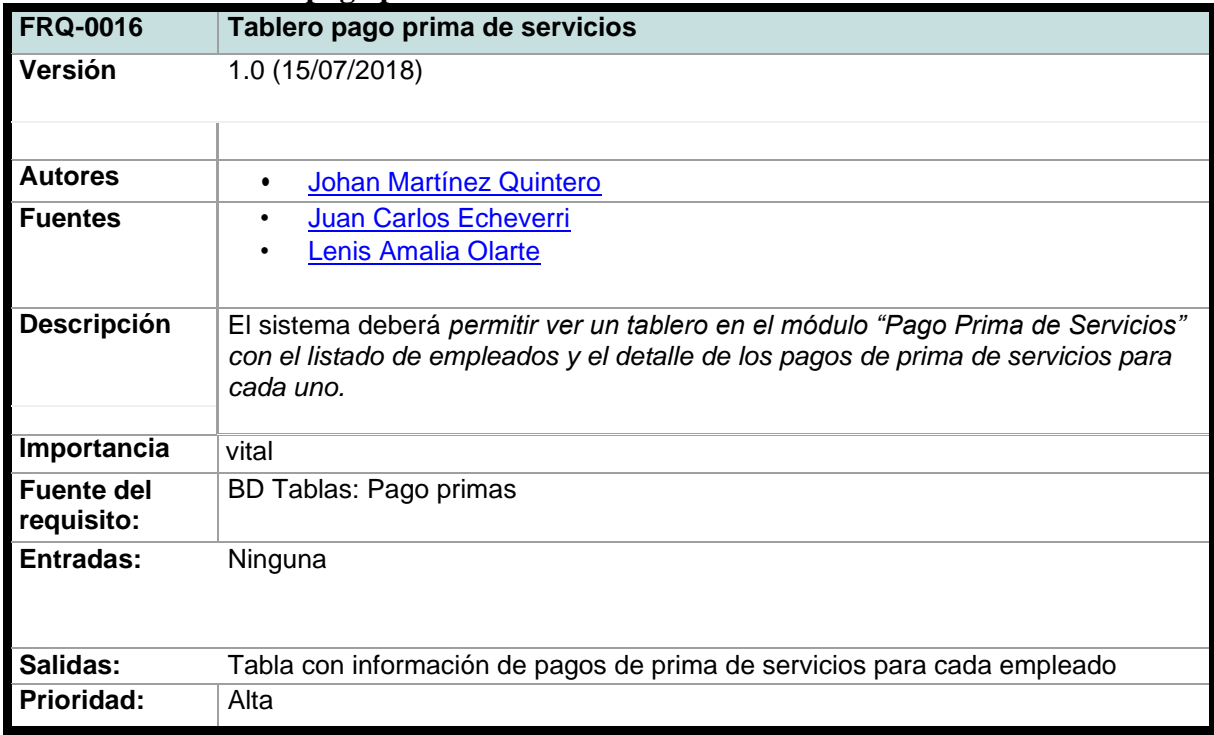

*Tabla 17 Requisito funcional 16*

# **5.3.1.17 Filtros de prima de servicios**

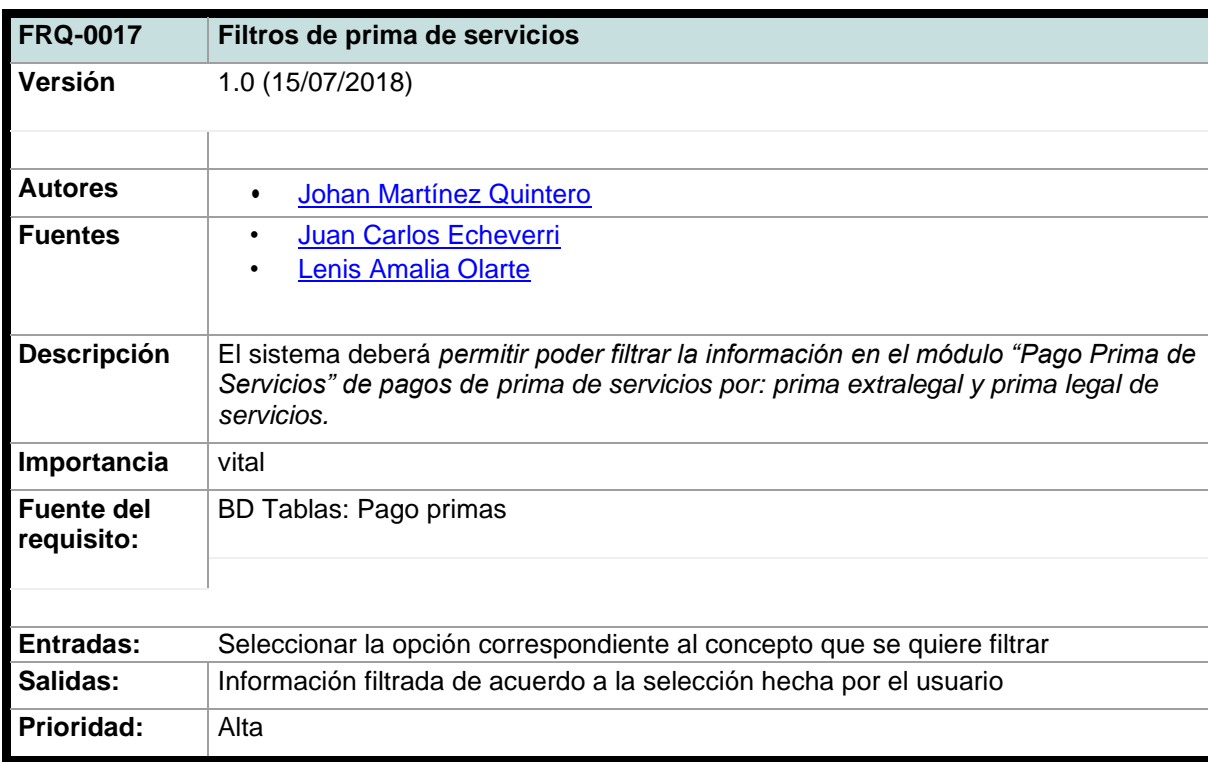

*Tabla 18 Requisito funcional 17*

| J.J.L.10                        | TTHING CH ICCHAS AUPRAS                                                                                                    |  |  |  |
|---------------------------------|----------------------------------------------------------------------------------------------------|--|--|--|
| <b>FRQ-0018</b>                 | Prima en fechas atípicas                                                                                                    |  |  |  |
| Versión                         | 1.0 (15/07/2018)                                                                                                    |  |  |  |
|                                 |                                                                                                    |  |  |  |
| <b>Autores</b>                  | Johan Martínez Quintero<br>٠                                                                                                    |  |  |  |
| <b>Fuentes</b>                  | Juan Carlos Echeverri<br>Lenis Amalia Olarte                                                                                                    |  |  |  |
| <b>Descripción</b>              | El sistema deberá permitir ver una tabla en el módulo "Pago Prima de Servicios"<br>con el listado de los empleados que presentan pagos de prima de servicios en<br>meses diferentes a junio y diciembre. |  |  |  |
| Importancia                     | vital                                                                                                    |  |  |  |
| <b>Fuente del</b><br>requisito: | BD Tablas: Pago primas                                                                                                    |  |  |  |
| Entradas:                       | Fechas de pago de primas de cada empleado                                                                                                    |  |  |  |
|                                 |                                                                                                    |  |  |  |
| Salidas:                        | Tabla con información de los empleados que presentan pagos de prima de<br>servicios en meses diferentes a junio y diciembre.                                                                             |  |  |  |
| Prioridad:                      | Alta                                                                                                    |  |  |  |

**5.3.1.18 Prima en fechas atípicas**

*Tabla 19 Requisito funcional 18*

# **5.3.1.19 Tablero pago vacaciones**

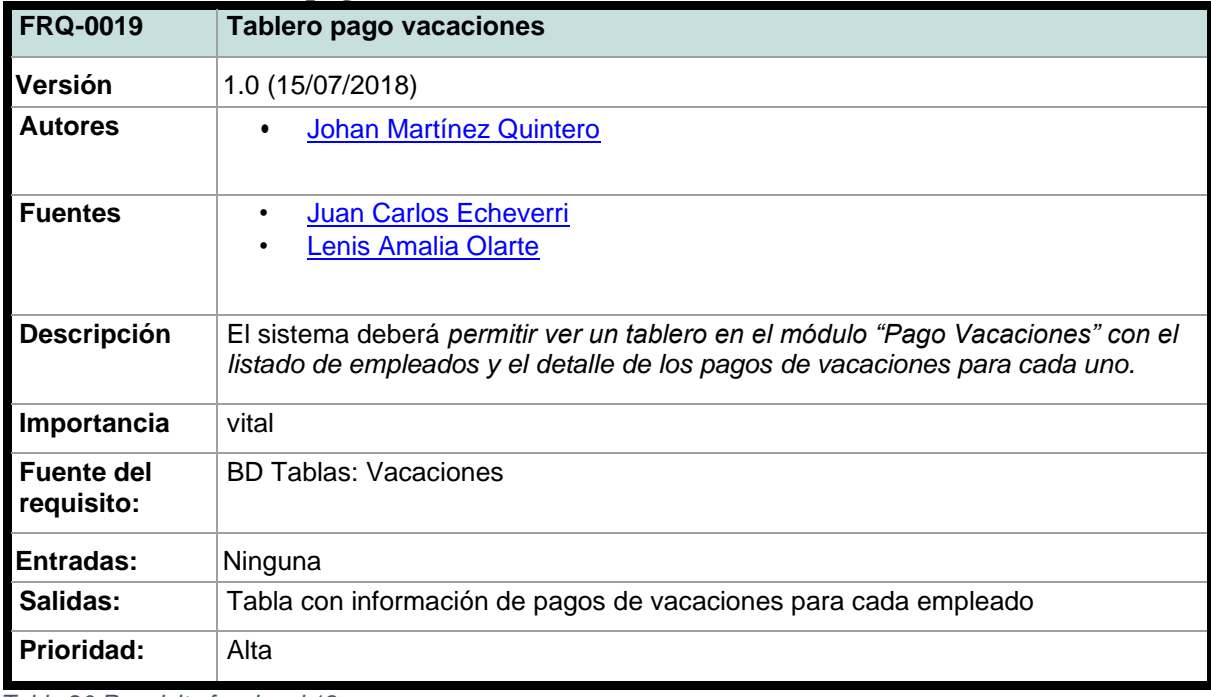

*Tabla 20 Requisito funcional 19*

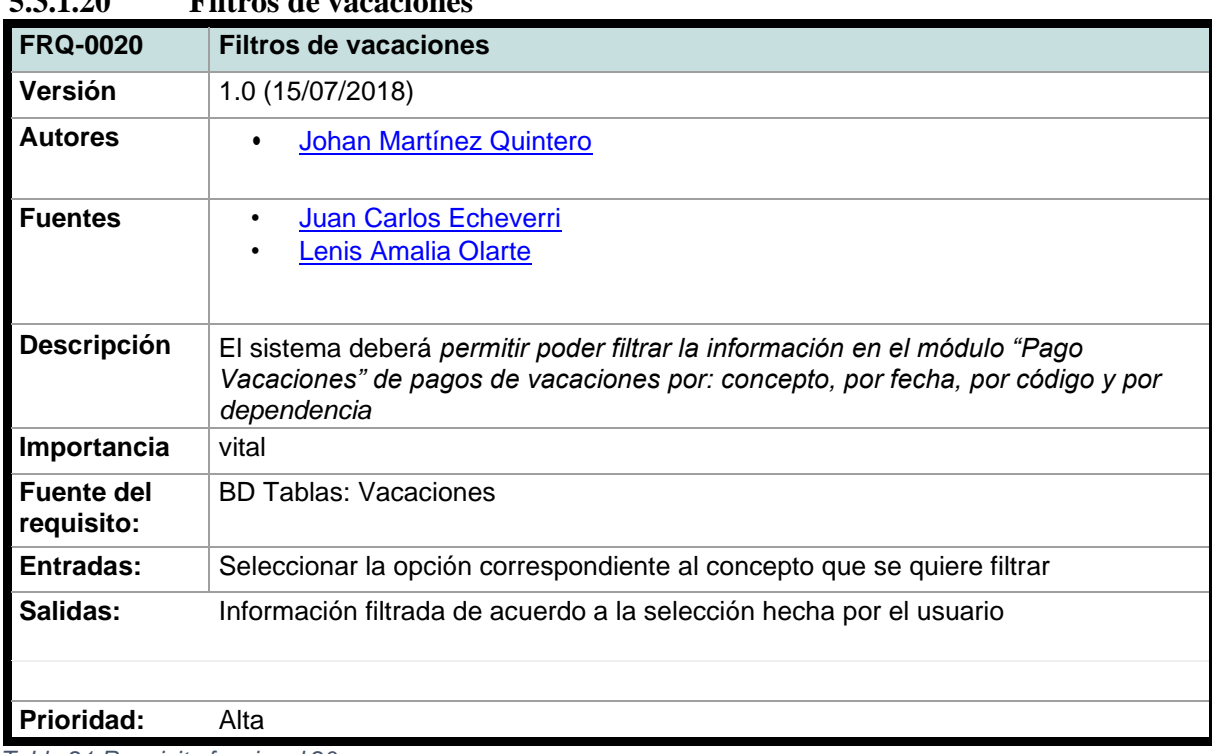

**5.3.1.20 Filtros de vacaciones**

*Tabla 21 Requisito funcional 20*

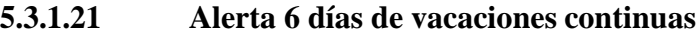

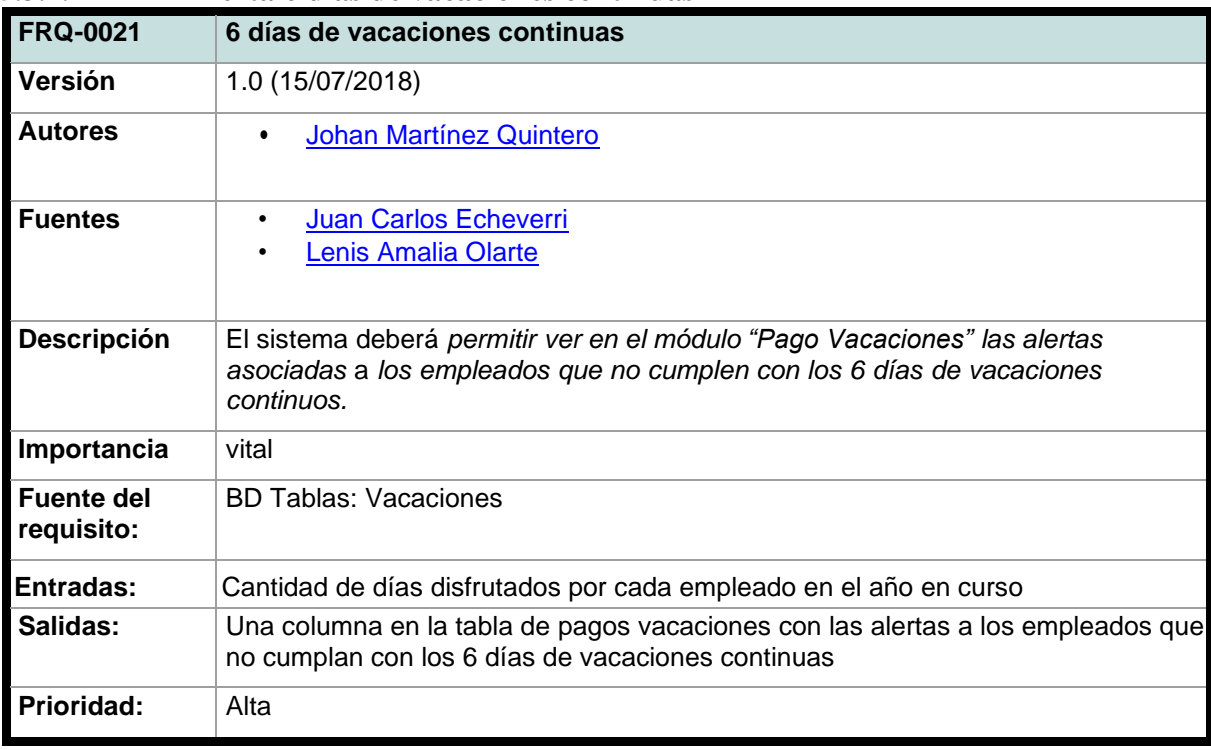

*Tabla 22 Requisito funcional 21*

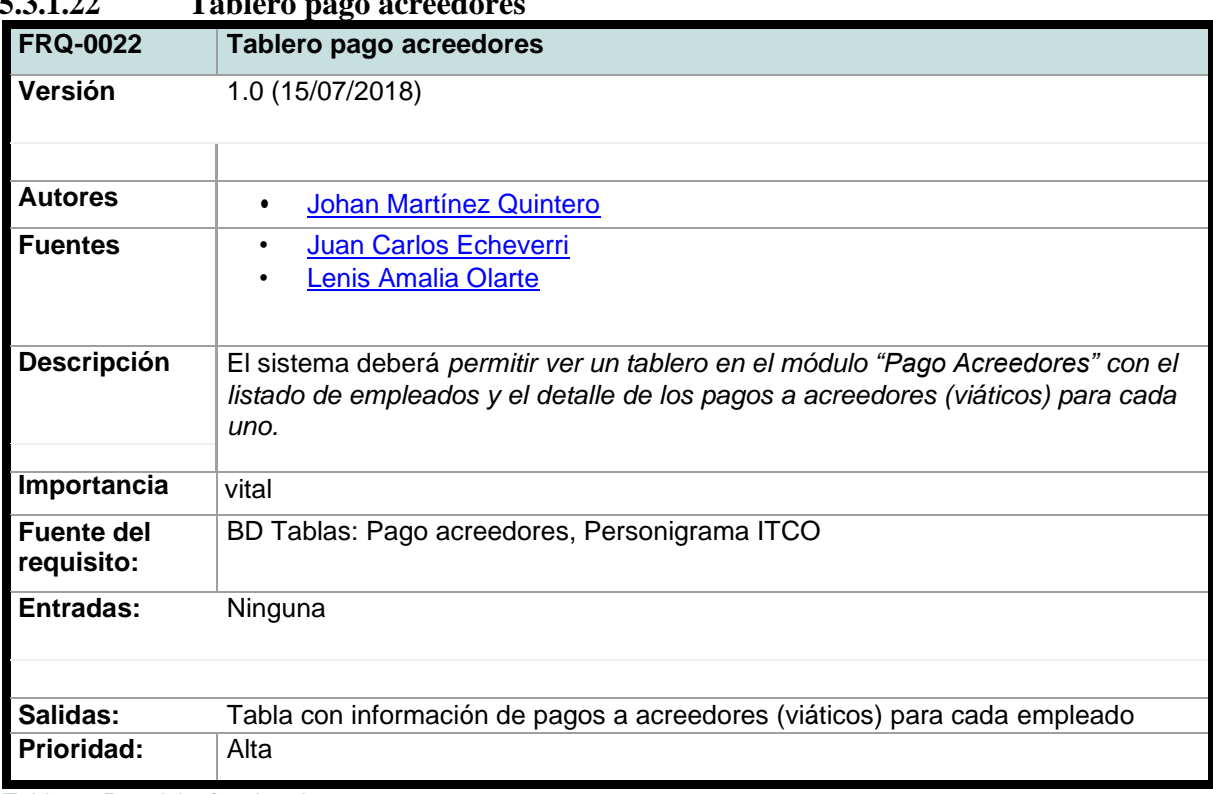

**5.3.1.22 Tablero pago acreedores**

*Tabla 23 Requisito funcional 22*

# **5.3.1.23 Dependencia con mayor importe**

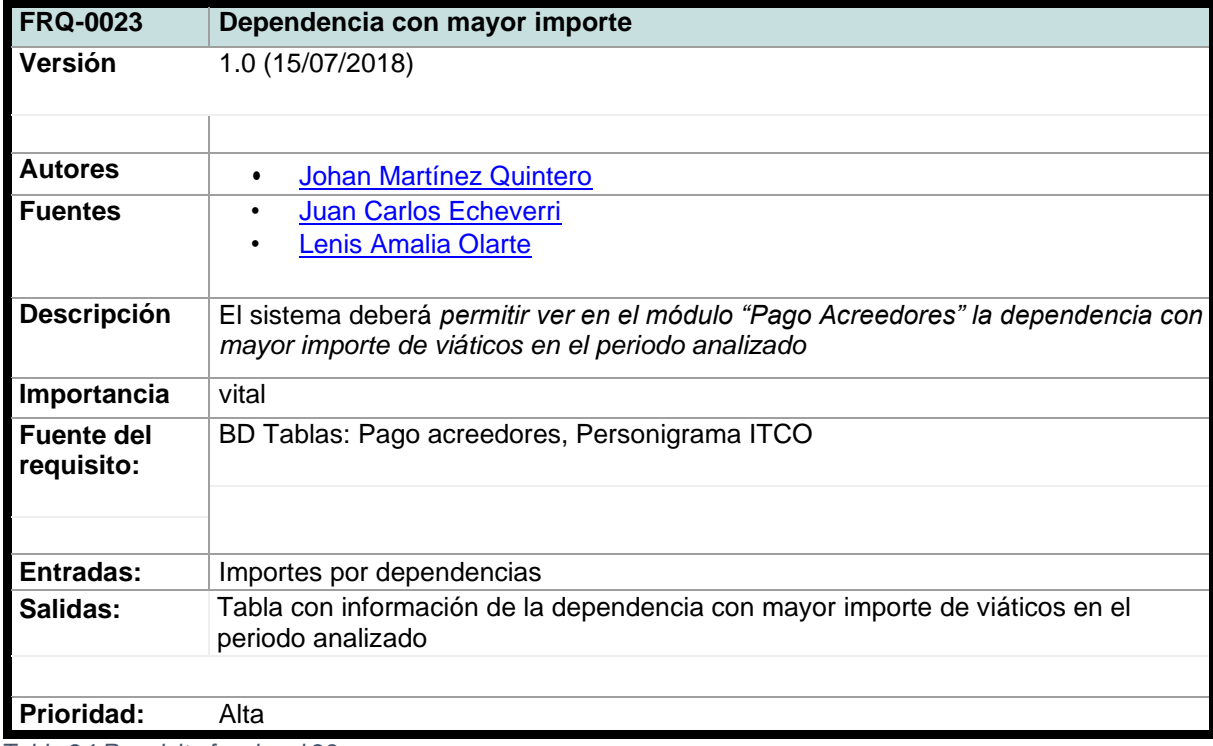

*Tabla 24 Requisito funcional 23*

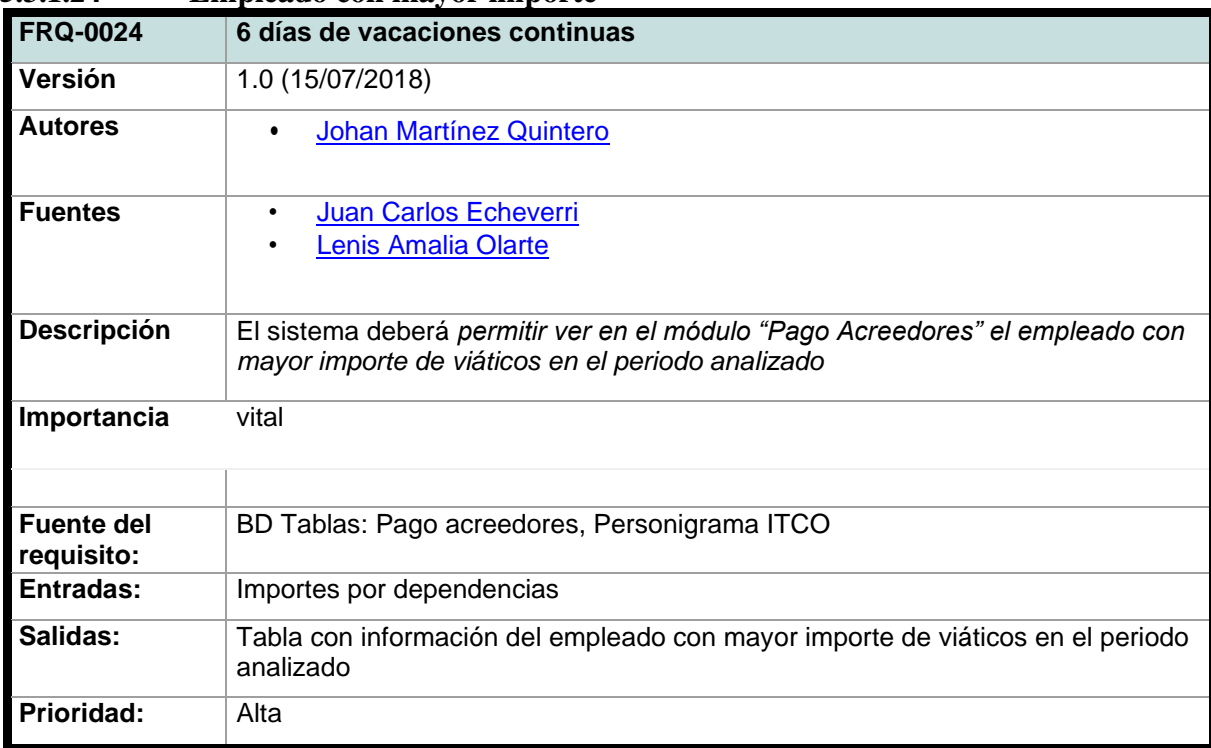

**5.3.1.24 Empleado con mayor importe**

*Tabla 25 Requisito funcional 24*

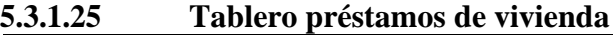

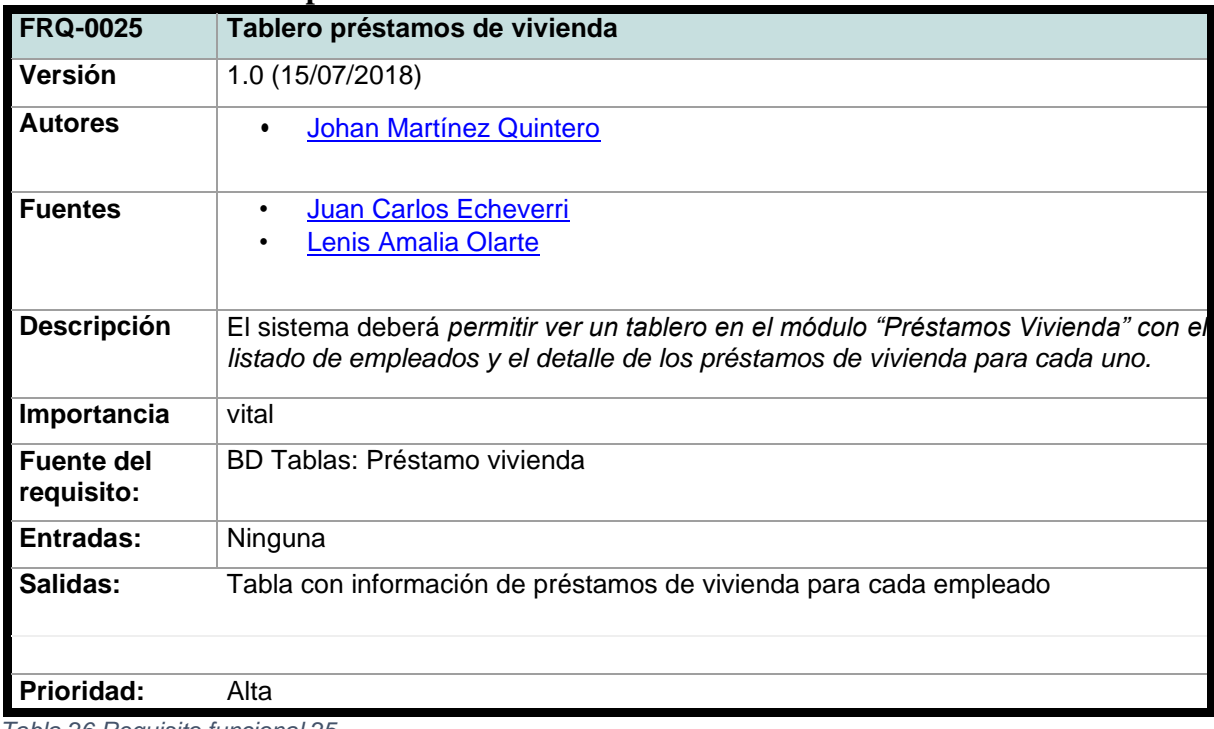

*Tabla 26 Requisito funcional 25*

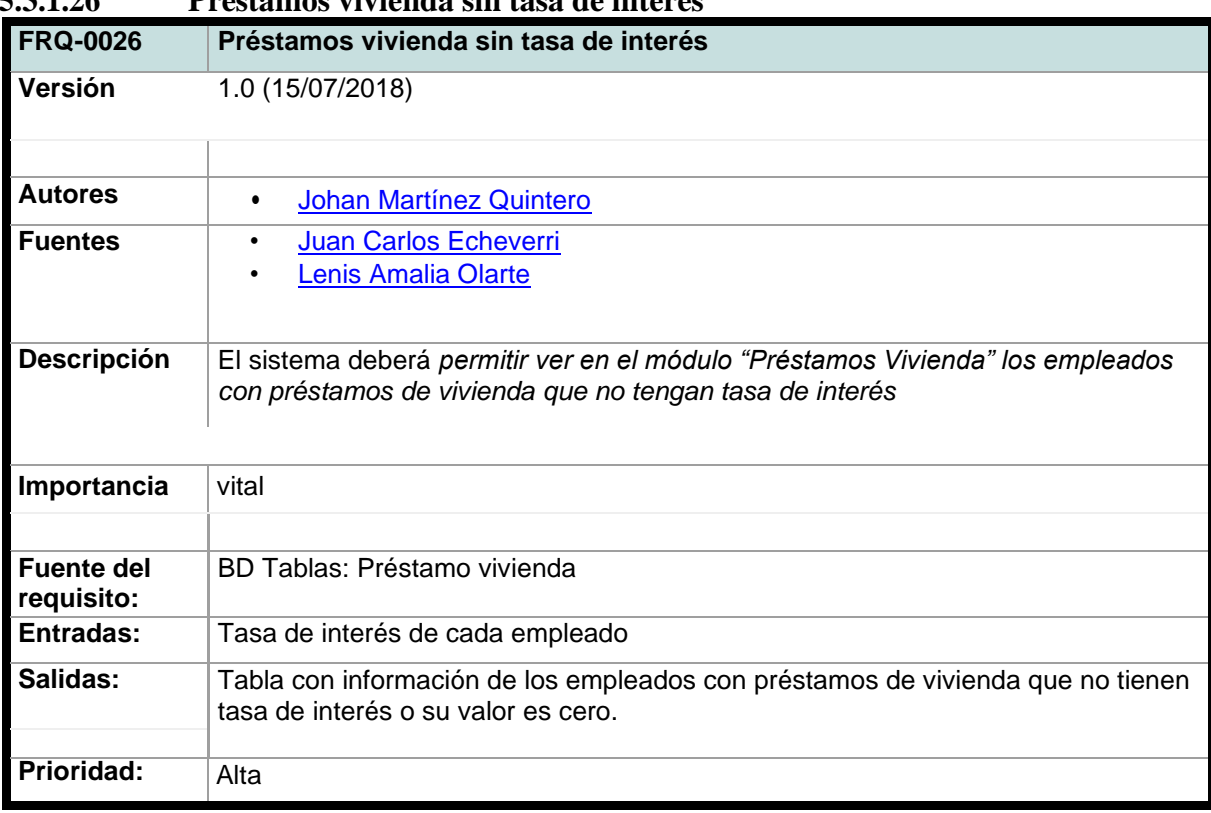

### **5.3.1.26 Préstamos vivienda sin tasa de interés**

*Tabla 27 Requisito funcional 26*

## **5.3.1.27 Préstamos vivienda mayores a lo estipulado**

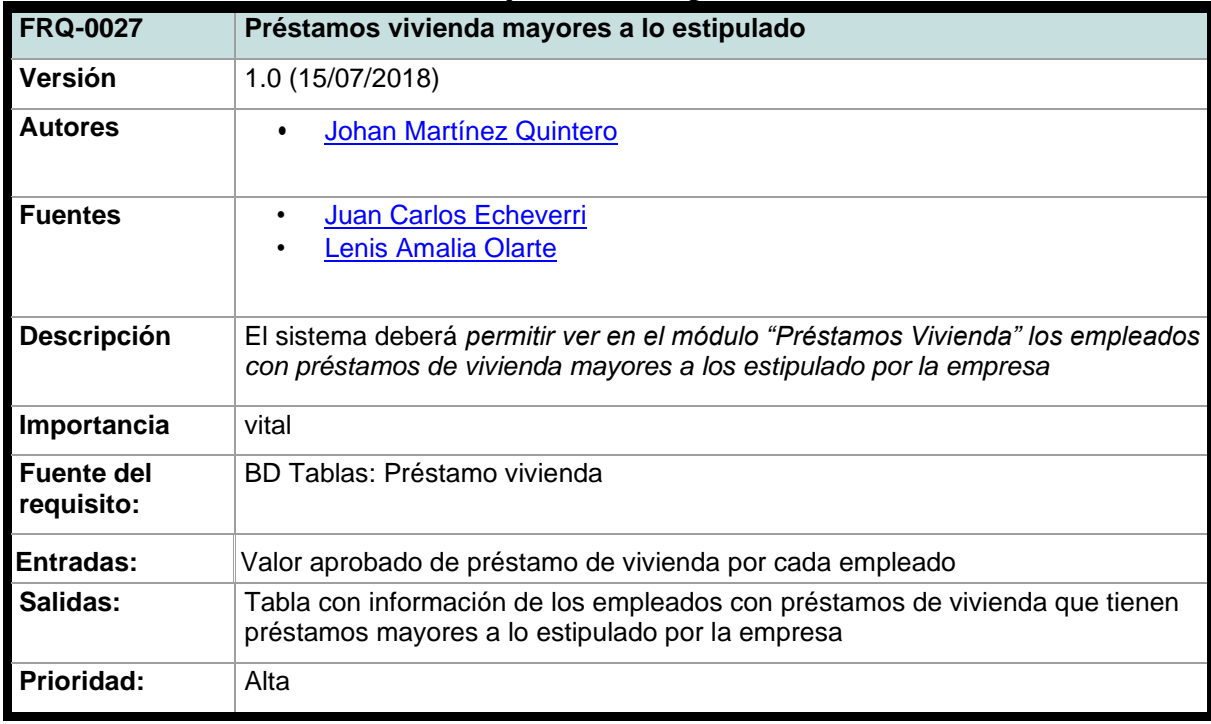

*Tabla 28 Requisito funcional 27*

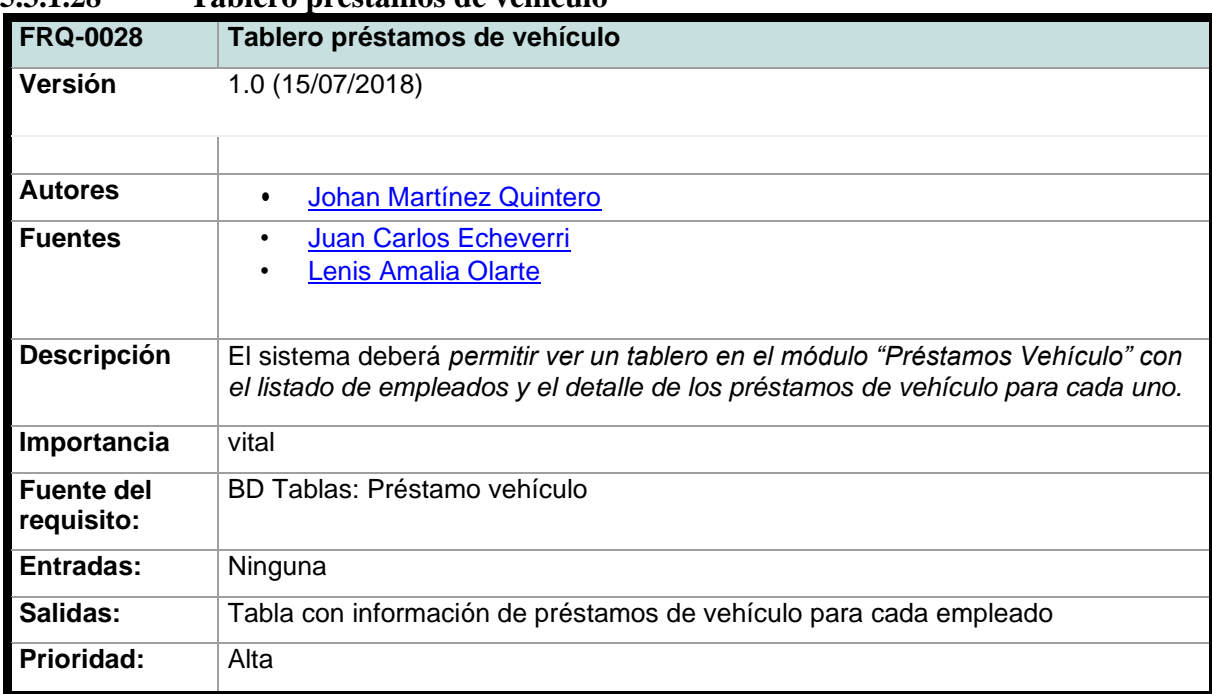

**5.3.1.28 Tablero préstamos de vehículo**

*Tabla 29 Requisito funcional 28*

# **5.3.1.29 Préstamos vehículo sin tasa de interés**

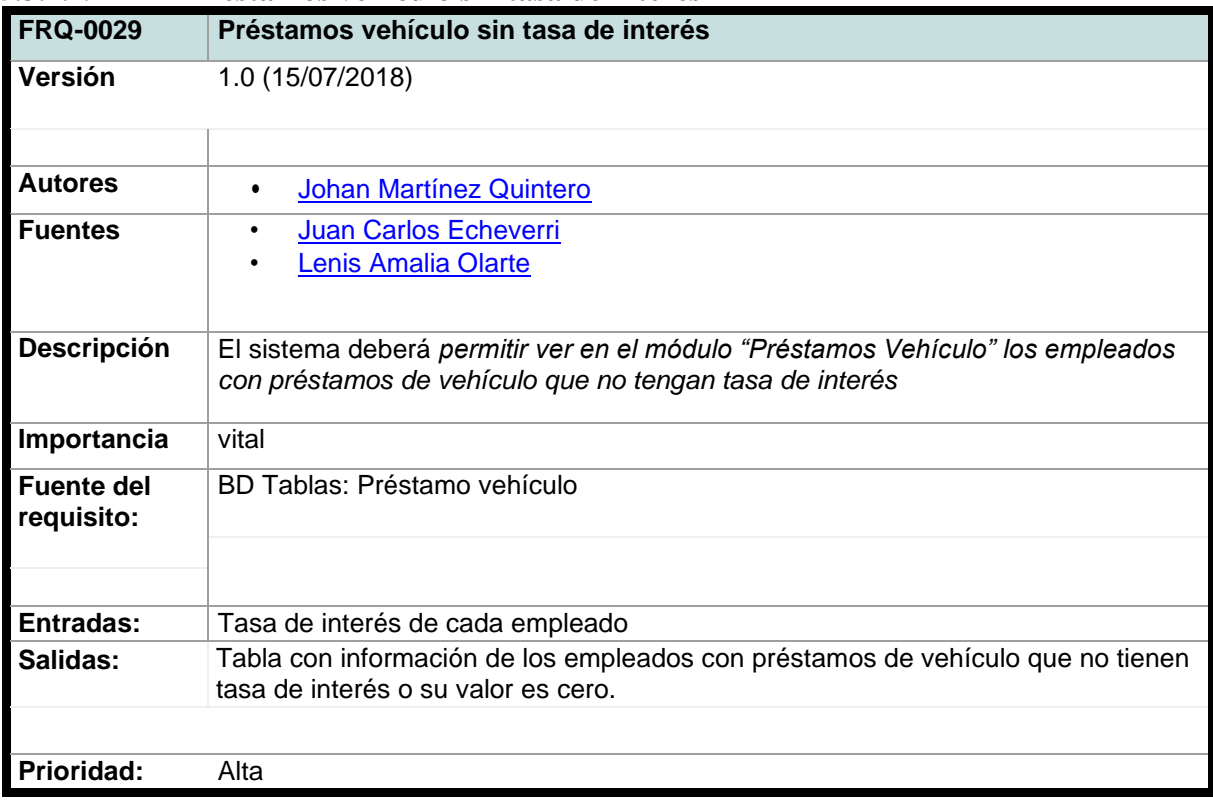

*Tabla 30 Requisito funcional 29*

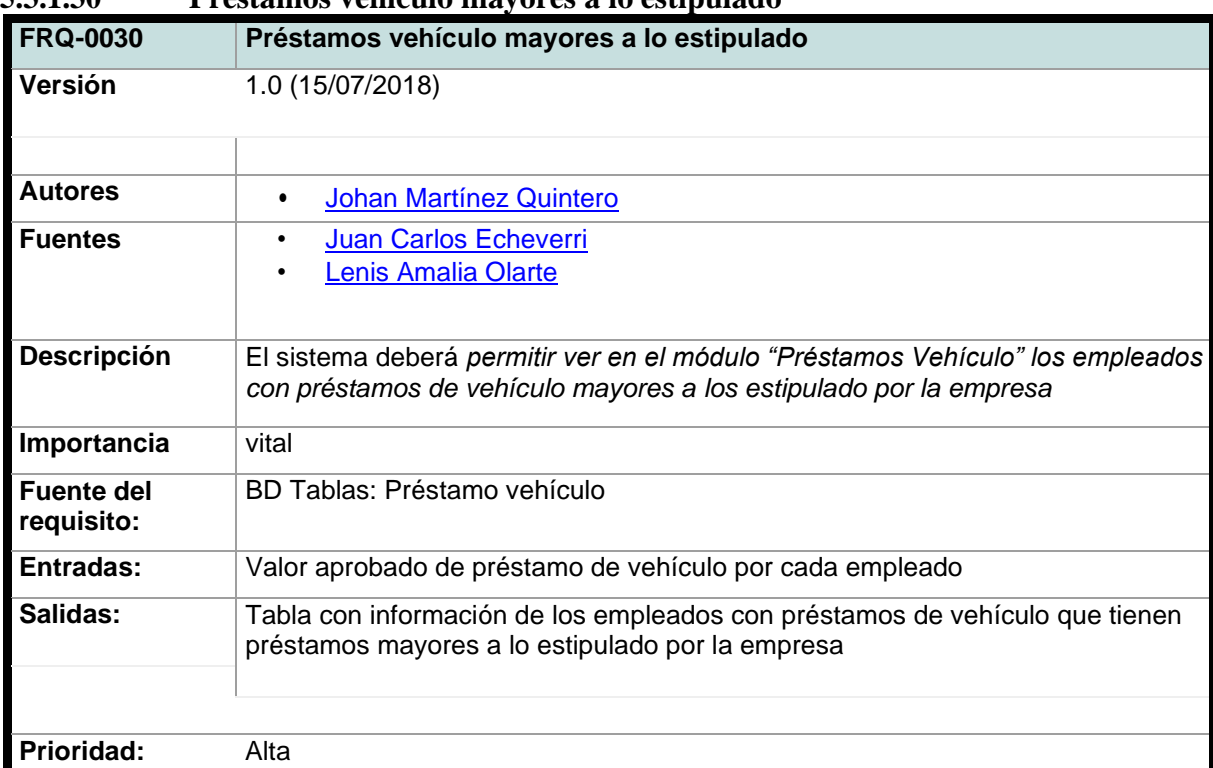

**5.3.1.30 Préstamos vehículo mayores a lo estipulado**

*Tabla 31 Requisito funcional 30*

# **5.3.1.31 Tablero préstamos de calamidad**

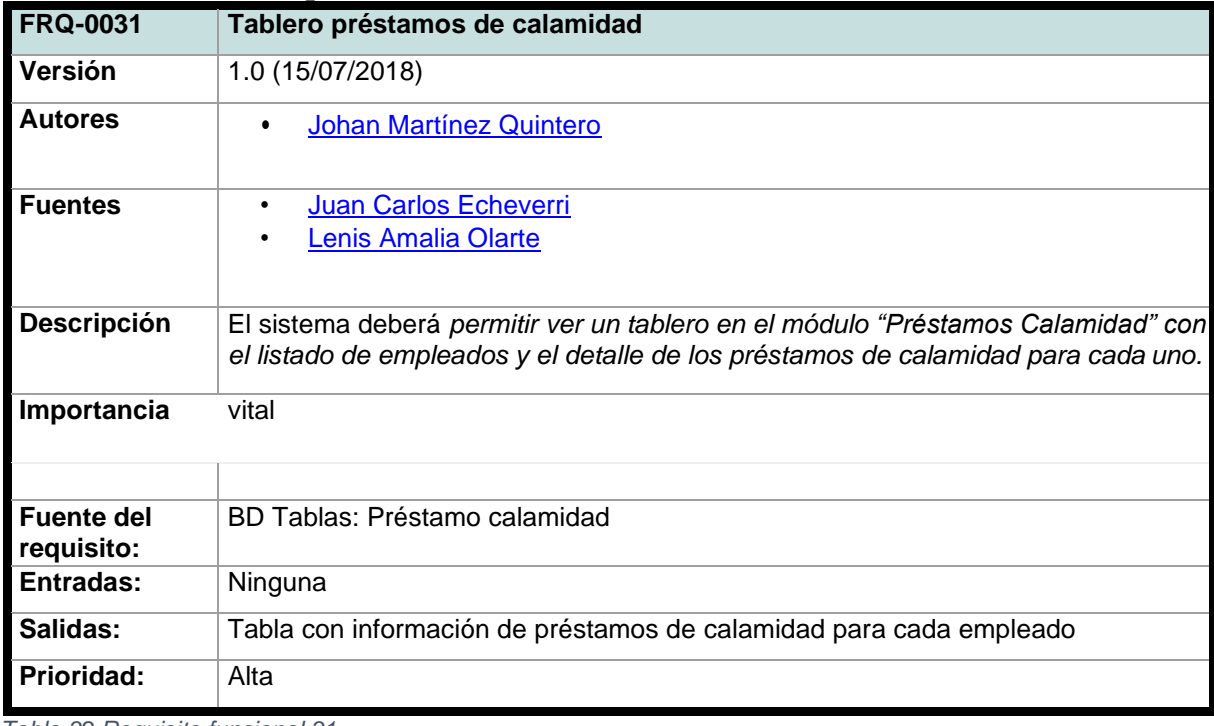

*Tabla 32 Requisito funcional 31*

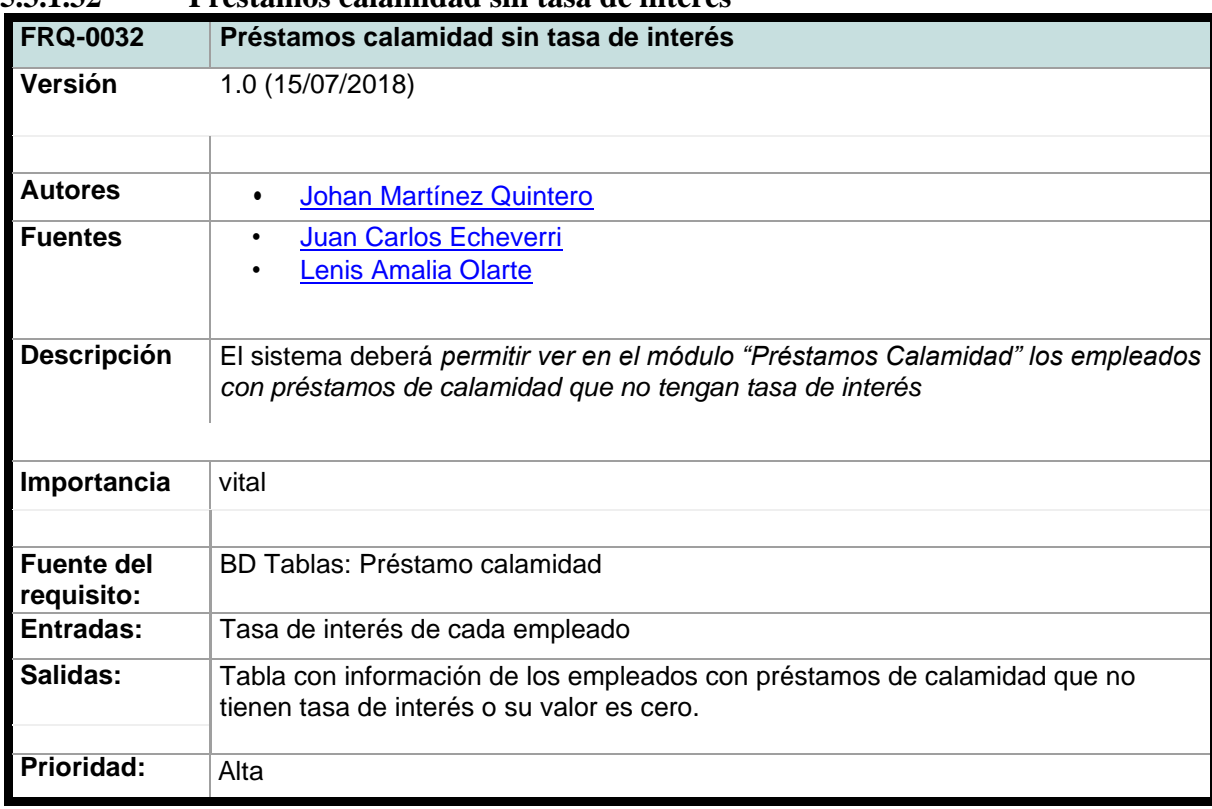

### **5.3.1.32 Préstamos calamidad sin tasa de interés**

*Tabla 33 Requisito funcional 32*

# <span id="page-29-0"></span>**5.3.2. Requisitos no funcionales**

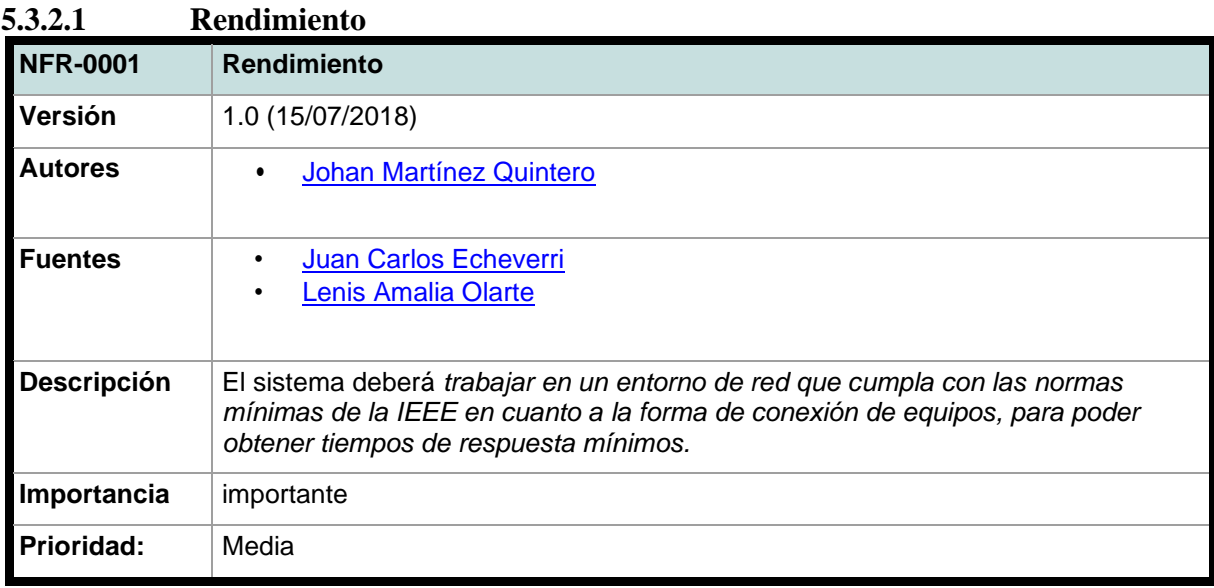

*Tabla 34 Requisito no funcional 1*

# **5.3.2.2 Seguridad**

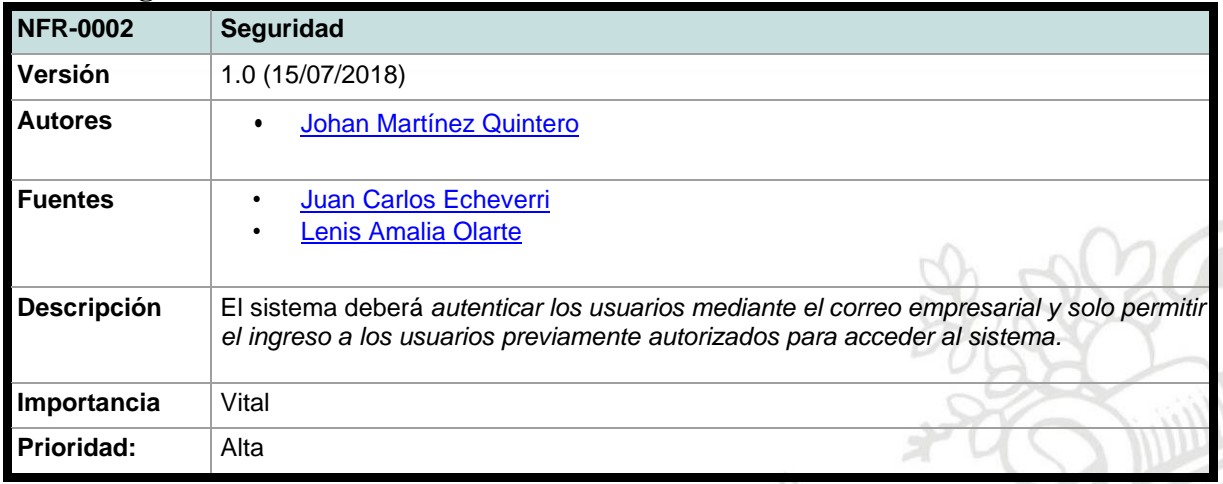

*Tabla 35 Requisito no funcional 2*

# **5.3.2.3 Disponibilidad**

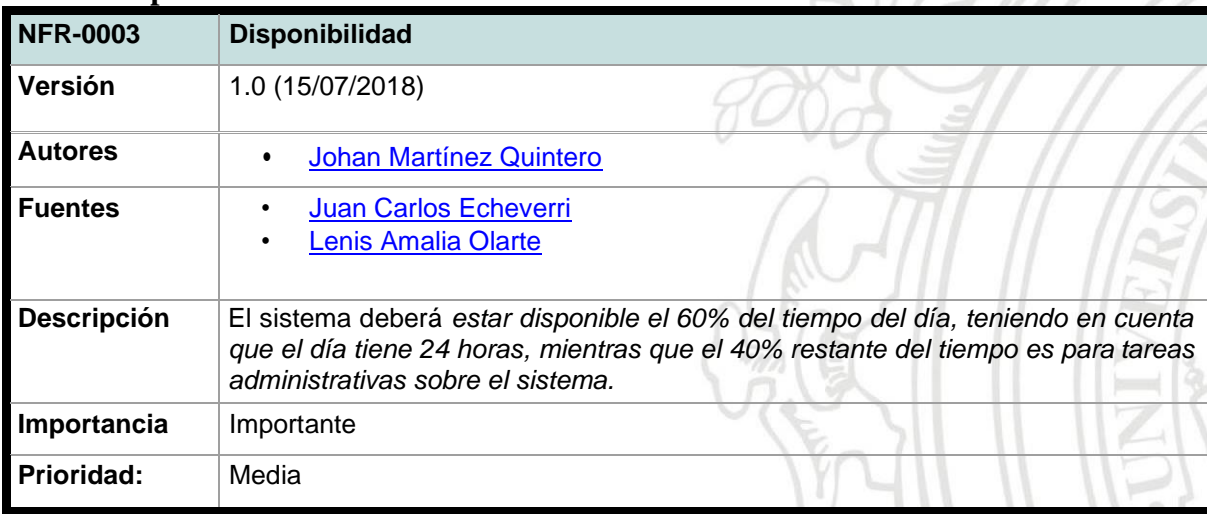

*Tabla 36 Requisito no funcional 3*

# **5.3.2.4 Mantenibilidad**

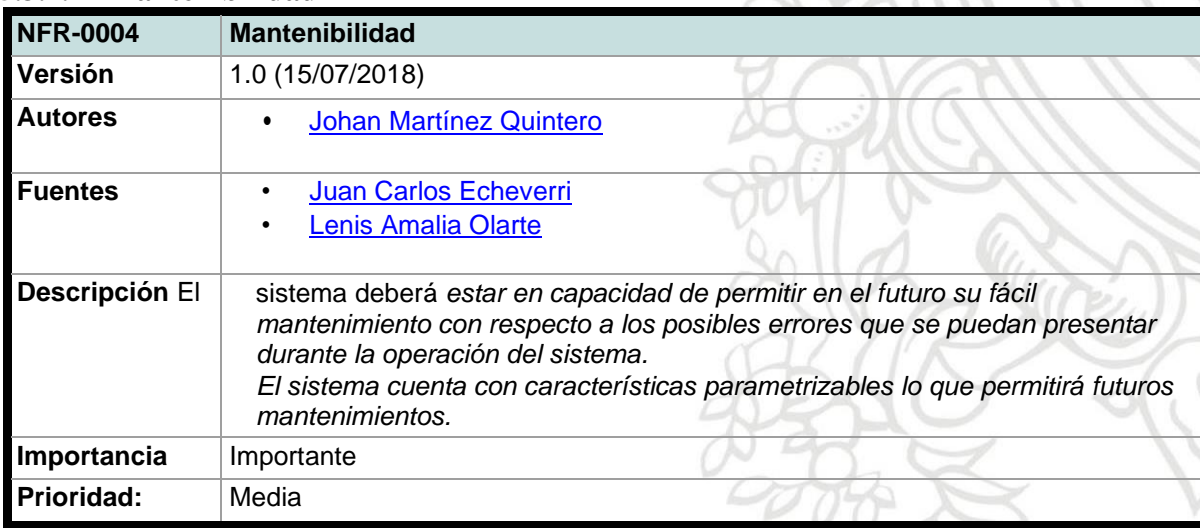

v

*Tabla 37 Requisito no funcional 4*

# **5.3.2.5 Escalabilidad:**

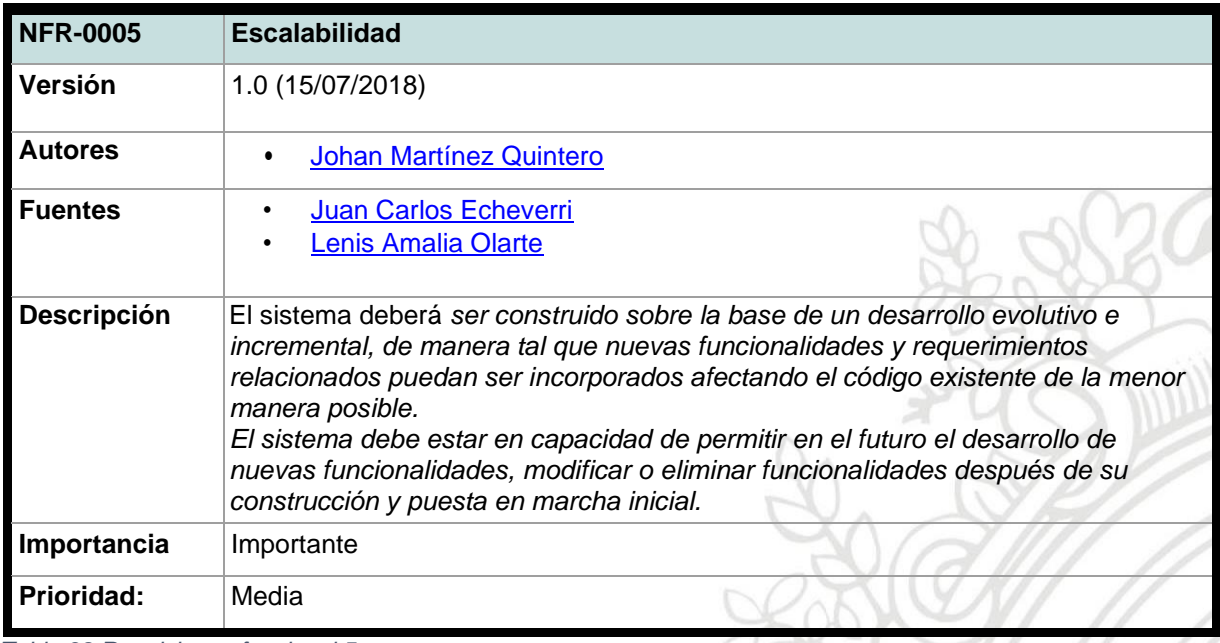

*Tabla 38 Requisito no funcional 5*

### **5.3.2.6 Arquitectura**

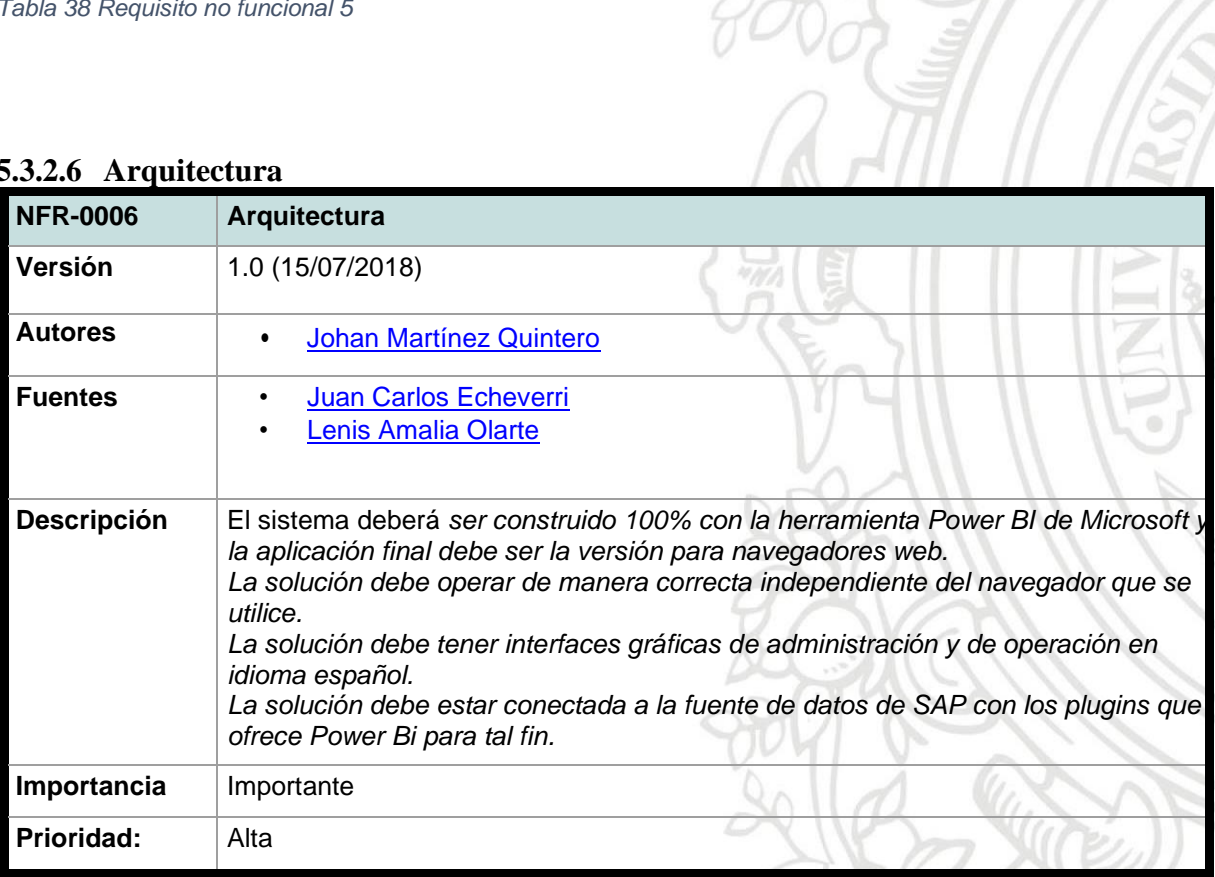

*Tabla 39 Requisito no funcional 6*

# <span id="page-32-0"></span>**5.4 Vista de negocio de arquitectura**

### <span id="page-32-1"></span>**5.4.1. Estructura general del sistema**

Se detalla a continuación la estructura general que tendrá el sistema y la cual se ha convenido para el desarrollo de este proyecto, como ya se ha dicho anteriormente la aplicación se construyó en su totalidad con Power BI y el resultado se lanzó en la versión web, una de las dos opciones que permite la herramienta, los datos fueron tomados de la base de datos de la ERP administrativa de la compañía que en este caso es SAP, se utilizaron los plugin que ofrece directamente Power BI y se programó una actualización automática de la información cada semana.

### <span id="page-32-2"></span>**5.4.2. Diagrama de la estructura del sistema**

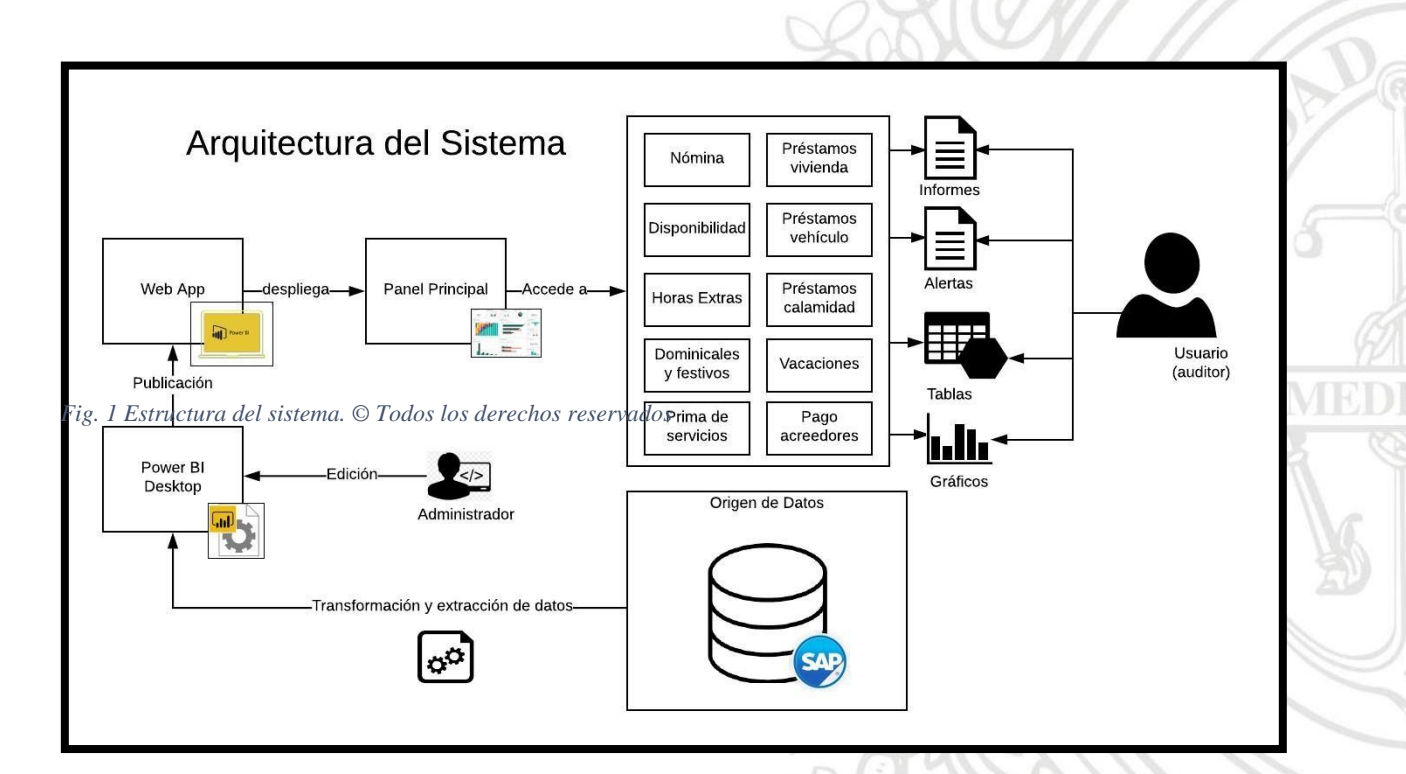

# Convenciones

#### Flujo

Módulo

Indica el seguimiento lógico del diagrama. También indica el sentido de ejecución de las operaciones

Proceso

Módulo

Acción / Proceso general Indica una acción o instrucción que debe realizar el computador, el usuario o el administrador.

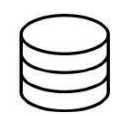

#### Base de datos

Hace referencia a la base de datos donde está contenida la información necesaria para el funcionamiento del sistema

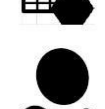

Salidas del sistema Hace referencia a las posibles salidas del sistemas, tales como informes, alertas, tablas y gráficos

**Usuario / Administrador** Representa uno de los actores del sistema, auditor usuario o auditor administrador

Hace referencia a un módulo del sistema y cada una de sus utilidades

# <span id="page-33-0"></span>**6. Metodología**

Para este proyecto se implementó un marco de trabajo ágil, adaptando a nuestras necesidades la metodología de SCRUM.

Se utilizó SCRUM con cada sprint de 4 semanas para un total de 6 sprint. Se dio un enfoque de metodología ágil al desarrollo del proyecto para obtener módulos independientes y funcionales al final de cada sprint, se tenía previsto que al implementar esta metodología se pudieran realizar cambios al proyecto si fuera necesario (en cada sprint terminado) y evitar desperdicio de tiempo en la realización de documentación innecesaria. Se hizo una adaptación a la metodología al eliminar las reuniones diarias e implementar una reunión semanal donde se discutían los obstáculos que habían surgido durante la ejecución de las tareas.

## <span id="page-33-1"></span>**6.1 Evidencias del uso de SCRUM en el desarrollo del proyecto.**

### <span id="page-33-2"></span>**6.1.1. Backlog**

En la Figura 2 tenemos una vista general del backlog y las historias de usuario trabajados en la plataforma web "Trello".

#### Backlog

Reconocer el manejo y funcionamiento de la Herramienta Power BI

Entender los procesos de nómina y préstamos a evaluar durante el proyecto

Yo como administrador quiero. tener un panel principal con accesos directos para acceder a los diferentes módulos de la aplicación.

Yo como administrador quiero poder ver un tablero con el listado de empleados para ver el detalle de los pagos de nómina

Yo como administrador quiero poder ver un tablero con el listado de empleados para ver el detalle de los pagos por disponibilidad

Yo como administrador quiero poder ver un tablero con el listado *Fig. 2 Backlog de historias de usuario. © Todos los derechos reservados*de los pagos de horas extras

Yo como administrador quiero poder ver un tablero con el listado de empleados para ver el detalle de los pagos por dominicales y festivos

#### Backlog

...

 $\lambda$ 

Yo como administrador quiero poder ver un tablero con el listado de empleados para ver el detalle de los pagos por dominicales y festivos

 $\lambda$ 

Yo como administrador quiero poder ver un tablero con el listado de empleados para ver el detalle de los pagos de primas de servicins

Yo como administrador quiero poder ver un tablero con el listado de empleados para ver el detalle de los préstamos de vivienda

Yo como administrador quiero poder ver un tablero con el listado de empleados para ver el detalle de los préstamos de vehículo

Yo como administrador quiero poder ver un tablero con el listado de empleados para ver el detalle de los préstamos de calamidad

Yo como administrador quiero de los pagos a acreedores (viáticos)

Yo como administrador quiero poder ver un tablero con el listado de empleados para ver el detalle de los pagos por vacaciones

### <span id="page-34-0"></span>**6.1.2. Historias de usuario para cada sprint.**

En la Figura 3 vemos las historias de usuario propuestas para cada sprint.

<span id="page-34-1"></span>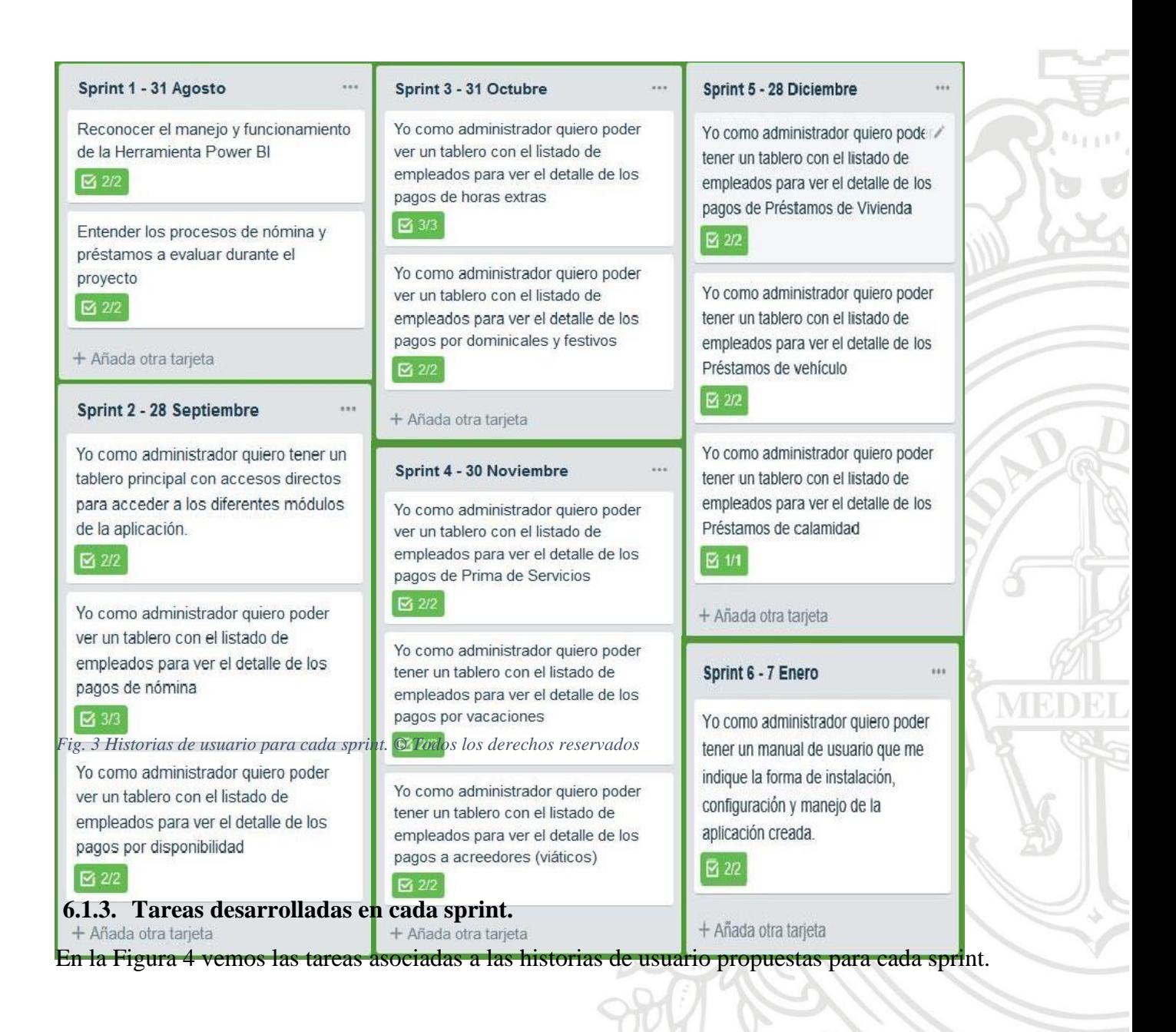

#### "Tareas nte Sprint'1

TI—D.eterminar las funcionalidades de power bi que serán necesarias para el desarralb de la aplicación

T2-Realizar un entrenamiento bósico

T3-AnIaizar y entender el.proceso de nóminB

T4-AnIaizar y entender el.proceso de préstamos

/-I- A"ñáda",otra -tarjeta.,

#### Tareas d+ Sprint 2:

TS-Crear una sección con una tabla que muestre el detalle de los conceptos que:se le estan pagando a cada empleado ("Pagos. No i' ""

Tó-Crear una sección defiltrosen el módulo de "Pagos Nómina" dondeel usuario pueda fikrar por alerta, por código o por fecha

T7—Crear módulo "Pagos por Disponibilidad" con su respectivo tablero de información

T8-Crearunsecciónenelmódulo "Pagos DfsponibilÓad" con una tabla que muestre el top D deempk ados con más dias de disponibilidad pagados

#### Tareas.de 5pn"nt 2

Tt-Crearelpanelprincipalconlos accesosdirectDs paracaoauno de los módulos que tendrá la aplicación

T2-Crear unbotón deAyudaparalos usuanos y/D administradores

T3-Crear módulo "Pagos Nómina" con su respectivo tabero de ÍFIf0 FfflüCÍóFl

T4Crear alertas para empleados que presenten una variación de +/— 2D% del salario promedio quincenal

#### Tareas de Sprint 3

TS-Crear módulo "Pagos Dominic ales y Festivos" con su respectivo tablero de información

T6-Crear un sección en el módulo wolles in the content with the section of the creative temperature in the creative temperature in the creative<br>en el manejo de power bi me section en l'engos Dominicales y Festivos" con el digies de power bi una tabla que muestre el top 1D de empleados con mós dominicales y festivos trabajados

> T7-Crear una sección de filtros en el módulo de "Pagos Dominicales y Festivos" donde el usuario pueda filtrar por Dominical y Fest@ 75K, Dominical y Festivo 1DD%, Dominical y Festivo 175%, Dominical y Festivo 2DD% yRecargo Nocturno.

#### tareas.iá6 s riki s

TI—Crear módulo "Pag os Horas Extras" con su respectivo tab.lero de informaciü n

T2—Crear alertas para empleados que tengan rnós horas extras de lo FI"f1Itldo 0F A\

T3-Crear una secc ión de filtros en el módulo de "Pagos H.E." donde el usuario pueda filtrar por dependencia, por c ódiga o por fecha

T4Crear una sócc ión en el módulo de "Pagos H.E." con un gráfico lineal que muestre el compartamiento de<br>los importes de Horas Extras

#### Tareas de Sprint 4

T6-Crear una sección de filtros en el módulo "Pagos Vacaciones" donde el usuano pueda filtrar por concepto, por fecha, por código y por dependencia.

T7—Crear mÓdulo "Pagos Acreeclores" con su respectivo tablero de información

TB—Crear una sección con una tabla que muelre la dependencia con mayor importe de viáticos en el periodo analizado

T9—Crearunasecciónconunatabla que.muestre elempleado con mayor importe de viáticos en el periodo analizado

*Fig. 4 Tareas asociadas a historias de usuario. © Todos los derechos reservados*

#### **Tareas de Sprint 4**

နား Credile no athor<sup>ida</sup> Primas"<br>diciesu Pegpectivo tablero de información

T2-Crear alertas para empleados en el módulo "Pagos Primas" que tengan pagos de primas en

T4-Cre ar mó dulo "Pag o s Vacácioñes" con" su respectivo taDI ero de informaÓÓn servicios. TS—área r alerta s p ara I o s ernpl e ado s que no cumplen con Ios 6. óias co ntinuo s de vacacione s en eI ano

#### **Tareas de Sprint 5**

TI—Crear módulo üPréstamas de Vivienda" con su respectiva taDlefo de información

TZ-Crear atenas para empleaüDs en el mÓoulo "F'róstarnos oe Vivienda" que no tengan tasa Oe interés

Te—Crear alertas para empteadDs en el módulo "Préstamos de Vivienda" que tengan préstamos mayDr a lo estipulado

va-crear móaulo üF'réstamas de venfçulo' con su respectivo taoiero de información

#### **Tareas de Sprint 5**

TS-Crear alertas para empleados<br>en el módulo "Préstamos de Vehículo" que no tengan tasa de **interes**

T6-Crear alertas para empleados en el módulo "Prestamos de Vehículo" que tengan préstamos mayor a lo estipulado

T7-C:rear móduto "Préstamos de Calamidad" con su respectivo tablero de información

TB-Crear alertas para empleados<br>en el módulo "Préstamos de Calamidad" que no tengan tasa de interes

#### **Tareas Sprint 6**

TI — Unificar Móoulas

T2 Crear Manual de usuario

T3 - Correr pruebas y entregar resunados

### <span id="page-36-0"></span>**6.1.4. Seguimiento Burndown Chart para cada sprint**

En las Figuras 5, 6, 7, 8, 9 y 10, vemos el seguimiento día a día de cada uno de los sprint desarrollados durante el proyecto, además, vemos también comportamiento de cada sprint en cuanto al desarrollo de las tareas de acuerdo a la estimación que se hizo para cada tarea, la estimación se hizo en días ideales (8 horas día), la línea negra representa el "Burndown ideal" y la línea roja representa el tiempo de trabajo real que se tomó cada tarea en desarrollarse.

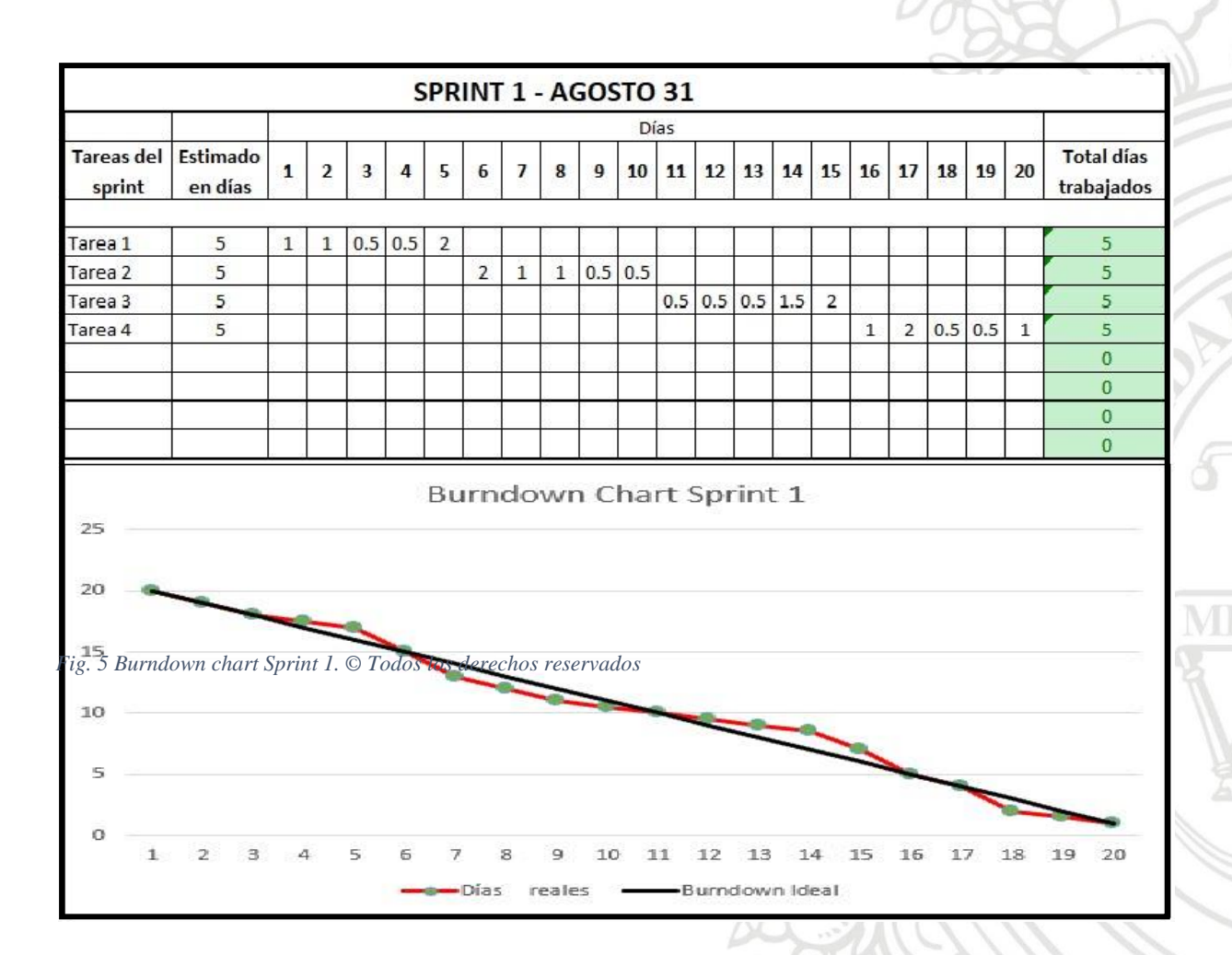

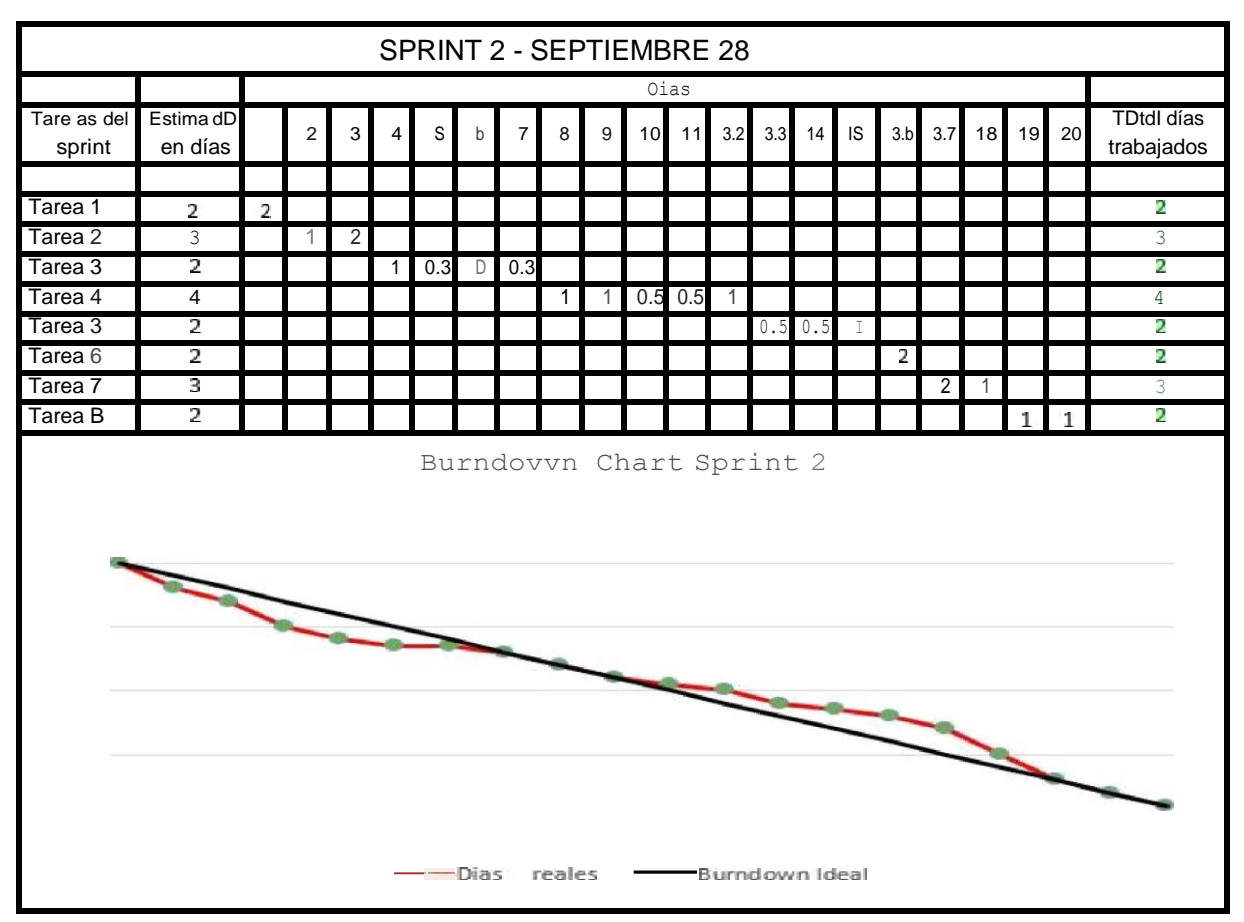

Fig. 6 Burndown chart Sprint 2. © Todos los derechos reservados

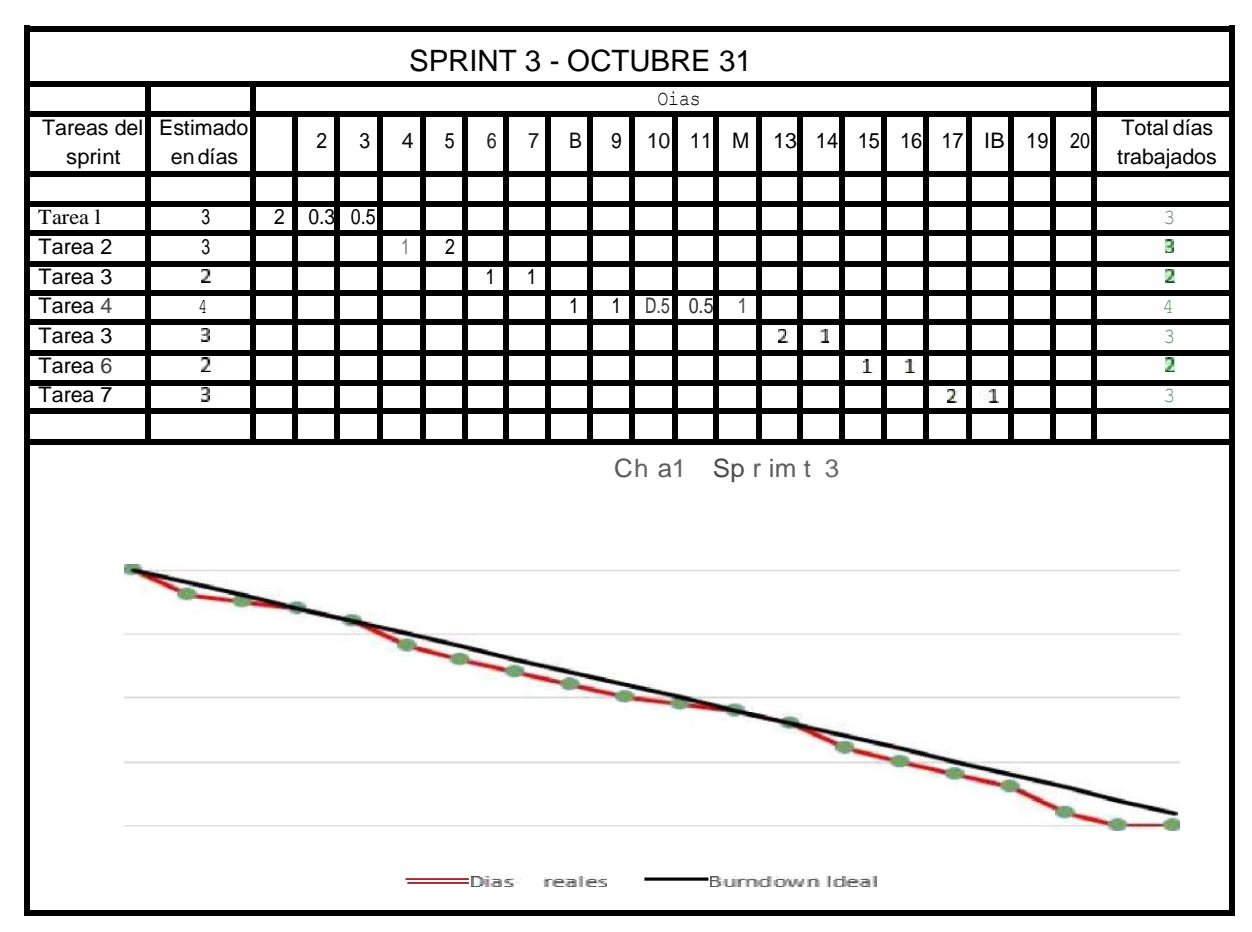

Fig. 7 Burndown chart Sprint 3. © Todos los derechos reservados

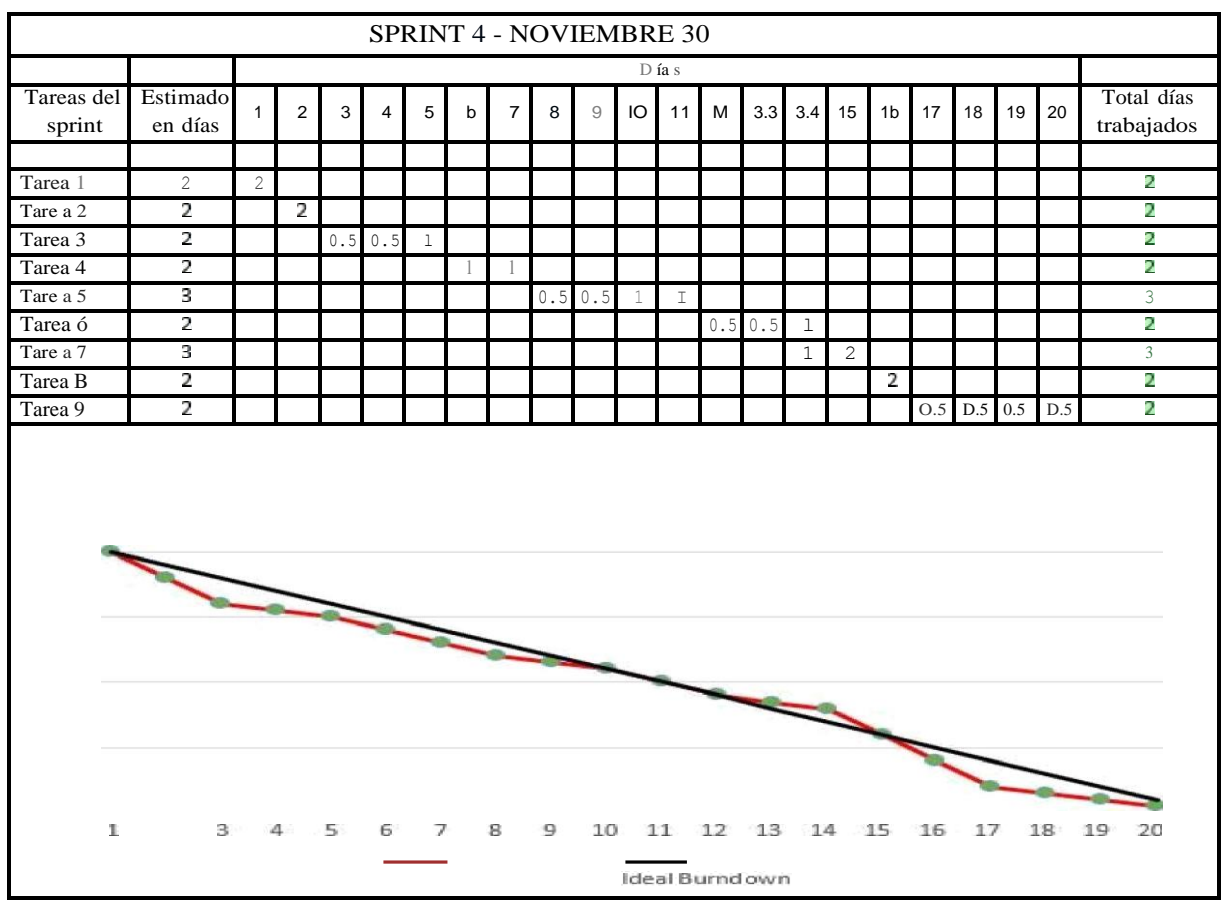

*Fig. 8 Burndown chart Sprint 4. © Todos los derechos reservados*

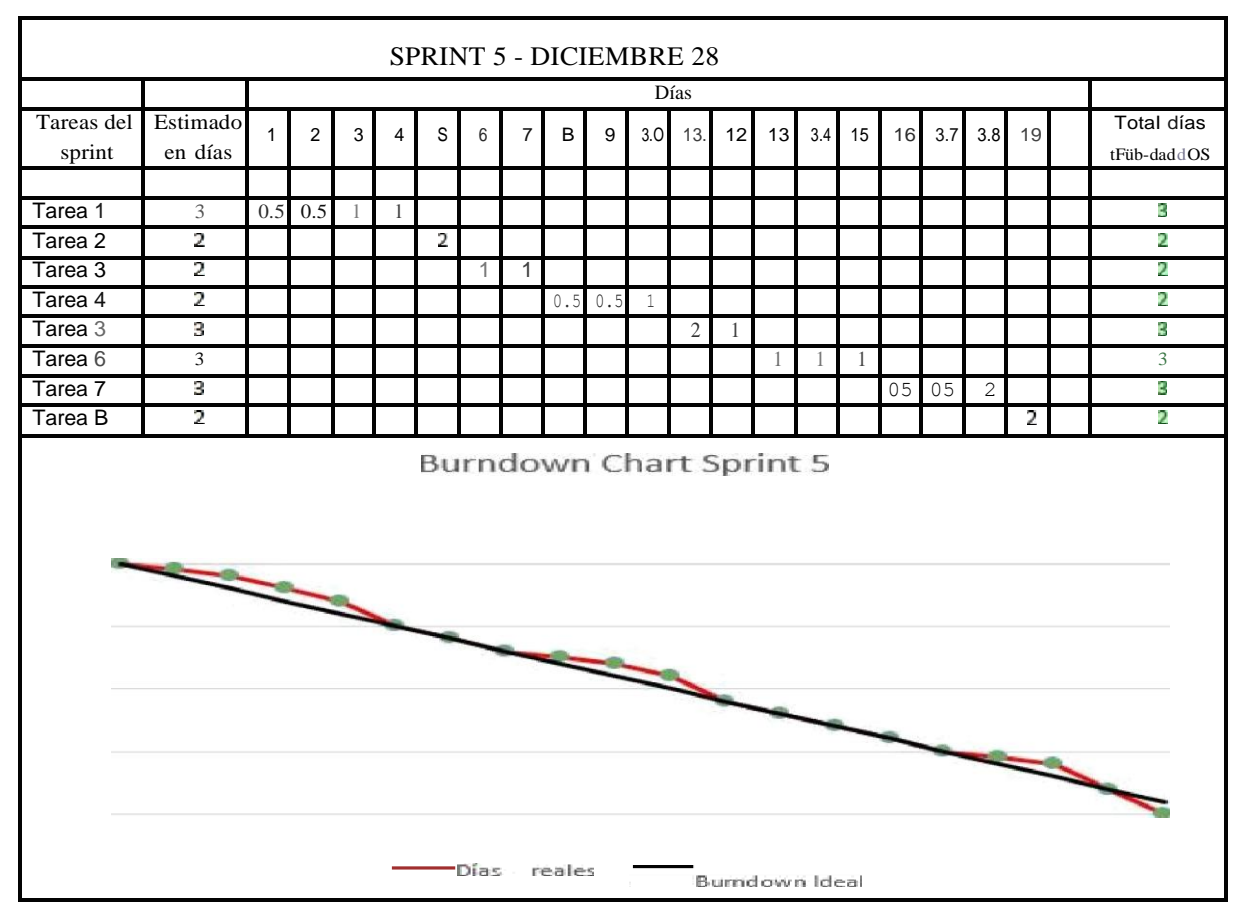

Fig. 9 Burndown chart Sprint 5. © Todos los derechos reservados

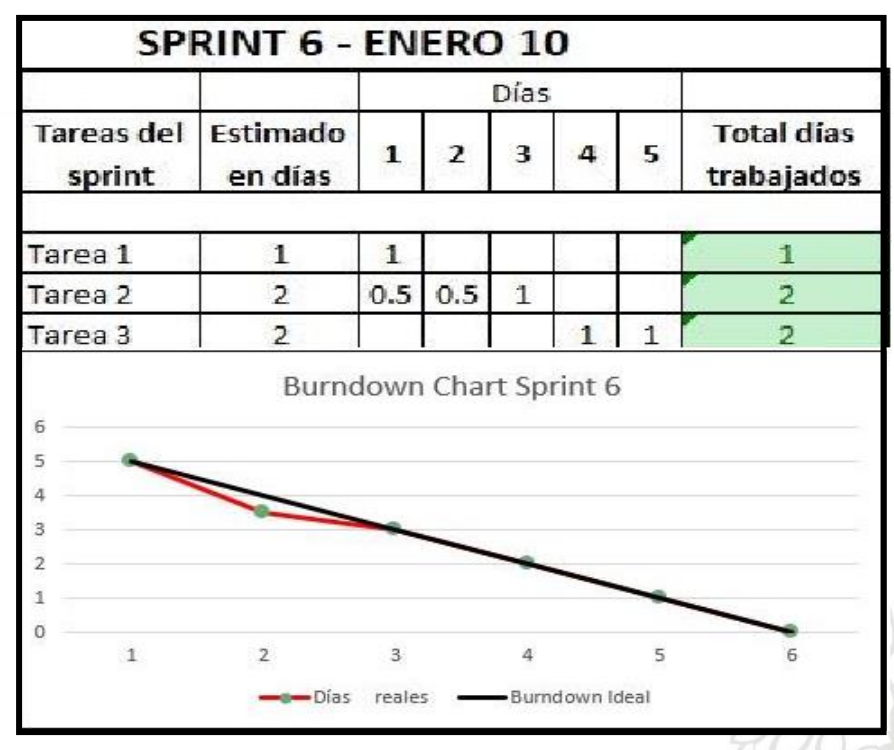

*Fig. 10 Burndown chart Sprint 6. © Todos los derechos reservados*

Para la entrega de la aplicación se programó la realización de pruebas de escritorio para cada uno de los módulos y sus funcionalidades, esto debido a la dificultad de realizar pruebas técnicas de software tales como pruebas unitarias o de integración, ya que el sistema no recibe entradas de NINGÚN tipo de información por parte de los usuarios, solo entrega resultados a partir de la información que recoge de las bases de datos, en ese sentido, se diseñaron una serie de pruebas que validan si los resultados de la aplicación son de verdad reales, correctos y confiables, estas pruebas se pueden ver con detalle en el punto 7.3 de este documento donde se muestran las pruebas de escritorio y validaciones de cada uno de los módulos y sus funcionalidades.

## <span id="page-39-0"></span>**7. Resultados y análisis**

### <span id="page-39-1"></span>**7.1. Resultados de la aplicación.**

A partir del desarrollo en la plataforma Power BI se logró la construcción de un tablero principal con las opciones de ingreso a cada uno de los módulos solicitados, se tienen tableros de resultados y análisis de información en cada uno de ellos, en la figura 11 podemos ver el tablero principal con lasopciones de ingreso a los módulos.

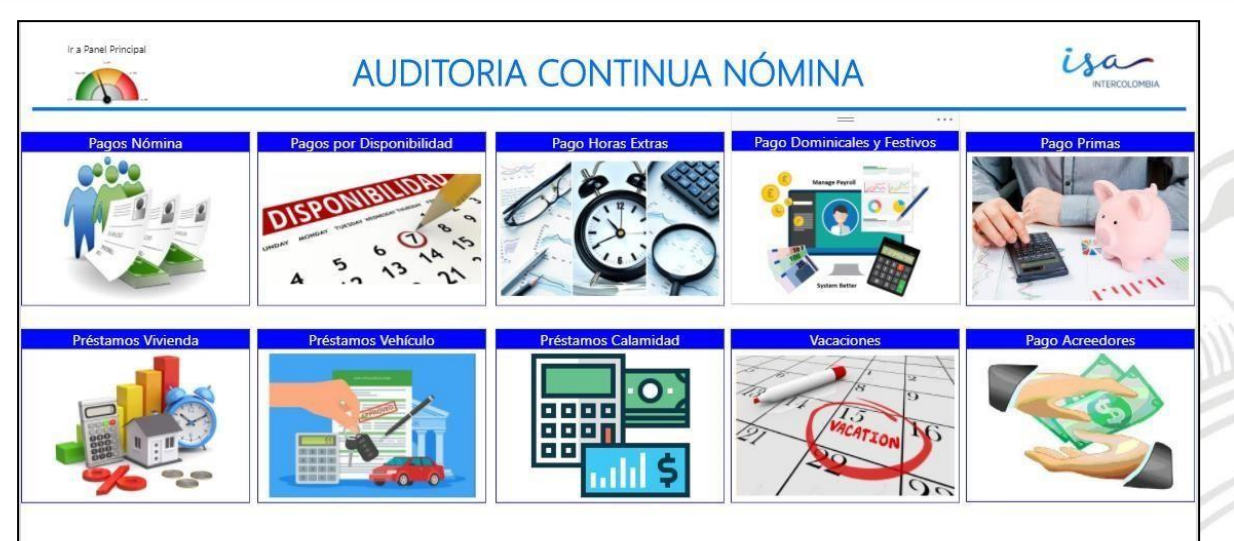

*Fig. 11 Panel Principal de la Aplicación © Todos los derechos reservados*

# <span id="page-40-0"></span>**7.2 Resultados del análisis de la información.**

A partir de los módulos construidos se obtuvieron resultados importantes del análisis de información y la realización de cada una de las pruebas que se programaron en cada módulo. Se pudieron obtener alertas de casos puntuales, avisos de posibles irregularidades, indicadores de situaciones críticas para la empresa y gráficas y tablas con pagos por los diferentes conceptos que se analizaron con la aplicación.

Vamos a ver algunos de los resultados que se obtuvieron y la forma en que se presentan en los tableros de la aplicación. Cabe aclarar que en algunos de los resultados que se muestran, están ocultos algunos datos como nombres y salarios por el tema de confidencialidad que se maneja con la empresa.

En el módulo de "Pagos Nómina", el análisis más importante, era la variación de los salarios de los empleados, se quería conocer alertas de aumentos o disminuciones atípicas en este concepto, para esto a través de una columna en la tabla de detalle de pagos, se realizó la codificación necesaria para que la aplicación mostrara una las alertas diseñadas de la siguiente manera: "Alerta Superior" para empleados con aumentos atípicos de pagos, "Alerta

Inferior" para empleados con disminuciones atípicos de pagos y "Normal" para los empleados que no presentan NINGÚN cambio en su nómina. Como podemos ver en la Figura 12, el análisis arrojó 1920 alertas superiores y 73 alertas inferiores en 19 catorcenas analizadas (recuadro rojo Fig. 12), además,

tenemos el detalle de los conceptos por cada periodo de pago de cada empleado, opciones de filtrado de información y una gráfica lineal con el comportamiento de los importes de nómina.

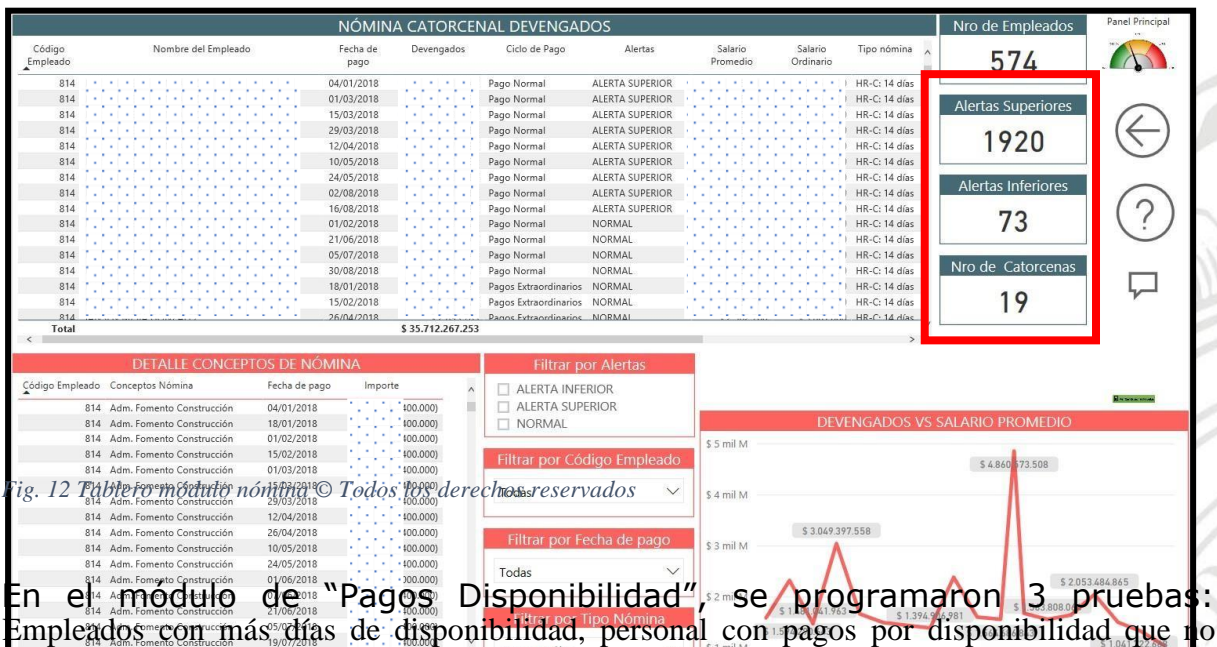

 $\epsilon$ staban programados para este concepto y el personal que estaba programado pero que no presenta pagos. En la Fig. 13 podemos ver los resultados del análisis de los empleados con más días de disponibilidad, se muestra una tabla con el Top 10 de empleados con más días.

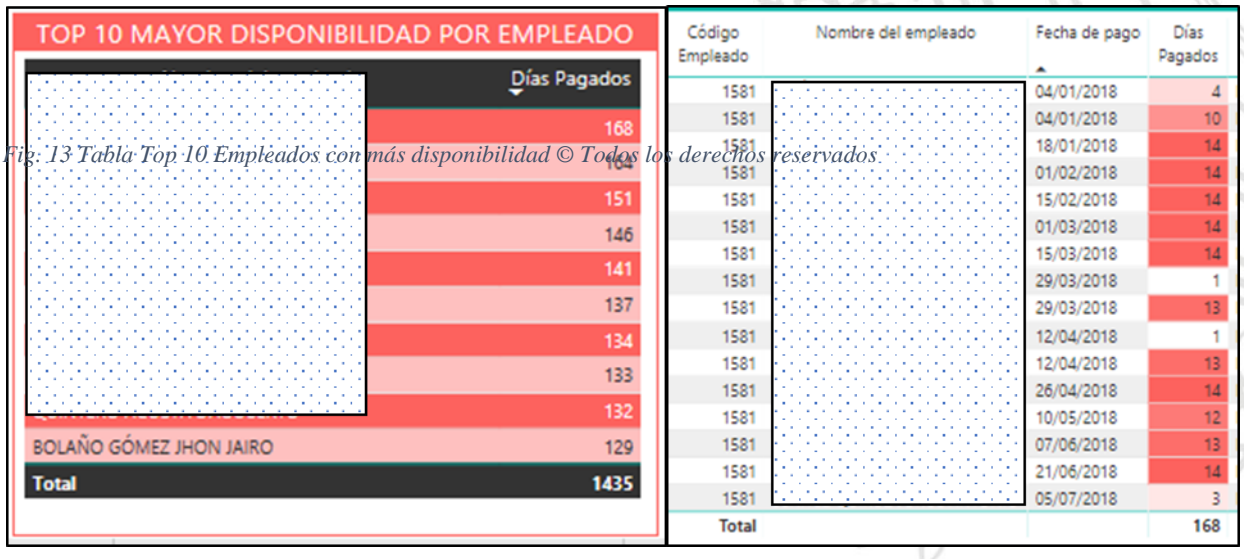

En la figura 14 podemos ver los resultados del análisis del personal con pagos por disponibilidad que no estaban programados para este concepto, se muestra una tabla con el listado de los casos encontrados en el periodo analizado.

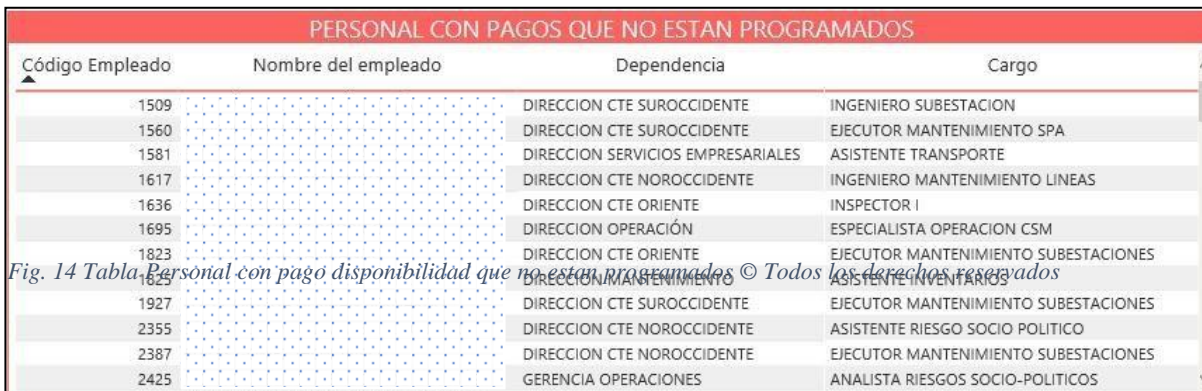

En la figura 15 podemos ver los resultados del análisis del personal que estaba programado para disponibilidad pero que no presenta pagos, se muestra una tabla con el listado de los casos encontrados en el periodo analizado.

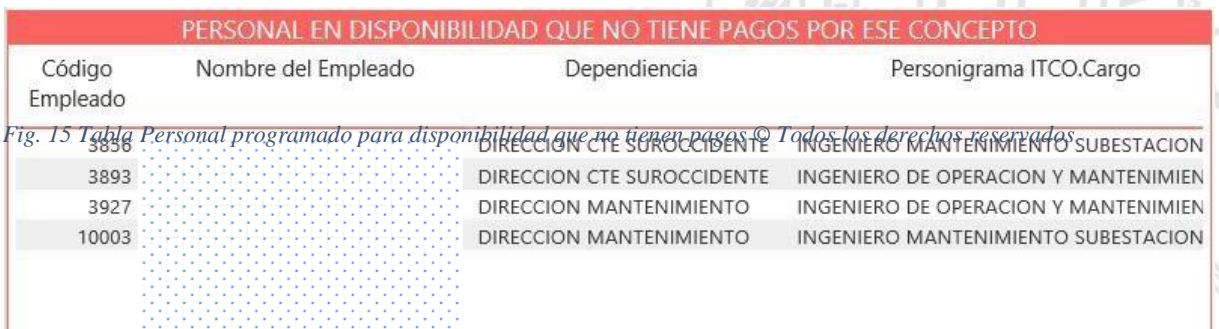

En el módulo de "Pago Horas Extras", se programaron 4 pruebas: Empleados con más horas extras de lo permitido, Top 10 de empleados con más horas extras, importe y horas extras por dependencia en el periodo analizado y empleados de manejo y confianza con horas extras.

En la Figura 16 podemos ver los resultados del análisis de los empleados con más horas extras de lo permitido para cada quincena, se encontraron 158 casos en esta prueba.

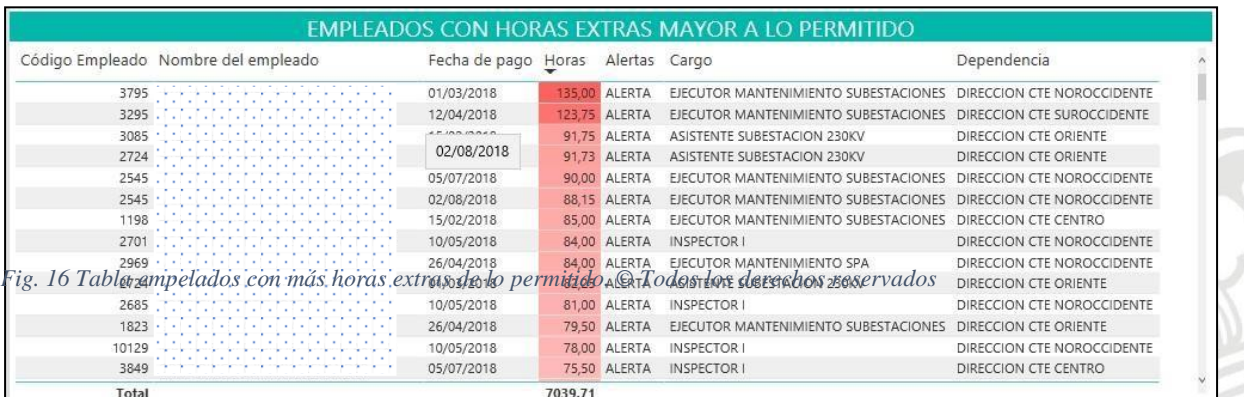

En la Figura 17 podemos ver los resultados del análisis del Top 10 de empleados con más horas extras en todo el periodo analizado.

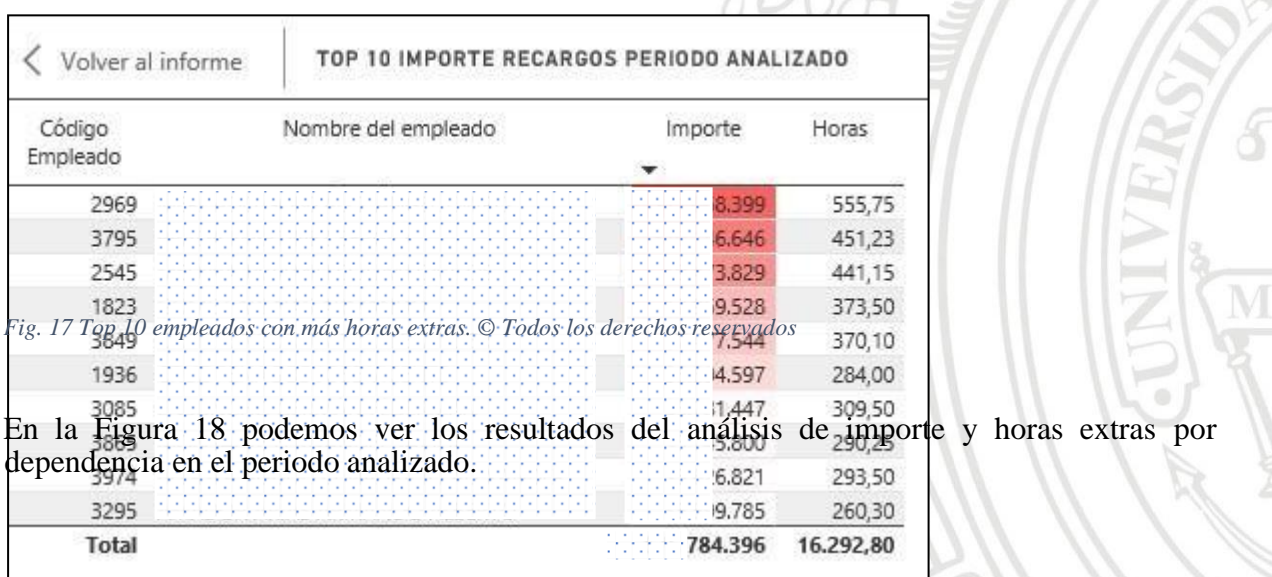

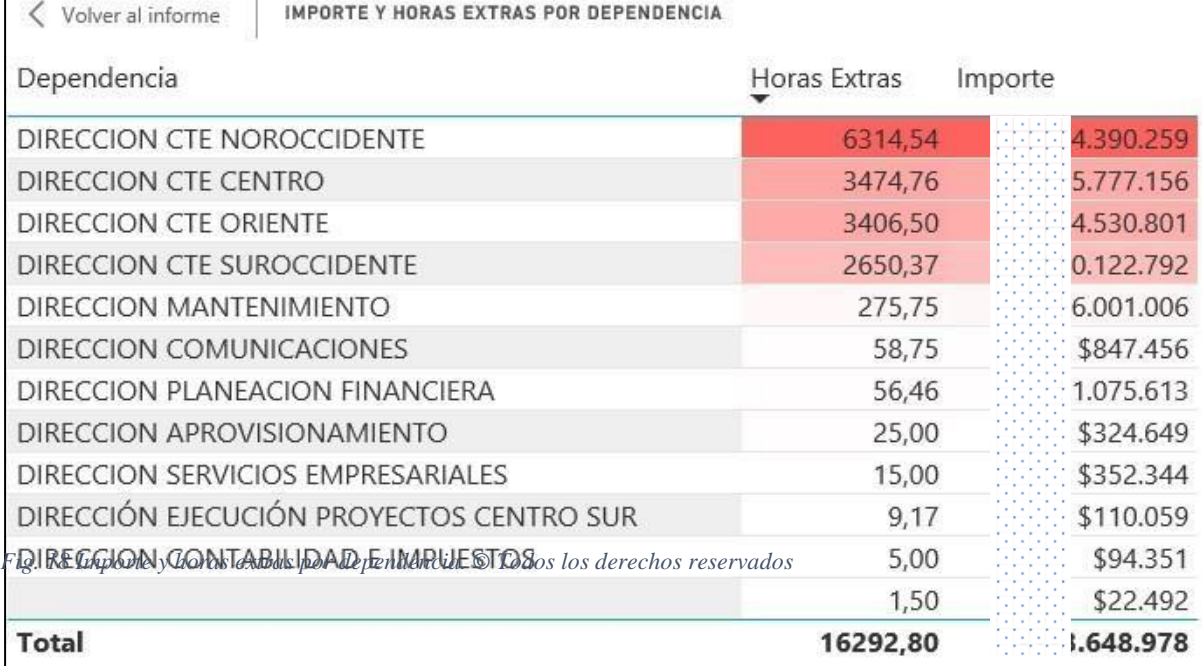

En la Figura 19 podemos ver los resultados del análisis de empleados de manejo y confianza con horas extras, se encontraron 4 casos en esta prueba.

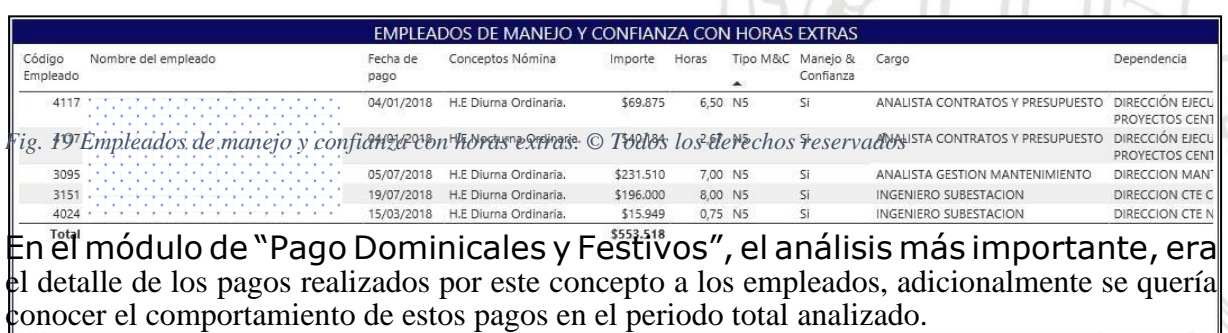

En la Figura 20 podemos ver los resultados del análisis de los pagos por el concepto de dominicales y festivos, detallando importe, horas, fecha y concepto.

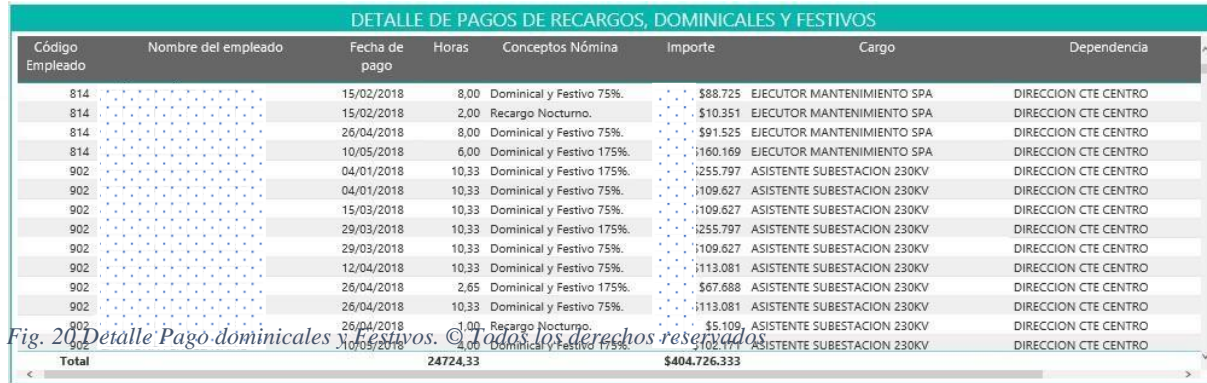

En la Figura 21 podemos ver los resultados del análisis del comportamiento de los importes por pagos de dominicales y festivos, se realizó una gráfica lineal para mostrar este comportamiento.

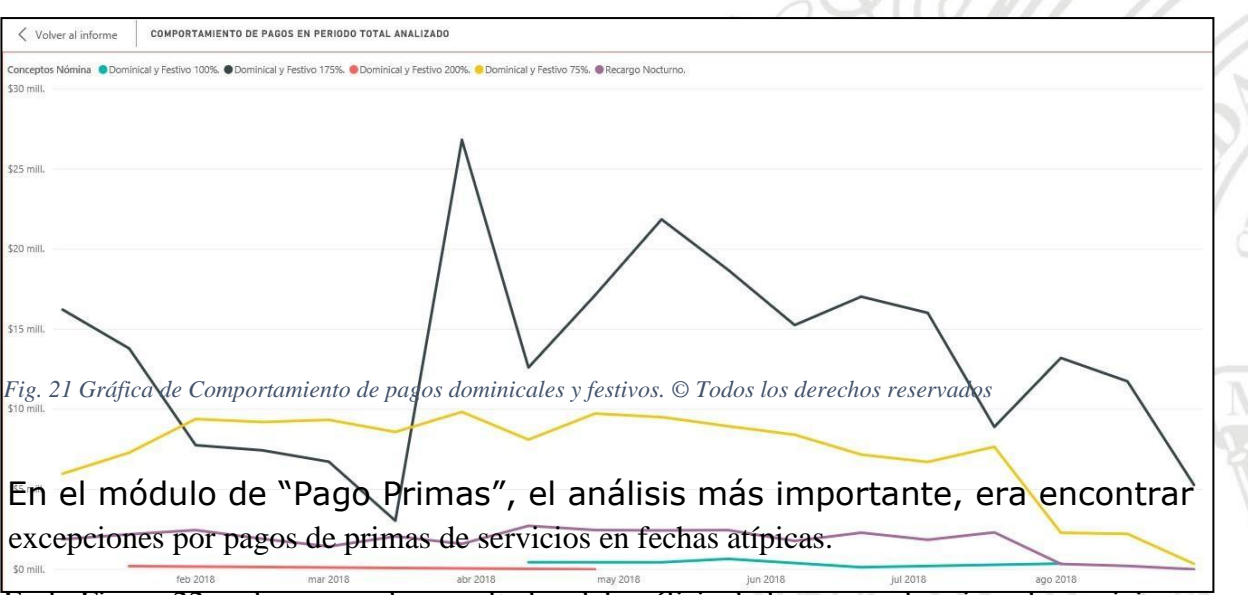

En la Figura 22 podemos ver los resultados del análisis de los pagos de prima de servicios, se encontraron 12 excepciones en esta prueba.

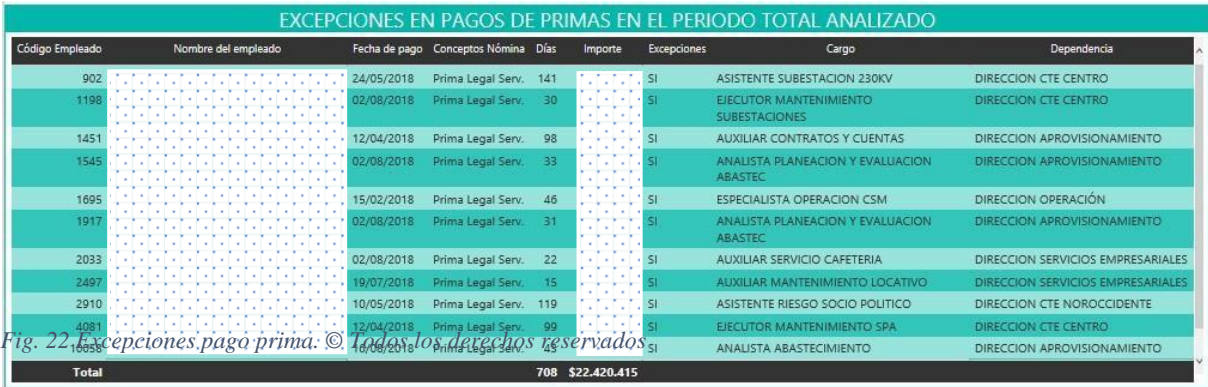

Enlosmódulosde"PréstamosVivienda"y "PréstamosVehículo", sehicieronlas siguientes pruebas: Empleados que no tienen tasa de interés, empleados con tasa de interés diferente a lo estipulado y empleados con préstamos mayores a lo estipulado (estas 3 pruebas en ambos módulos).

En la Figura 23 y 24 podemos ver los resultados del análisis de los préstamos de vivienda y vehículo respectivamente, en busca de Empleados que no tienen tasa de interés, en este caso no hubo ninGÚN empleado que incumpliera esta norma.

![](_page_46_Picture_107.jpeg)

En la Figura 25 y 26 podemos ver los resultados del análisis de los préstamos de vivienda y vehículo respectivamente, en busca de empleados con tasa de interés diferente a lo estipulado, en este caso se encontraron 9 empleados que incumplieran esta norma, sin embargo, para 8 de ellos se encontró justificación y solo 1 se consideró un hallazgo (resaltado en amarillo en la figura 25).

![](_page_47_Picture_184.jpeg)

Código Empleado Nombre del Empleado Cargo Valor del préstamo INTERES CAPITAL SALDO TOTAL Tiene Tasa Tiene Compar Compar<br>Interés a Tasa a Tope

*Fig. 26 Empleados con tasa de interés diferente a lo estipulado (Vehículo). © Todos los derechosreservados*

En la Figura 27 y 28 podemos ver los resultados del análisis de los préstamos de vivienda y vehículo respectivamente, en busca de empleados con préstamos mayores a lo estipulado, en este caso no hubo ninGÚN empleado que incumpliera esta norma.

![](_page_47_Picture_185.jpeg)

![](_page_48_Picture_205.jpeg)

*Fig. 28 Empleados con préstamos mayores a lo estipulado (Vehículo). © Todos los derechos reservados*

En el módulo de "Préstamos Calamidad", tenía como ÚNICa prueba identificar los empleados que no tuvieran tasa de interés, no porque significara una violación a una norma, sino, porque se quería verificar si la razón por la que no tenía tasa de interés si estaba justificada.

En la Figura 29 podemos ver los resultados del análisis de los préstamos de calamidad, en busca de empleados con préstamos sin tasa de interés, en este caso se encontraron 2 empleados con esta situación, luego de la verificación correspondiente, se determinó que la justificación era la apropiada.

| <b>DETALLE PRESTAMOS CALAMIDAD</b> |                                     |            |       |                                                                                |  |                                    |  |  |  |
|------------------------------------|-------------------------------------|------------|-------|--------------------------------------------------------------------------------|--|------------------------------------|--|--|--|
|                                    | Código Empleado Nombre del Empleado |            |       | Fecha del préstamo Tasa de interés Valor del préstamo Saldo a 30/08/2018 Cargo |  |                                    |  |  |  |
| 2348                               |                                     | 07/06/2018 | 0.00% |                                                                                |  | AUXILIAR DOCUMENTACION             |  |  |  |
| 1714                               |                                     | 05/01/2018 | 6.00% |                                                                                |  | ASISTENTE CONTABILIDAD E IMPUESTOS |  |  |  |
| 10053                              | the local and a local and a local   | 25/01/2018 | 0.00% |                                                                                |  | ANALISTA DESARROLLO ORGANIZACIONAL |  |  |  |
| 14115                              |                                     |            | 6.00% |                                                                                |  |                                    |  |  |  |

*Fig. 29 Empleados con préstamos de calamidad sin tasa de interés. © Todos los derechos reservados*

## En el módulo de "Vacaciones", se programaron 3 pruebas: empleados que no

cumplen con los 6 días de vacaciones continuos en el año, empleados que tienen más de 2 periodos de vacaciones acumuladas y un indicador de vacaciones tomadas y acumuladas.

En la Figura 30 podemos ver los resultados del análisis de los empleados que no cumplen con los 6 días de vacaciones continuos en el año, se encontraron 307 excepciones en esta prueba, sin embargo, se espera que para final de año la mayoría de los empleados cumplan con esta norma.

![](_page_49_Picture_90.jpeg)

En la Figura 31 podemos ver los resultados del análisis de los empleados que tienen más de 2 periodos de vacaciones acumuladas, se encontraron 142 excepciones en esta prueba, sin embargo, se espera que los empleados comiencen a disminuir el NÚmero de días de vacaciones que tienen acumulados.

![](_page_49_Picture_91.jpeg)

![](_page_50_Figure_0.jpeg)

En el módulo de "Pago Acreedores" (viáticos), se programaron 2 pruebas: empleados con más viáticos y dependencias con más viáticos.

En la Figura 33 podemos ver los resultados del análisis de los empleados con más viáticos, se presenta un top 10 con el importe de viáticos en todo el periodo analizado.

![](_page_50_Figure_3.jpeg)

![](_page_51_Picture_105.jpeg)

# <span id="page-51-0"></span>**7.3 Pruebas de escritorio y validación de resultados**

Para todas las pruebas de escritorio y validación de resultados, se omitió mostrar datos como nombre del empleado y salarios devengados por temas de confidencialidad que manifiesta ISA INTERCOLOMBIA.

Para las pruebas de escritorio se toma manualmente la información y directamente de la base de datos de la empresa, seguidamente se compara con los resultados arrojados por la aplicación y se determina si son correctos, veraces, confiables y se corroboraron las alertas o excepciones que se encontraron, además se acordaron 3 estados para la validación de la prueba de escritorio: Correcta, si la comparación de la información resulta positiva. Incorrecta, si la comparación de la información resulta negativa. No validable, si la comparación de la información no permite determinar uno de los dos estados anteriores.

# **Módulo de "PagosNómina"**

![](_page_52_Picture_188.jpeg)

*Tabla 40 Prueba Variación de salarios de empleados*

# **Módulo de "Pagos por Disponibilidad"**

![](_page_52_Picture_189.jpeg)

*Tabla 41 Prueba Empleados con más días de disponibilidad*

![](_page_52_Picture_190.jpeg)

*Tabla 42 Prueba Personal con pagos por disponibilidad que no estaban programados para este concepto.*

![](_page_53_Picture_193.jpeg)

*Tabla 43 Prueba Personal que estaba programado pero que no presenta pagos.*

# **Módulo de "Pago Horas Extras"**

![](_page_53_Picture_194.jpeg)

*Tabla 44 Prueba Empleados con más horas extras de lo permitido.*

![](_page_53_Picture_195.jpeg)

*Tabla 45 Prueba Top 10 de empleados con más horas extras en todo el periodo analizado.*

![](_page_54_Picture_196.jpeg)

*Tabla 46 Prueba Importe y horas extras por dependencia en el periodo analizado.*

![](_page_54_Picture_197.jpeg)

*Tabla 47 Prueba Empleados de manejo y confianza con horas extras.*

# **Módulo de "Pago Dominicales y Festivos"**

![](_page_54_Picture_198.jpeg)

*Tabla 48 Prueba Pago Dominicales y Festivos*

# **Módulo de "PagoPrimas"**

![](_page_55_Picture_202.jpeg)

*Tabla 49 Prueba Pagos de primas de servicios en fechas atípicas*

# **Módulos de "Préstamos Vivienda" y "Préstamos Vehículo"**

![](_page_55_Picture_203.jpeg)

*Tabla 50 Prueba Empleados que no tienen tasa de interés, préstamos vivienda y vehículo*

![](_page_55_Picture_204.jpeg)

*Tabla 51 Prueba Empleados con tasa de interés diferente a lo estipulado, préstamos vivienda y vehículo*

![](_page_56_Picture_186.jpeg)

*Tabla 52 Prueba Empleados con préstamos mayores a lo estipulado, préstamos vivienda y vehículo*

# **Módulo de "PréstamosCalamidad"**

![](_page_56_Picture_187.jpeg)

*Tabla 53 Prueba Empleados que no tienen tasa de interés, préstamos calamidad*

# **Módulo de "Vacaciones"**

![](_page_56_Picture_188.jpeg)

*Tabla 54 Prueba Empleados que no cumplen con los 6 días de vacaciones continuos en el año.*

![](_page_57_Picture_183.jpeg)

*Tabla 55 Prueba Empleados que tienen más de 2 periodos de vacaciones acumuladas.*

# **Módulo de "Acreedores"**

![](_page_57_Picture_184.jpeg)

*Tabla 56 Prueba Empleados con más viáticos.*

![](_page_57_Picture_185.jpeg)

*Tabla 57 Prueba Dependencias con más viáticos.*

# <span id="page-58-0"></span>**8. Conclusiones**

A lo largo de este proyecto se logró construir una aplicación de "Inteligencia de Negocios" que ayudó de manera significativa en la implementación de una auditoría continua para facilitar la labor de los auditores de la compañía y poder cambiar el modelo de análisis de muestras aleatorias (algunos

empleados) a un modelo de análisis del total de la población (todos los empleados de la empresa). Para lograr esto, se utilizaron algunas fórmulas matemáticas y estadísticas que permitieron realizar estos análisis de forma automatizada y continua, entregando resultados en tiempo real de alertas y excepciones que son la materia prima para el trabajo del auditor.

Durante el desarrollo de la aplicación, se pudo evidenciar la importancia que tiene la integridad de los datos a la hora de implementar la inteligencia de negocios para la presentación de informes digitales, pues al encontrar algunos errores de información en las bases de datos, se hizo necesario la depuración de estas para obtener resultados claros, veraces y confiables. Se hizo un gran esfuerzo para reorganizar la fuente de los datos de tal manera que no se presenten más errores del tipo que encontramos y poder entregar al usuario final (auditor) una herramienta que le permita estar a la par con el avance de la tecnología.

SEGÚN los resultados encontrados mediante las pruebas que se programaron en la aplicación "Business Intelligence para auditoría continua" se concluye que el modelo de análisis de toda la población (todos los empleados de la empresa) es mucho mejor ya que con el muestreo solo se infiere algunos resultados de la muestra que se toma, en cambio, con el total de la población se tiene total certeza de los resultados obtenidos, en este caso sobre las alertas y excepciones que se encontraron durante el análisis de la información de nómina y préstamos de la compañía.

Gracias a los avances tecnológicos y el uso de herramientas computacionales como Power BI (Microsoft) podemos concluir que estas juegan un papel determinante en el desarrollo de la auditoría moderna y en el desempeño de los auditores, que han entendido que el mundo cambia y que deben cambiar con él, combinando sus métodos de auditoría tradicionales con las tecnologías nuevas para aprovechar al máximo las nuevas tendencias en este campo, que apuntan al monitoreo continuo a través de informes y tableros digitales que permitan analizar y verificar información en tiempo real, es decir, dejar de auditar el pasado para monitorear el presente.

# <span id="page-59-0"></span>**9. Referencias Bibliográficas**

- VALENCIA DUQUE, Francisco y TAMAYO ARIAS, Johnny. Evidencia digital y técnicas y herramientas de auditoría asistidas por computador. En: Ventana Informática. No. 26 (ene. jun., 2012). Manizales (Colombia): Facultad de Ciencias e Ingeniería, Universidad de Manizales. p. 93-110. ISSN: 0123-9678.
- SOLIGÓ, Gemma. El futuro de la auditoría. España: Grant Thornton, 2018. P.6.

### <span id="page-60-0"></span>**10. Anexos**

### <span id="page-60-1"></span>**10.1 Anexo 1. Informes de seguimiento**

Informe de avance Sprint 1 y 2

Informe de Avance **Modalidad Práctica Empresarial** 

### "BUSINESS INTELLIGENCE PARA AUDITORÍA CONTINUA"

Informe Eiecutivo del Provecto "Johan Augusto Martinez Quintero" "28 de septiembre de 2018"

ESTADO ACTUAL DEL PROYECTO

En este momento el proyecto se encuentra en el desarrollo de los módulos "Pago Horas Extras" y "Pago Dominicales y Festivos" propuestos para el tercer sprint junto con la depuración continua que se hace a la base de datos. Adicional a esto también se avanza en el desarrollo del Manual de Usuario de acuerdo con los avances de la aplicación que se han logrado hasta el momento.

### ASPECTOS CRÍTICOS PARA EL DESARROLLO DEL PROYECTO

Una de las actividades que más ha dificultado el normal desarrollo del proyecto ha sido la obtención de las bases de datos y su posterior depuración, ha sido necesario en algunos casos solicitar de nuevo la información con la que se trabaja para realizar comparaciones y determinar los datos que son más confiables.

Otro aspecto que ha presentado algunos inconvenientes ha sido los diferentes cambios que se han hecho a lo largo de los años en la empresa en cuanto a los pagos de los diferentes conceptos de nómina, lo que hace que se deban aplicar diferentes reglas para un mismo concepto, a los empleados que se encuentran bajo tipos de contratos diferentes.

### PUNTOS DE ATENCIÓN ESPECIAL

Hasta el momento el proyecto se ha venido desarrollando dentro de los tiempos estipulados, no se presentan atrasos y se está cumpliendo a cabalidad con las entregas pactadas, se espera que esta dinámica se siga presentando durante los próximos sprint y no se presenten inconvenientes que puedan generar retrasos o entregas incompletas de la herramienta solicitada.

### A SEGUIR...

Para el próximo sprint se sigue con la depuración de las bases de datos, el desarrollo de los módulos "Pago Primas", "Pago Refrigerios" y "Vacaciones" y el avance en el desarrollo del manual técnico y el manual de operación.

### Informe de Avance **Modalidad Práctica Empresarial**

### "BUSINESS INTELLIGENCE PARA AUDITORÍA CONTINUA"

Informe Ejecutivo del Proyecto "Johan Augusto Martinez Quintero" "31 de octubre de 2018"

### ESTADO ACTUAL DEL PROYECTO

En este momento el proyecto se encuentra en el desarrollo de los módulos "Pago Primas", "Pago Refrigerios" y "Vacaciones" propuestos para el cuarto sprint junto con la depuración continua que se hace a la base de datos. Adicional a esto también se avanza en el desarrollo del Manual de Usuario de acuerdo con los avances de la aplicación que se han logrado hasta el momento.

### ASPECTOS CRÍTICOS PARA EL DESARROLLO DEL PROYECTO

Hasta el momento el desarrollo del proyecto ha tenido un avance con normalidad, no creo que haya un aspecto crítico como tal, pero sigue siendo un poco tedioso la depuración de la información de las bases de datos.

### PUNTOS DE ATENCIÓN ESPECIAL

Hasta el momento el proyecto se ha venido desarrollando dentro de los tiempos estipulados, no se presentan atrasos y se está cumpliendo a cabalidad con las entregas pactadas, se espera que esta dinámica se siga presentando durante los próximos sprint y no se presenten inconvenientes que puedan generar retrasos o entregas incompletas de la herramienta solicitada.

### A SEGUIR...

Para el próximo sprint se sigue con la depuración de las bases de datos, el desarrollo de los módulos "Préstamos Vivienda", "Préstamos Vehículo" y "Préstamos Calamidad" y el avance en el desarrollo del Manual de Usuario.

### Informe de Avance **Modalidad Práctica Empresarial**

### "BUSINESS INTELLIGENCE PARA AUDITORÍA CONTINUA"

Informe Ejecutivo del Proyecto "Johan Augusto Martinez Quintero"

"30 de noviembre de 2018"

### ESTADO ACTUAL DEL PROYECTO

En este momento el proyecto se encuentra en el desarrollo de los módulos "Préstamos Vivienda", "Préstamos Vehículo" y "Préstamos Calamidad" propuestos para el quinto sprint junto con la depuración continua que se hace a la base de datos. Adicional a esto también se avanza en el desarrollo del Manual de Usuario de acuerdo con los avances de la aplicación que se han logrado hasta el momento.

## ASPECTOS CRÍTICOS PARA EL DESARROLLO DEL PROYECTO

Hasta el momento el desarrollo del proyecto ha tenido un avance con normalidad, sin embargo, ha sido un poco desgastante la realización de los informes que se solicitan para la práctica.

### PUNTOS DE ATENCIÓN ESPECIAL

Hasta el momento el proyecto se ha venido desarrollando dentro de los tiempos estipulados, no se presentan atrasos y se está cumpliendo a cabalidad con las entregas pactadas, se espera que esta dinámica se siga presentando durante los próximos sprint y no se presenten inconvenientes que puedan generar retrasos o entregas incompletas de la herramienta solicitada.

### A SEGUIR...

Para el próximo sprint se tiene previsto el Análisis de resultados, la unificación de los módulos desarrollados y la terminación del Manual de Usuario.

## Informe de Avance Modalidad Práctica Empresarial

# "BUSINESS INTELLIGENCE PARA AUDITORÍA CONTINUA"

Informe Ejecutivo del Proyecto

"Johan Augusto Martínez Quintero"

## "28 de diciembre de 2018"

### ESTADO ACTUAL DEL PROYECTO

En este momento el proyecto se encuentra en la terminación del manual de usuario y los análisis de los resultados obtenidos con la aplicación.

## ASPECTOS CRÍTICOS PARA EL DESARROLLO DEL PROYECTO

Hasta el momento el desarrollo del proyecto ha tenido un avance con normalidad, sin embargo, ha sido un poco desgastante la realización de los informes que se solicitan para la práctica.

## PUNTOS DE ATENCIÓN ESPECIAL

Hasta el momento el proyecto se ha venido desarrollando dentro de los tiempos estipulados, no se presentan atrasos y se está cumpliendo a cabalidad con las entregas pactadas.

### A SEGUIR...

Se espera la terminación del proyecto para el día 10 de enero de 2019.

# <span id="page-64-0"></span>Informe de Avance **Modalidad Práctica Empresarial** "BUSINESS INTELLIGENCE PARA AUDITORÍA CONTINUA" Informe Ejecutivo del Proyecto "Johan Augusto Martinez Quintero" "7 de enero de 2019" ESTADO ACTUAL DEL PROYECTO La aplicación fue terminada en el tiempo estipulado, luego de esto se realizaron las pruebas que se tenían previstas. Resultados de la aplicación. A partir del desarrollo en la plataforma Power BI se logró la construcción de un tablero principal con las opciones de ingreso a cada uno de los módulos solicitados, se tienen tableros de resultados y análisis de información en cada uno de ellos. Resultados de las pruebas realizadas. A partir de los módulos construidos se obtuvieron resultados importantes del análisis de información y la realización de cada una de las pruebas que se programaron en cada módulo. Se pudieron obtener alertas de casos puntuales, avisos de posibles irregularidades, indicadores de situaciones críticas para la empresa y gráficas y tablas con pagos por los diferentes conceptos que se analizaron con la aplicación. El análisis como tal de los resultados, corresponde a los auditores de la compañía quienes determinan si los hallazgos son verídicos y que tipo de acciones se deben tomar. ASPECTOS CRÍTICOS PARA EL DESARROLLO DEL PROYECTO Ninguno PUNTOS DE ATENCIÓN ESPECIAL Ninguno A SEGUIR... El proyecto ha concluido.